**Instituto Tecnológico de Costa Rica** 

**Escuela de Ingeniería Electrónica** 

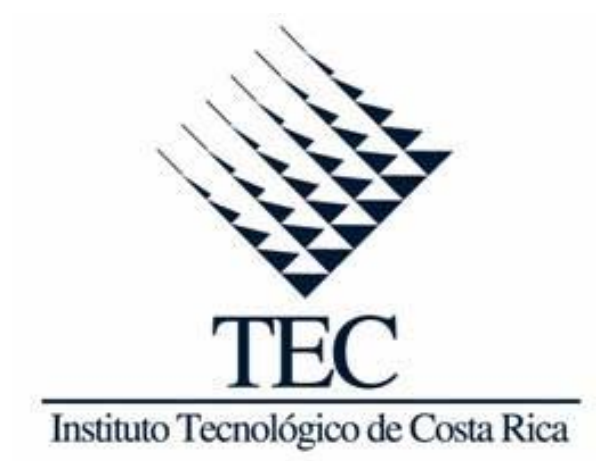

**Implementación y diseño de un prototipo inalámbrico para la monitorización y control de producción de empaques a base de polipropileno** 

**Informe de Proyecto de Graduación para optar por el título de Ingeniero en Electrónica con el grado académico de Licenciatura** 

**Bernhard Silesky Hernández** 

**Cartago, Enero de 2012** 

# **INSTITUTO TECNOLOGICO DE COSTA RICA ESCUELA DE INGENIERIA ELECTRONICA PROYECTO DE GRADUACIÓN TRIBUNAL EVALUADOR**

Proyecto de Graduación defendido ante el presente Tribunal Evaluador como requisito para optar por el título de Ingeniero en Electrónica con el grado académico de Licenciatura, del Instituto Tecnológico de Costa Rica.

Miembros del Tribunal

Ing. Julio Stradi Granados

Ing. Eduardo Interiano Salguero Profesor lector Profesor lector

Ing. Néstor Hernández Hostaller

Profesor asesor

Los miembros de este Tribunal dan fe de que el presente trabajo de graduación ha sido aprobado y cumple con las normas establecidas por la Escuela de Ingeniería Electrónica

Cartago, 20 enero 2012

Declaro que el presente Proyecto de Graduación ha sido realizado enteramente por mi persona, utilizando y aplicando literatura referente al tema e introduciendo conocimientos propios.

En los casos en que he utilizado bibliografía, he procedido a indicar las fuentes mediante las respectivas citas bibliográficas.

En consecuencia, asumo la responsabilidad total por el trabajo de graduación realizado y por el contenido del correspondiente informe final.

Cartago, 20 enero 2012

Bernhard Silesky Hernández Céd: 3-360-357

#### **Resumen**

Industrias Elegantes S.A. es una empresa especializada en producir empaques flexibles de monocapa, multicapas coextruidos y laminados en distintos materiales, especialmente polipropileno. Atiende gran variedad de sectores como alimenticio, textil, lácteo, industrial, agrícola, farmacéutico, químico y hospitalario, por lo que cuenta con una de las líneas de producción más completas de Costa Rica.

Actualmente, debido a la cantidad de trabajo, ha habido atrasos importantes en diferentes etapas de la línea de producción. Una de las posibles razones es que la manufactura de producto es independiente en cada máquina y estas trabajan a diferentes velocidades en la línea de producción para lo cual no existe ningún registro o control. Otra posible razón son errores humanos para lo cual no cuentan con indicadores de nivel de producción que reflejen el desempeño de la productividad de cada operario. Todo ello genera cargas de trabajo adicionales sobre los operarios, elevación de costos, pérdida de material y horas operario.

Este proyecto pretende implementar un sistema capaz de monitorear y registrar el desempeño máquinas y operarios en la línea de producción para así poder tomar decisiones sobre fechas de entrega de producto, capacitación, mantenimiento preventivo y mejorar el rendimiento de la línea de producción.

Para alcanzar esta meta se implementaron tres nodos remotos portátiles que tienen la capacidad de medir la velocidad de operación de las máquinas por medio de sensores infrarrojos. Procesar la información y enviar los datos inalámbricamente a un nodo base. El nodo base se encarga de recibir los datos y pasarlos a una computadora donde son procesados nuevamente para obtener la cantidad de unidades producidas en tiempo real por el operario designado para esa máquina, en las máquinas donde haya nodos remotos conectados. Muestras de los datos recibidos son almacenadas en una base de datos, ello da al sistema la capacidad de verificar el registro de operaciones de máquinas y operarios en cualquier momento.

**Palabras clave:** Polipropileno, Infrarrojo, Comunicación inalámbrica, Nodos remotos.

#### **Abstract**

Industrias Elegantes S.A. is a company specialized in producing flexible monolayer packaging, coextruded multilayer and laminates in different materials, especially polypropylene. Handles a great variety of sectors like nutritional, textile, dairy, industrial, agricultural, pharmaceutical, chemical and hospital reason why it has one of the most complete production lines of Costa Rica.

At the moment, due to the amount of work, there have been important delays in different stages from the production line. One of the possible reasons is that the product manufacture is independent in each machine and they work at different speeds in the production line for which does not exist any registry or control. Other possible reason is human errors for which they do not count on production levels that can reflect the performance of the productivity of each worker. All this generates additional workload on the operators, high production costs, material and work loss.

This project aimed to implement a system able of monitoring and register the performance machines and workers at the production line for taking decisions on product delivery dates, training, preventive maintenance and to improving the yield at the production line.

In order to reach this goal three portable remote nodes were implemented that have the capacity to measure the operation speed of the machines by means of infrared sensors. Process the information and send data wirelessly to the master node. The master node is in charge of receiving data and passes it to a computer where data is processed again to obtain the amount of units produced in real time by the worker designated for that machine, and where remote nodes are connected. Samples of the received data are stored in a data base, it gives to the system the capacity to verify at any time the records of machine operations and workers.

**Keywords:** Polypropylene, Infrared, Wireless communication, Remote nodes.

*A mis padres que a pesar de tanto tiempo nunca dejaron de apoyarme en los momentos buenos y malos, sin importar la situación o la dificultad, siempre estuvieron y han estado conmigo.* 

## **Agradecimiento**

En primer lugar quiero agradecer a Dios que me permitió llegar hasta aquí.

Agradezco a mis padres, familia y a mi novia Ligia por brindarme todos su apoyo incondicional en todo sentido y en todo momento.

También agradezco a mi profesor asesor Ing. Néstor Hernández Hostaller y al ingeniero y amigo Ricardo Vong Tsoi, a ambos por creer en el proyecto y en mi persona.

Agradezco a mis compañeros y amigos que se involucraron en este proyecto con sus consejos y apoyo. Es importante mencionar a algunas personas que sin su apoyo hubiese sido imposible terminar este proyecto. A mi compañero y amigo Jorge Castro, por su invaluable colaboración en momentos clave del proyecto y a mi amiga de muchos años Karen Espinosa por compartir sus conocimientos.

A todos, muchas gracias

# **INDICE GENERAL**

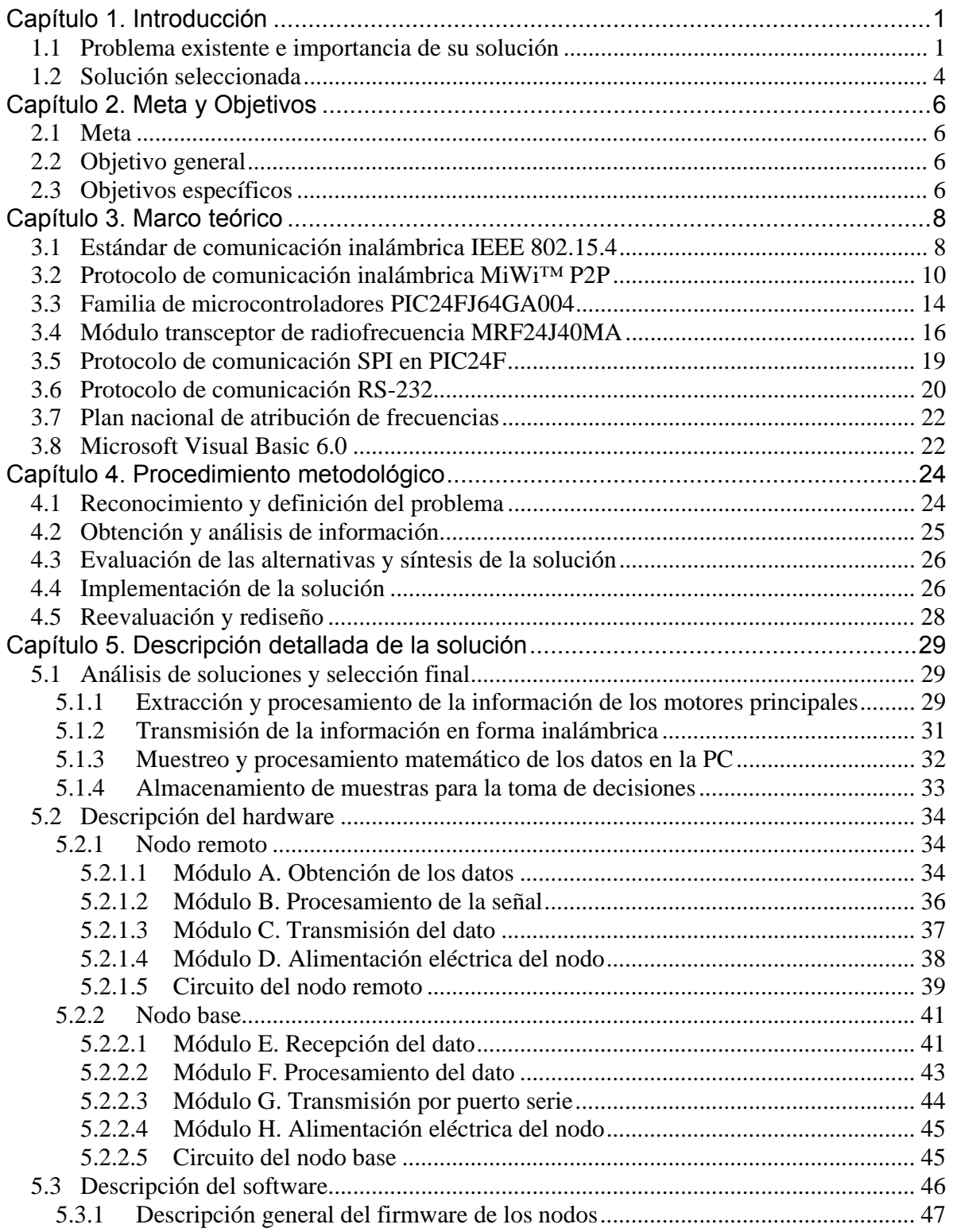

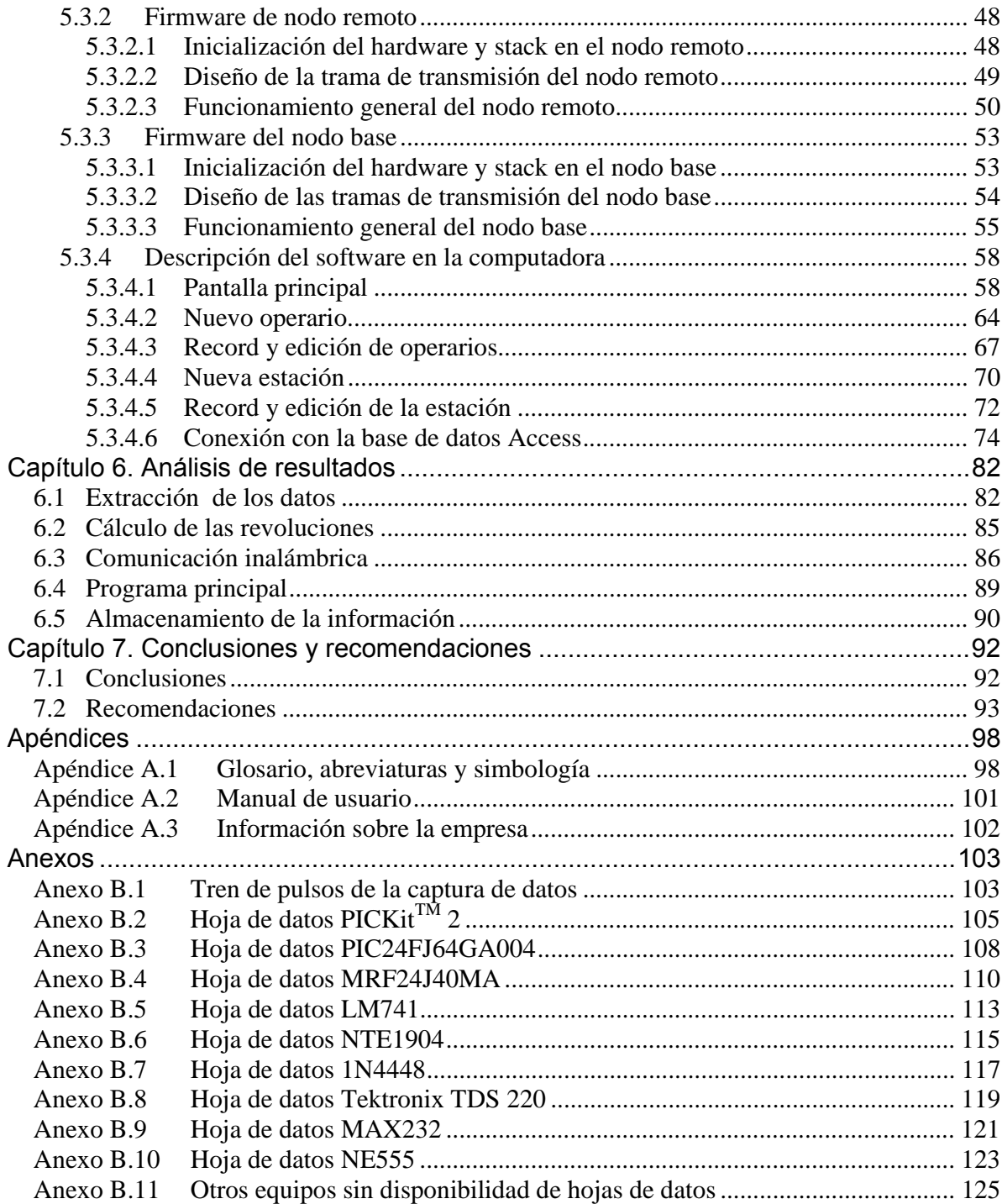

# **INDICE DE FIGURAS**

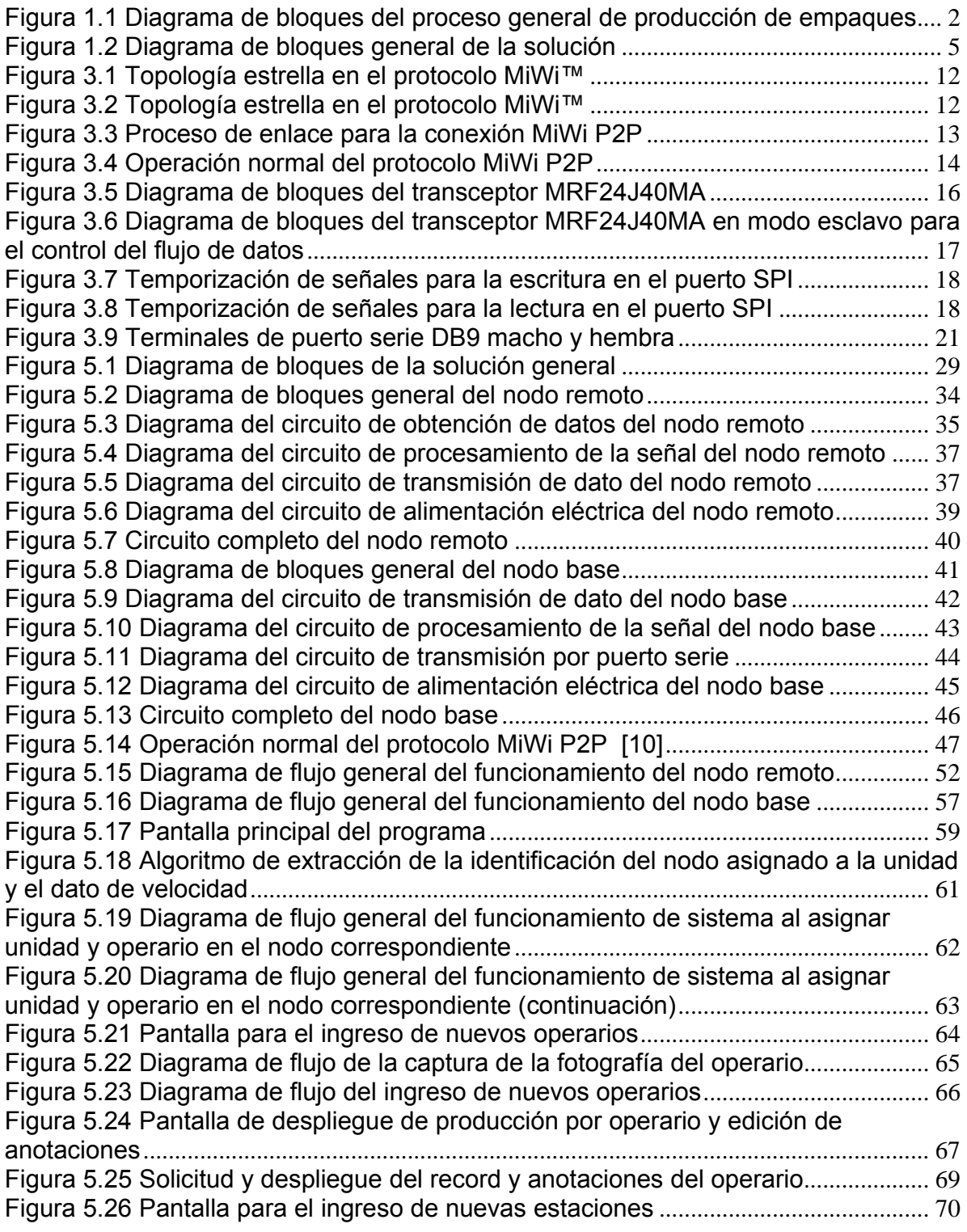

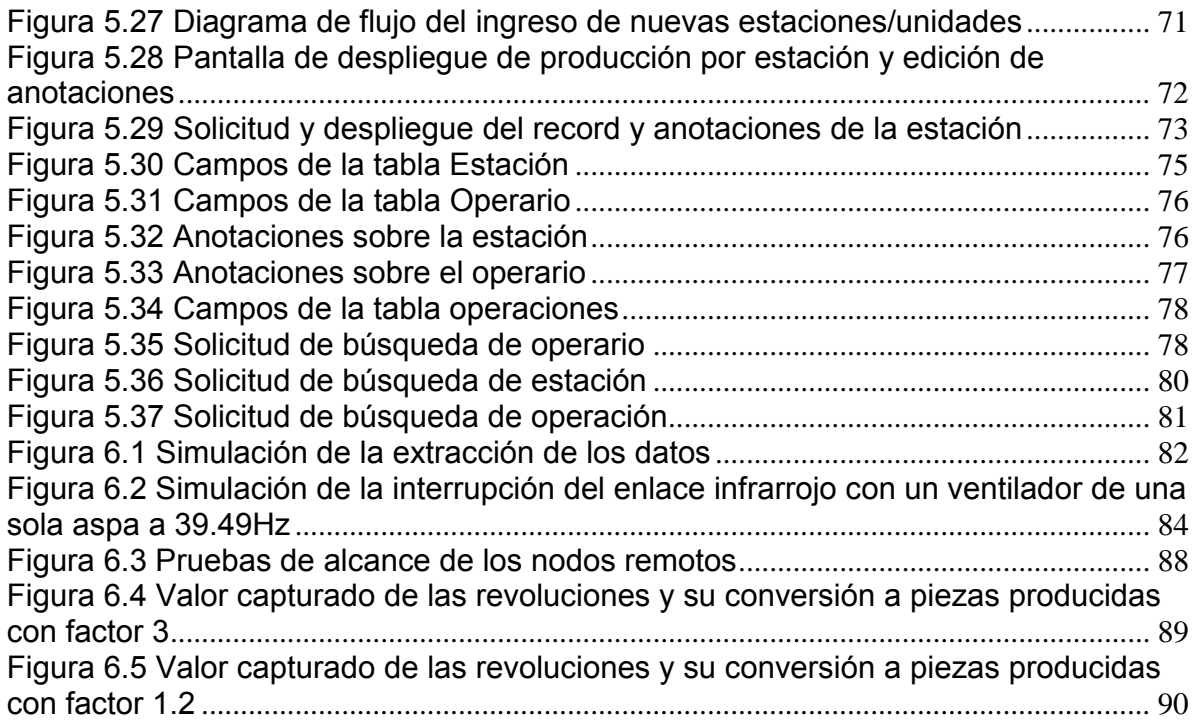

# **INDICE DE TABLAS**

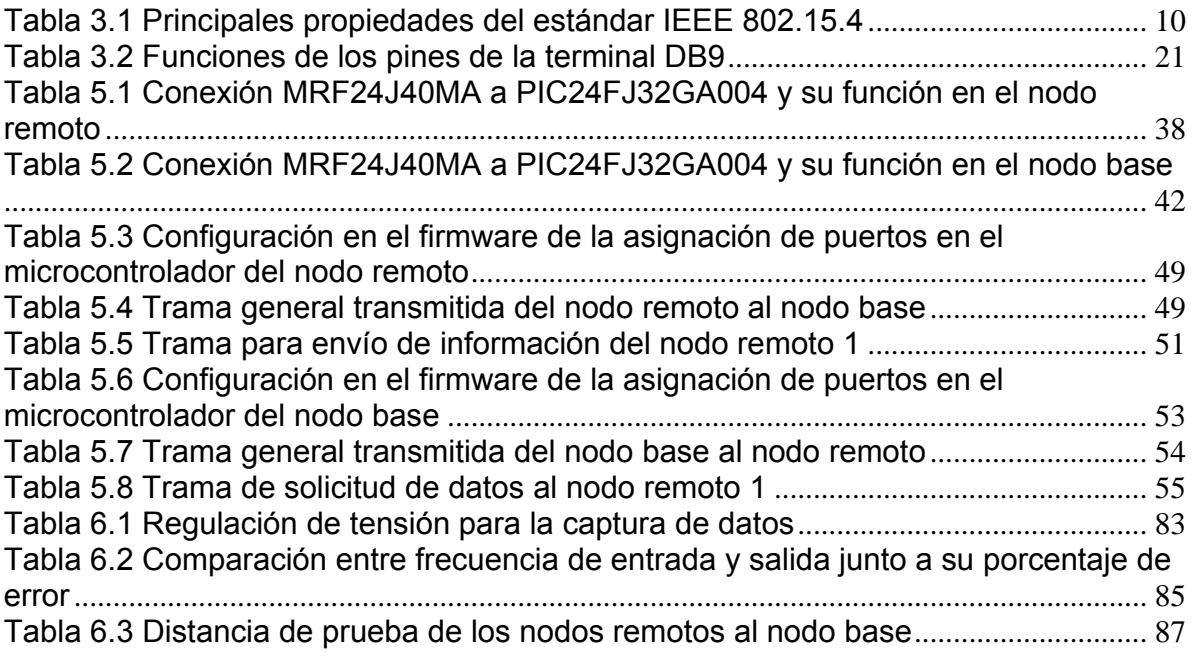

#### **Capítulo 1. Introducción**

En este capítulo se describe la problemática que justifica el desarrollo de este proyecto bajo el entorno de trabajo, circunstancias, necesidades y medios que dan pie a la importancia para la empresa en contar con la solución adecuada para dicha problemática.

#### **1.1 Problema existente e importancia de su solución**

Industrias Elegantes S.A., ubicada en Curridabat, es una compañía que se fundó en 1984 siendo pionera a nivel centroamericano como la primera planta fabricante de películas polipropileno y primer compañía fabricante de películas CAST en Costa Rica. Actualmente se especializa en producir empaques flexibles de monocapa, multicapas coextruidos y laminados en distintos materiales. Su gama de productos va dirigido los sectores alimenticio, textil, lácteo, industrial, agrícola, farmacéutico, químico y hospitalario. Su departamento de producción se divide en tres áreas que son conversión, impresión y extrusión. Estas se encargan de diseñar el empaque, la extrusión del material, preparación del arte, impresión, conversión, perforación, laminación y formación de bolsa por lo que posee el proceso de fabricación completo. La preparación del arte y la impresión son un proceso opcional. En términos generales el proceso se resume según se muestra en la Figura 1.1.

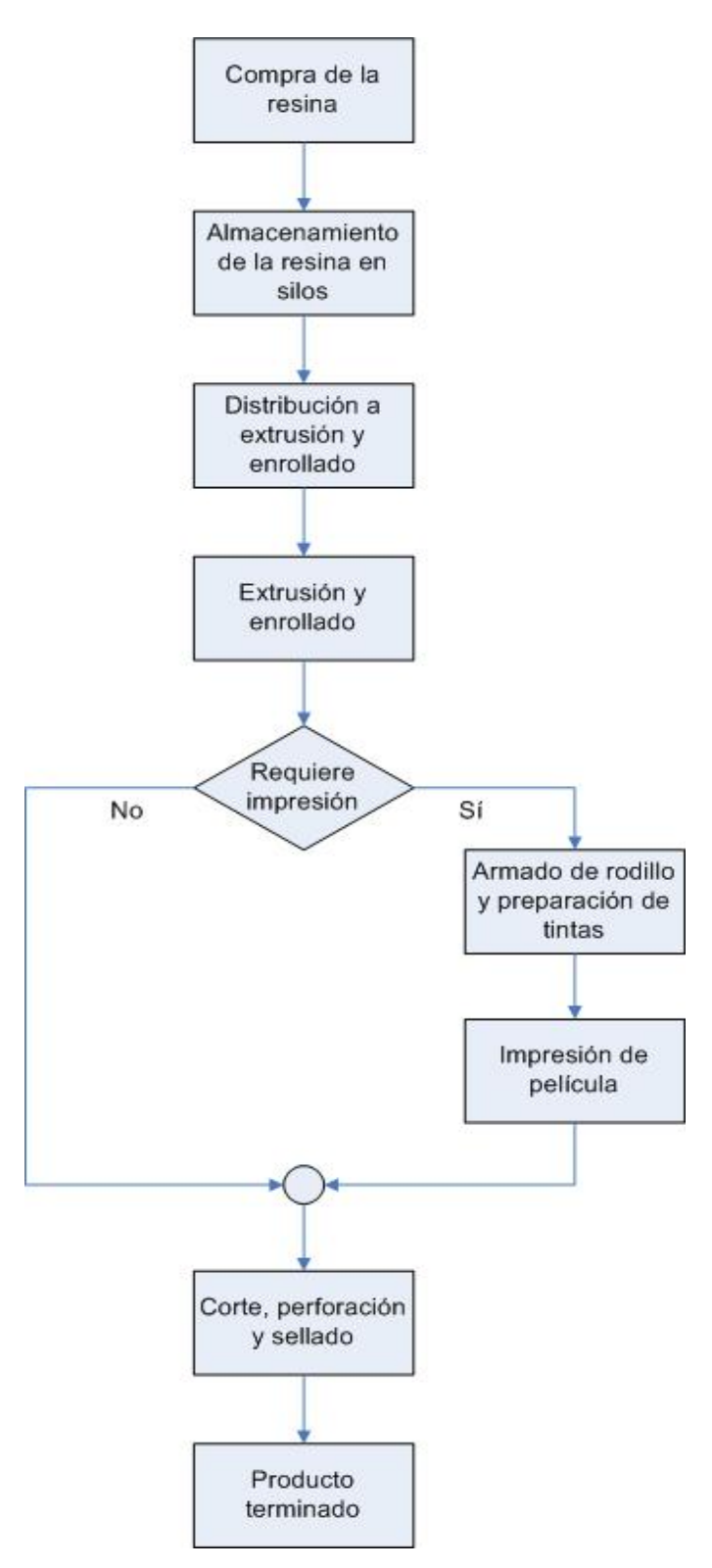

**Figura 1.1** Diagrama de bloques del proceso general de producción de empaques

En planta se cuenta con 36 operarios en tres turnos de ocho horas o dos turnos de doce horas según sea la demanda en la producción. Esto representa de trece a dieciocho personas trabajando en planta por turno. Cuentan con tres máquinas convertidoras de bolsas tipo sello fondo, seis máquinas convertidoras de bolsa tipo sello lateral, cuatro extrusoras de soplado de película de polipropileno, tres impresoras flexográficas, una cortadora (slitter) y embobinadoras.

La operación básica de las máquinas se realiza por medio de motores trifásicos controlados por variadores de frecuencia marca Delta, Speecon y Winner que regulan la cantidad de corriente hacia el motor para así poder controlar la velocidad de los mismos en el proceso de producción en cada área. Varias de estas máquinas trabajan hasta con tres variadores de frecuencia para regular la velocidad de diferentes partes como rodillos de arrastre de material, motor principal y cuchilla, como en el caso de las máquinas convertidoras de bolsa tipo sello lateral. Otras máquinas funcionan con motores tipo T que trabajan a baja velocidad con torque variable y son controlados por una especie de potenciómetros gigantes, sistema utilizado anterior a la tecnología de variadores de frecuencia. Las máquinas no están conectadas entre sí y no se tiene un control claro sobre el trabajo en cada una de ellas. En la planta se tienen únicamente conexiones eléctricas y agua por lo que no existen conexiones de red o comunicación.

Dado que la manufacturación de producto es independiente en cada máquina de cada área y las máquinas trabajan a diferentes velocidades, cualquier retraso en una de las unidades conlleva un retraso en el proceso de producción, sobre todo en las primeras etapas. Este problema ha sido recurrente por varios factores. Uno de ellos es el mal funcionamiento en las máquinas, sobre todo en las más antiguas, haciendo que el producto que está en las máquinas pueda dañarse. El mal funcionamiento es causado por la falta en mantenimiento preventivo y correctivo a las máquinas dado que solo se les da mantenimiento si hay fallos. Otro factor de influencia son los problemas o errores humanos ya que no se tiene ningún indicador a nivel de producción que refleje un desempeño eficiente de la productividad de cada operario para saber si les hace falta más capacitación o motivación a nivel laboral.

Los inconvenientes que esto genera son muy serios tales como retrasos en los tiempos de entrega de producto terminado al cliente, carga de trabajo sobre los operarios, elevación de los costos de producción por una falta de previsión en el mantenimiento, pérdida de material y horas operario. Inclusive puede acarrear problemas legales con los contratos de clientes.

#### **1.2 Solución seleccionada**

La solución implementada cumple con los requerimientos que fueron definidos en las visitas a la empresa, relacionados principalmente con el problema planteado y las dificultades que implicaba el mismo, además de acatar normas, legislación y los estándares técnicos aprobados por organismos internacionales. A continuación se mencionan los principales requisitos del proyecto:

- Poder obtener la información relacionada con la producción algunas de las máquinas y tener la posibilidad de implementar, a futuro, la solución en todas las máquinas o unidades de la línea de producción.
- Implementar la solución inicialmente a máquinas en la línea de producción con la posibilidad de adaptarla según las necesidades y el presupuesto.
- Garantizar al o los encargados del departamento de producción la posibilidad de llevar un control estadístico adecuado de las condiciones de operación de las máquinas en el tiempo.
- Mantener la integridad en la comunicación de los datos en caso que se presente algún fallo en la transmisión desde alguno de los nodos.
- Procurar el bajo consumo de energía en la captura y transmisión de datos.
- Tener un costo bajo en implementación para la viabilidad económica del proyecto.
- Considerar la regulación en legislación relativa a la transmisión de datos de corto alcance.

Para cumplir con los requisitos antes mencionados y teniendo en cuenta el entorno del problema, se planteó diseñar un sistema de monitoreo capaz de registrar y monitorizar el desempeño de las máquinas en la línea de producción, según las necesidades del departamento de producción. Para ello utilizó la velocidad del motor principal de las máquinas ya que guarda estrecha relación con la cantidad de piezas producidas en cada una de las etapas de la línea de producción. Este dato se extrae en forma analógica por medio de sensores. Dadas las condiciones nulas de comunicación en la planta, se utilizó un protocolo de comunicación inalámbrica para enviar estos datos a un nodo base. El nodo base se encarga de transmitir el dato a una computadora central para procesar y almacenar en una base de datos la información obtenida de la línea de producción en un intervalo de tiempo definido. En una manera general, el proceso se explica en la Figura 1.2.

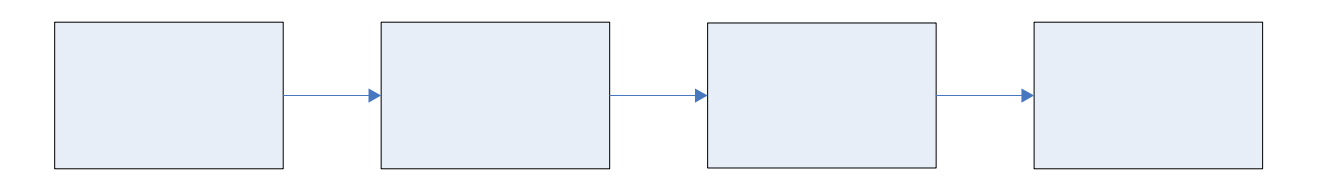

**Figura 1.2** Diagrama de bloques general de la solución

Extracción y procesamiento de la información de los motores principales

Transmisión de información en forma inalámbrica

# **Capítulo 2. Meta y Objetivos**

En este capítulo se describen la meta y los objetivos realizados para alcanzar el desarrollo total del proyecto.

## **2.1 Meta**

Tener un control más eficiente y realista sobre la productividad de los empleados y máquinas para mejorar los tiempos de entrega de producto terminado al cliente y prever posibles problemas de manufacturación en la línea de producción.

## **2.2 Objetivo general**

Desarrollar un sistema capaz de registrar y monitorizar, de manera inalámbrica, el desempeño de las máquinas en la línea de producción de la empresa Industrias Elegantes S.A.

#### **2.3 Objetivos específicos**

- a. Objetivos de hardware
	- Implementar el hardware necesario para la extracción y acondicionamiento de la información del motor principal de las máquinas por medio de sensores infrarrojos.
	- Implementar el prototipo del nodo remoto con el hardware necesario para el control de la transmisión de datos, por parte de un microcontrolador PIC24FJ64GA004 y un transceptor en el nodo remoto, a través del protocolo de transmisión inalámbrico.
	- Implementar el prototipo del nodo base con el hardware necesario para el control de la recepción de datos, utilizando un microcontrolador PIC24FJ64GA004 y un transceptor en el nodo base, a través del protocolo de transmisión inalámbrico.
- Implementar la comunicación serial entre el microcontrolador del nodo base y la computadora central.
- b. Objetivos de software
	- Desarrollar el *firmware* en el microcontrolador del nodo remoto necesario para interpretar la información del motor principal.
	- Desarrollar el protocolo de comunicación para la transmisión y recepción de datos entre el nodo base y el nodo remoto.
	- Desarrollar el protocolo de comunicación serial entre el microcontrolador del nodo base y la computadora central.
	- Desarrollar el *software* en la computadora central que sea capaz de mostrar la información actual de los nodos base y almacenar esta información en una base de datos.
	- Desarrollar una base de datos que almacene la información necesaria para el monitoreo y la toma de decisiones.
- c. Objetivos de documentación
	- Presentar un manual de usuario escrito y digital, en el que se detalle los pasos a seguir para utilizar en forma adecuada el *software* de usuario en la computadora central, además de las recomendaciones para la instalación del los nodos remotos.
- d. Objetivos de implementación
	- Instalar de manera adecuada los nodos remotos y el nodo base para garantizar el funcionamiento de los mismos.
	- Capacitar al gerente de producción y/o al personal encargado sobre la instalación del sistema de monitoreo.

#### **Capítulo 3. Marco teórico**

En este capítulo se enmarcan los diferentes principios y conceptos necesarios para comprender el desarrollo del proyecto y la solución del problema.

#### **3.1 Estándar de comunicación inalámbrica IEEE 802.15.4**

 El estándar de comunicación inalámbrica IEEE 802.15.4 [7] define el nivel físico (PHY) y el control de acceso al medio (MAC) en redes inalámbricas de área personal (WPAN) con requerimientos de bajo consumo de energía y baja tasa de transferencia de datos. Este estándar inicia en el año 2000 por el grupo 15 de trabajo IEEE 802 como una necesidad para poder bajar los costos ambientales industriales y caseros.

El estándar IEEE 802.15.4 está basado en el estándar IEEE 802.2 en donde el nivel inferior es separado en dos subcapas físicas responsables del control de enlace lógico. Este nivel, nivel físico (PHY) como se llamó anteriormente, es el encargado de proveer el control sobre la transmisión de datos manejando el transceptor de radiofrecuencia y seleccionar los canales junto con el control de consumo y de la señal. Ambas subcapas físicas se basan en métodos de secuencia directa de espectro extendido (DSSS) que resultan en bajos costos de implementación digital y ambas comparten la misma estructura básica de paquetes con operaciones de bajo consumo de energía. La principal diferencia entre ambos niveles físicos radica en la banda de frecuencias, una de las subcapas maneja las frecuencias 868 MHz y 915 MHz mientras que la otra subcapa la de 2.4 GHz. Con ello es posible seleccionar la banda de frecuencia.

La subcapa física PHY 2.4 GHz, especifica la operación en la banda industrial, médica y científica (ISM), que prácticamente está disponible libremente a nivel mundial y tiene hasta 16 canales. Se establece en el rango entre 2400 MHz y 2483.5 MHz y permite un rango de transmisión de 250 kb/s.

La subcapa física PHY 868/915 MHz especifica operaciones en la banda de 865 MHz en Europa y 915 MHz en la banda ISM (Industrial, Scientific and Medical Applications) en Estados Unidos. Por otro lado las bandas de 868 MHz y 915 MHz ofrecen una alternativa a la congestión creciente y demás asociadas a la banda de 2.4 GHz y mayores rangos por enlace debido a que existen menores pérdidas de propagación. Anteriormente esta subcapa física, de los 868/915 MHz, ofrece rangos de transmisión de 20 kb/s y 40 kb/s respectivamente que son atribuidos principalmente a un mayor orden en la modulación, en la cual cada símbolo representa múltiples bits. En la revisión de 2006 incrementa las tasas de datos máximas de las bandas de 868/915 MHz, que permiten hasta 100 y 250 kb/s. [6]

Por ejemplo la baja densidad de datos en la PHY 868/915 MHz se puede ocupar para lograr mayor sensibilidad y mayores áreas de cobertura, con lo que se reduce el número de nodos requeridos para cubrir un área geográfica, mientras que el rango superior de transmisión en la PHY 2.4 GHz se puede utilizar para conseguir salidas superiores y de poca latencia. [6]

El control de acceso al medio (MAC) es la capa superior al nivel físico que transmite tramas usando para ello el nivel físico. Sus característica son la asociación y la disociación, reconocimientos de entrega de trama, mecanismos de acceso y regulación al canal, validación de trama, garantía del manejo de las ranuras de tiempo y manejo de guías.

El administrador de servicios MAC 802.15.4 tiene 26 instrucciones, y comparado con el 802.15.1 (más conocido como bluetooth, que tiene alrededor de 131 instrucciones en 32 eventos), es muy simple y muy versátil para las aplicaciones hacia las que fue orientado.

La comunicación entre nodos se realiza por medio de tramas. Hay cuatro tipos distintos de tramas: datos, sincronización, balizas y control MAC, que constituyen un compromiso La contención se da entre los límites de la trama y se resuelve por medio de CSMA/CA (Carrier Sense, Multiple Access, Collision Avoidance o acceso múltiple por detección de portadora con evasión de colisiones) que es un protocolo de control de redes de bajo nivel que permite que múltiples estaciones utilicen un mismo medio de transmisión. Toda transmisión debe finalizar antes de la llegada de la segunda baliza (Códigos que se colocan en los extremos de los datos enviados inalámbricamente, los cuales señalizan el inicio y fin del dato enviado). La transferencia de datos requiere una fase de sincronización por balizas, si están en uso, seguida por una transmisión con CSMA/CA con confirmación. Las transferencias iniciadas por el coordinador suelen atender a peticiones de los dispositivos.

A manera de resumen, algunas de sus principales características del estándar IEEE 802.15.4 se presentan en la Tabla 3.1.

| <b>Propiedad</b>                  | Rango                                    |
|-----------------------------------|------------------------------------------|
| Rango de transmisión de<br>datos  | 868 MHz: 100 kb/s                        |
|                                   | 915 MHz: 250kb/s                         |
|                                   | 2.4 GHz: 250 kb/s                        |
| Alcance                           | 10 a 20 metros.                          |
| Latencia                          | Abajo de los 15 ms.                      |
| Bandas de frecuencia y<br>canales | 868 MHz: 11 canales                      |
|                                   | 915 MHz: 11 canales                      |
|                                   | 2.4 GHz: 16 canales                      |
| Direccionamiento                  | 8 bits o 64 bits                         |
| Canal de acceso                   | <b>CSMA-CA</b>                           |
| Temperatura                       | Entre -40 $^{\circ}$ C y 85 $^{\circ}$ C |

**Tabla 3.1** Principales propiedades del estándar IEEE 802.15.4

IEEE 802.15.4 soporta múltiples topologías para su conexión en red, entre ellas la topología tipo estrella y la topología punto a punto (P2P).

#### **3.2 Protocolo de comunicación inalámbrica MiWi™ P2P**

El protocolo MiWi™ P2P [10] es una variante del estándar IEEE 802.15.4, en el que se utiliza el transceptor MRF24J40 2.4GHz de Microchip™ con cualquier microcontrolador de 8, 16 o 32 bits que tengan una interfaz de periférico serie SPI. Modifica las especificaciones de la capa MAC (Media Access Control) agregando comandos que simplifican el proceso de enlace, la desconexión y el cambio de canal. Algunas características importantes de este protocolo son:

• Provee 16 canales en el espectro de 2.4GHz.

- Puede operar en plataformas PIC18, PIC24, dsPIC33 Y PIC32 de Microchip™.
- Es compatible con los compiladores C18, C30 y C32 de Microchip™.
- Tiene la posibilidad de escanear para detectar el nivel de energía y así trabajar en el canal menor ruidoso.
- Provee escaneo activos para detectar conexiones existentes.
- Implementa todos los modos de seguridad definidos por el estándar IEEE 802.15.4.
- Permite el cambio de la frecuencia para utilizar otros canales.
- Es de uso libre si se utiliza en conjunto con productos de Microchip.

Luego de la segunda revisión del protocolo en 2006, conocida como IEEE 802.15.4b o 802.15.4-2006, se incluyeron dos capas físicas más en subfrecuencias que operan en el espectro de 868 MHz y 915 MHz, siendo estas agregadas a la ya existente frecuencia de libre uso 2.4 Ghz. La capa física o capa PHY contiene el hardware básico para la transmisión en tecnología de redes y es una capa fundamental como soporte para las estructuras de datos lógicas en las funciones de alto nivel en redes.

La topología utilizada en este protocolo puede ser estrella o punto a punto. La topología típica en estrella se muestra en la Figura 3.1 y tiene un coordinador principal en la red inalámbrica de área personal (PAN) que inicia las comunicaciones y acepta la conexión de los nodos. Pueden existir muchos nodos finales que pueden conectarse pero solo tienen la capacidad de estableces conexión con el coordinador PAN. Funcionalmente en esta topología el coordinador principal PAN es un nodo funcional completo (FFD). Los nodos en la red pueden ser coordinadores secundarios (FFD end device) que están siempre activos o nodos con funciones reducidas con la capacidad de estar inactivos (RFD end device).

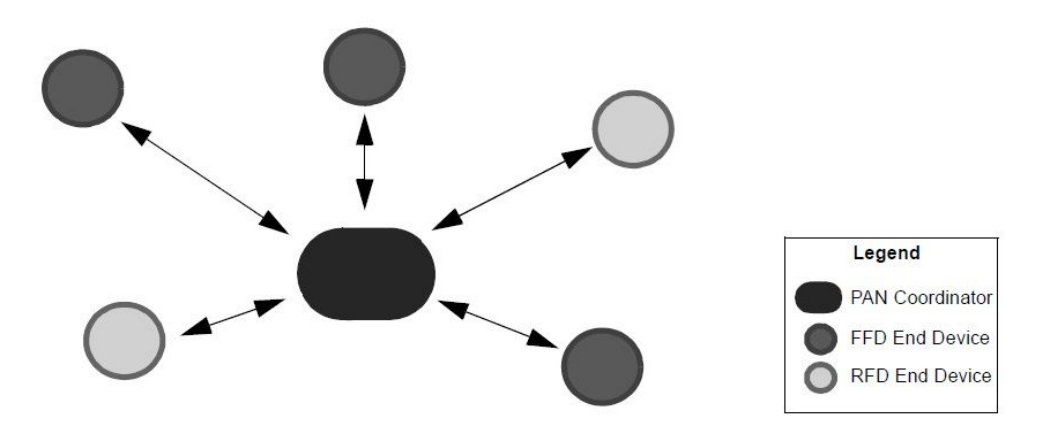

**Figura 3.1** Topología estrella en el protocolo MiWi™

 La topología típica punto a punto o P2P también tiene un coordinador principal PAN que inicia la comunicación con los nodos en la red. Conforme los nodos se unen a la red, estos no necesariamente deben establecer conexión con el nodo coordinador principal PAN. El nodo coordinador principal PAN es un nodo FFD, mientras que los demás nodos pueden ser FFD o RFD. En esta topología los nodos FFD pueden tener múltiples conexiones, mientras que los nodos RFD únicamente pueden conectarse a un nodo FFD. La topología P2P se presenta en la Figura 3.2.

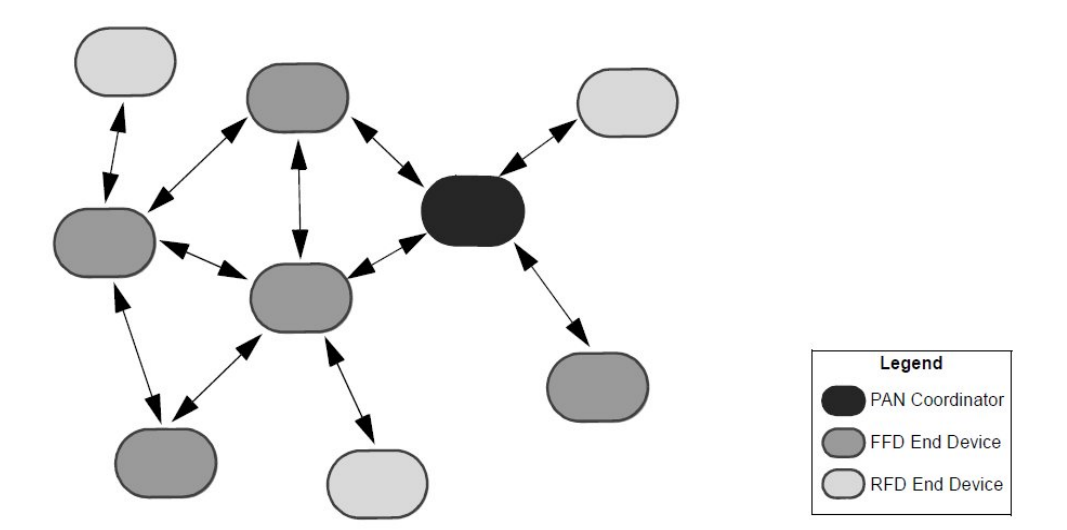

**Figura 3.2** Topología estrella en el protocolo MiWi™

Contrario a los cinco pasos de enlace en la especificación IEEE 802.15.4, el protocolo MiWi™ está diseñado para simplificar el enlace entre nodos en estas topologías por lo que utiliza únicamente dos pasos para realizar el enlace. Inicialmente el nodo envía un comando de solicitud de conexión y luego cualquier nodo en el rango de respuesta con una conexión P2P responde a la solicitud. Con este proceso de uno a varios se pueden establecer múltiples conexiones. Esto permite una capacidad máxima de 1024 nodos en la misma red, donde cada coordinador tiene la capacidad de tener 127 dispositivos bajo control. En la Figura 3.3 se presenta gráficamente el proceso de enlace.

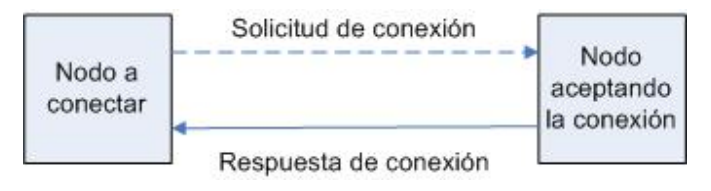

**Figura 3.3** Proceso de enlace para la conexión MiWi P2P

Adicionalmente el protocolo MiWi P2P está incluido en una pila de programación diseñada por Microchip® para aplicaciones pequeñas y de bajo costo donde el mínimo consumo de potencia es indispensable. Este consta en una serie de aplicaciones básicas para la mayor parte de periféricos de uso común y que facilita el diseño e implementación de aplicaciones y proyectos. Es posible descargar esta pila en el sitio de Microchip<sup>®</sup> [14].

En general el funcionamiento del protocolo es el mostrado en la Figura 3.4.

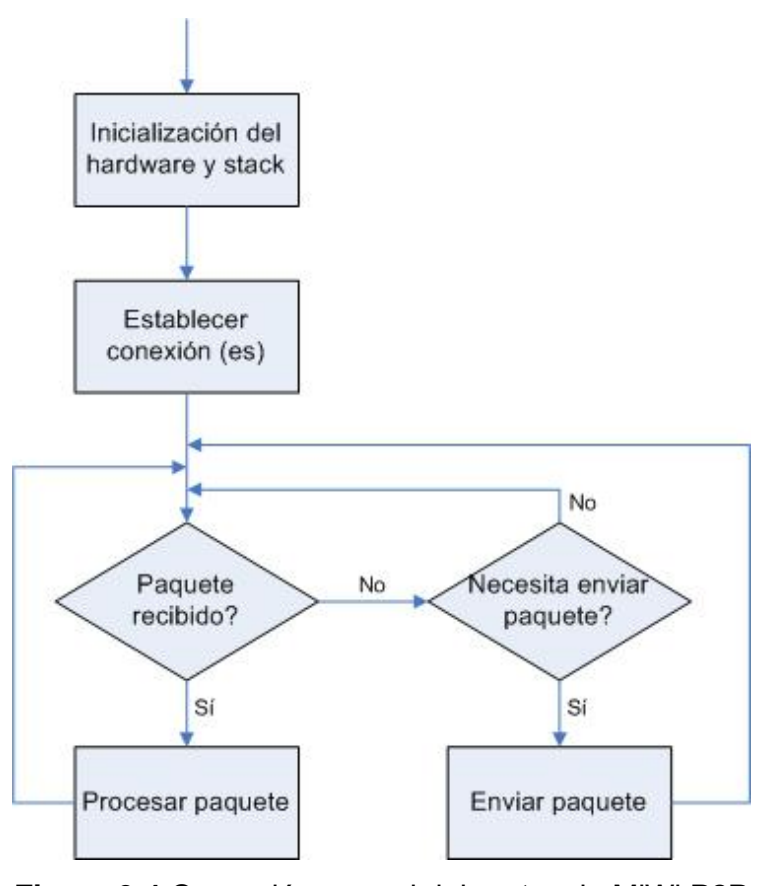

**Figura 3.4** Operación normal del protocolo MiWi P2P [10]

#### **3.3 Familia de microcontroladores PIC24FJ64GA004**

La familia de microcontroladores PIC24FJ64GA004 [9] tiene una arquitectura Harvard modificada de 16 bits que fue primeramente introducida en controladores de señal digital Microchip dsPIC<sup>®</sup>. Tiene la capacidad de poder migrar aquellas aplicaciones de alto rendimiento de 8 bits sin tener que requerir el gran poder de procesamiento numérico de los sistemas de señal digitales. Además tiene una serie de características importantes tales como:

• 16 bits de datos y 24 bits de dirección con la habilidad de mover información entre datos y espacios de memoria.

- Direccionamiento lineal de hasta 12 Mbytes es memoria de programa y 64Kbytes en memoria de datos.
- Multiplicador de hardware 17x17.
- El hardware soporta divisiones de 32 a 16 bits.
- Su ser de instrucciones soporta múltiples modos de direccionamiento y está optimizado para lenguajes de alto nivel como "C".
- Puede operar hasta con 16 MIPS.

La familia PIC24FJ64GA004 incorpora una amplia gama de periféricos para la comunicación serie para manejar una amplia variedad de aplicaciones. Tiene dos módulos l<sup>2</sup>C que soportan los modos de operación maestro y esclavo. Puede trabajar con dos módulos UART independientes y dos módulos de interfaz de periférico serie SPI.

Es posible mapear la mayoría de los puertos de periféricos digitales a cualquiera de los diferentes pines de los microcontroladores (excepto los pines de alimentación y oscilador), sean puertos de entrada o salida según lo disponga el programador. Esto permite reducir la cantidad de espacio en los diseños ya que elimina la complejidad en la conexión con diversos componentes externos y periféricos. Los puertos de propósito general pueden ser reconfigurados para manejar comunicación paralela de datos. En este modo de operación, el puerto puede ser configurado en modo maestro o esclavo y soporta transferencia de datos de 8 bits y 16 bits con hasta 16 líneas externas de dirección en modo maestro.

Tiene un módulo convertidor A/D de 10 bits que incorpora adquisición de tiempo programable, permitiendo que el canal sea seleccionado y la conversión inicie sin esperar el periodo de muestreo, así como muestreos más rápidos.

#### **3.4 Módulo transceptor de radiofrecuencia MRF24J40MA**

El módulo transceptor de radiofrecuencia MRF24J40MA [11] cumple con las normas del protocolo 2.4 GHz IEEE 802.15.4. Su diseño integrado libera al integrador de los cálculos de radiofrecuencia, diseño de antena y cumplimientos con pruebas regulatorias. Ofrece soporte a topologías de red inalámbrica en estrella y punto a punto (P2P) y dado que el protocolo es una variante del 802.15.4 su alcance ha sido mejorado hasta 122 metros en línea de vista.

La complejidad de uso del MRF24J40MA se ve reducida ya que integra un cristal interno, regulador de voltaje, antena PCB y la circuitería y los componentes discretos de polarización necesarios para acondicionar la conexión de la antena, la entrada de datos y transmisión por sus puertos. Es compatible con la mayor parte de familias de microcontroladores Microchip® de 8 bits, 16 bits o 32 bits, entre ellas PIC16F, PIC18, PIC24F/H, dsPIC33 y PIC32.

Algunas de sus características físicas más importantes son su tensión de operación entre 2.4V y 3.6V, y cuatro puertos de comunicación SPI por donde se transmiten todos los datos de y hacia el transceptor. En la Figura 3.5 se muestra modularmente el MRF24J40MA donde se representa por bloques las capas PHY y MAC, el bloque regulador de poder, la circuitería de enlace con la antena PCB y la interfaz SPI.

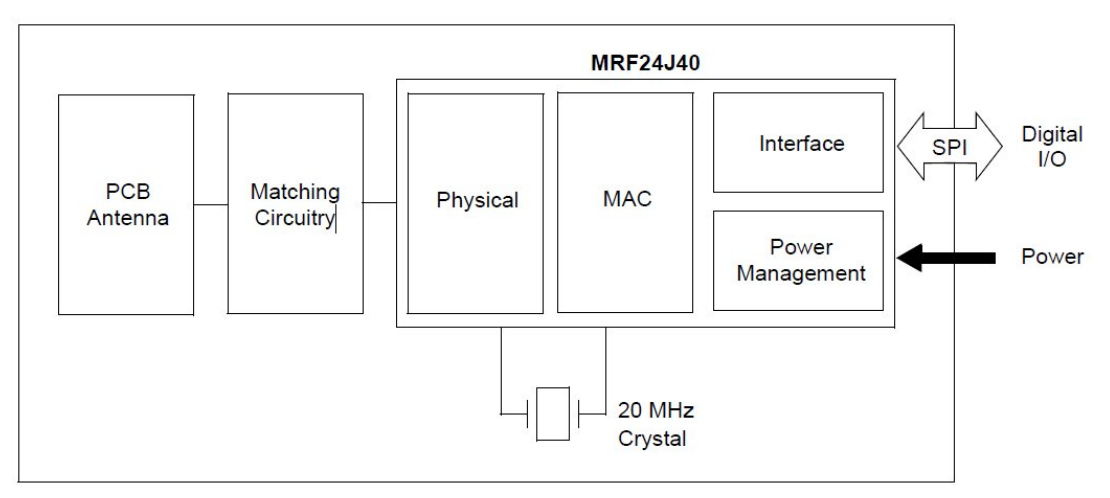

**Figura 3.5** Diagrama de bloques del transceptor MRF24J40MA

Como se mencionó anteriormente el MRF24J40 se comunica con su microcontrolador maestro por medio de cuatro puertos SPI en modo esclavo. Adicionalmente es necesario realizar el control sobre la habilitación del transceptor, de la solicitud y atención de interrupciones, reinicio y reposo/activación. La Figura 3.6 muestra esta interconexión.

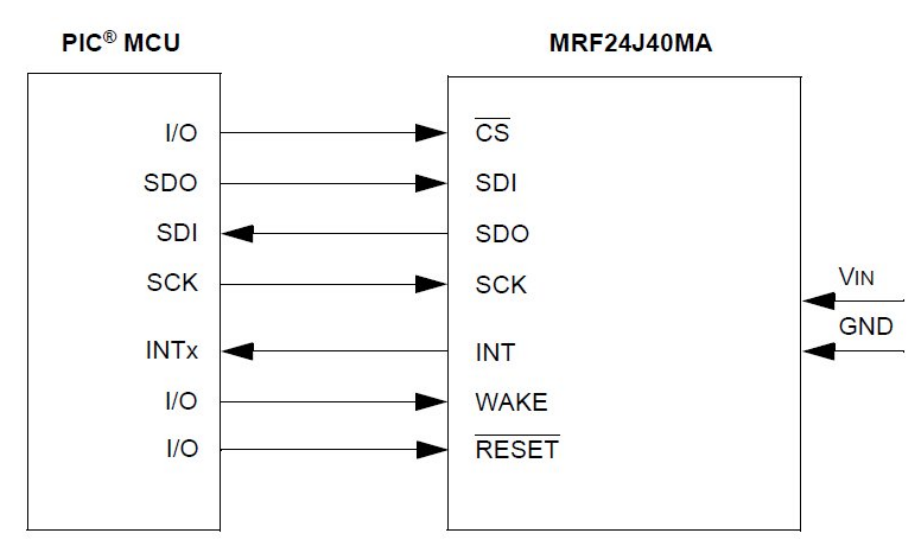

**Figura 3.6** Diagrama de bloques del transceptor MRF24J40MA en modo esclavo para el control del flujo de datos

El modo de escritura del puerto SPI se requiere que su señal de reloj SCK cambie a flanco positivo y la activación (/CS) del MRF24J40MA. Mientras se encuentre activo es posible escribir en el puerto SPI por medio del pin SDI, tal y como se muestra en la Figura 3.7.

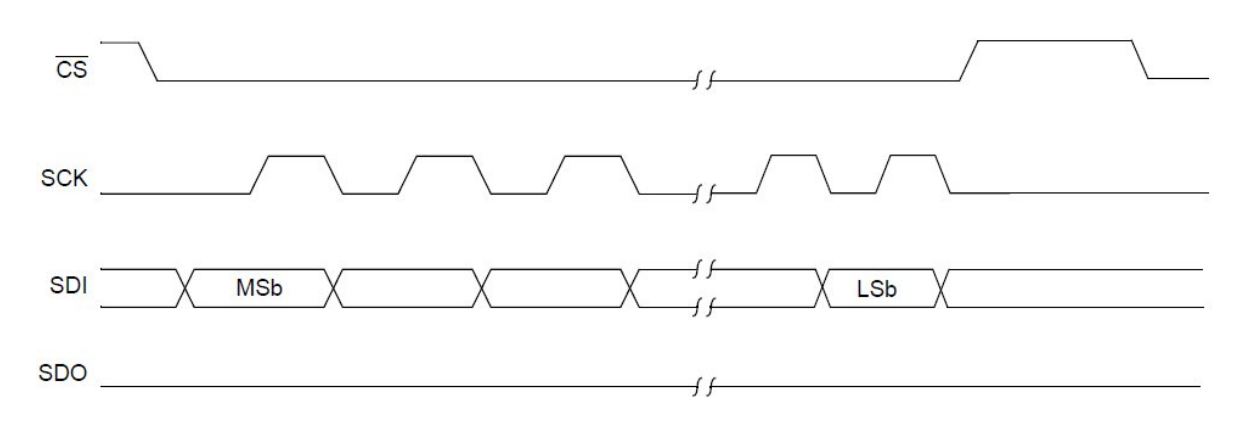

**Figura 3.7** Temporización de señales para la escritura en el puerto SPI

El modo de lectura del puerto SPI se requiere que su señal de reloj SCK cambie a flanco negativo y la activación (!CS) del MRF24J40MA. Mientras se encuentre activo es posible escribir en el puerto SPI tal y como se muestra en la Figura 3.8.

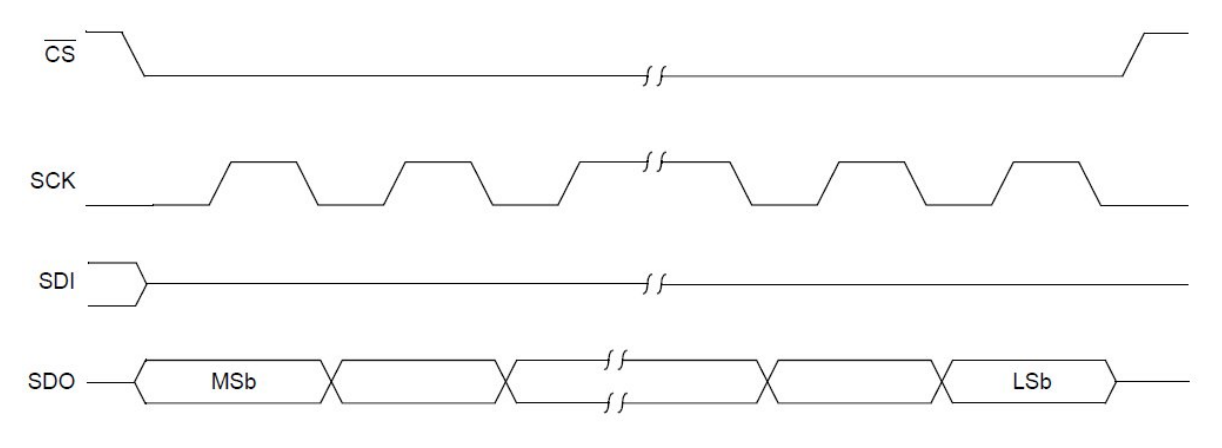

**Figura 3.8** Temporización de señales para la lectura en el puerto SPI

El módulo MRF24J40MA es compatible para ser utilizado con las pilas de programación de *ZigBee*®, MiWi™ y Miwi P2P, todos de Microchip®. En conjunto pueden atender una gran variedad de aplicaciones en redes inalámbricas, control remoto, redes inalámbricas de sensores de bajo consumo de energía y otros periféricos de lectura, tanto analógica con digital, con una instalación de código muy reducida de 3K bytes para sus microcontroladores. La pila de programación del P2P MiWi proporciona modo dormido, barrido activo y detección de energía que permiten

un funcionamiento robusto al tiempo que ofrece soporte a los requisitos de bajo consumo de los dispositivos alimentados mediante baterías en las aplicaciones en que sea necesario implementarlo.

# **3.5 Protocolo de comunicación SPI en PIC24F**

El protocolo de comunicación SPI (Serial Peripheral Interface) es descrito por Microchip® [12] como una interfaz síncrona serie muy utilizada para comunicaciones entre microcontroladores y periféricos. Estos periféricos pueden ser EEPROM serie, registros de corrimiento, convertidores A/D, etc.

Dependiendo de las variantes, la familia PIC24 ofrece uno o dos módulos SPI en un solo dispositivo dependiendo de su tamaño y empaquetado. Los módulos se identifican como SPI1 y SPI2 y son funcionalmente idénticos. El módulo SPI, ya sea SPI1, SPI2 o SPIx en general, consiste en cuatro pines:

- SDIx: entrada de datos serie.
- SDOx: salida de datos serie.
- SCKx: entrada o salida de la señal de reloj.
- SSx/FSYNCx: selección de esclavo activo en bajo o sincronización con el pulso de entrada o salida.

El módulo SPI tiene tres modos de operación:

1. Modo de transmisión/recepción de datos en 8 bits y 16 bits: el Modo16 (16 bits) permite al módulo comunicarse en 8 bits o 16 bits. La funcionalidad es la misma en cada modo, excepto por el número de bits que son recibidos y transmitidos. El módulo se reinicia cuando el Modo16 es cambiado y consecuentemente el modo no debe ser cambiado durante la operación normal. Cuando se transmite o recibe información, se requieren 8 pulsos de reloj en SCKx para mover el dato en modo 8 bits, mientras que se requieren 16 pulsos de reloj en SCKx para el modo en 16 bits.

2. Modos maestro y esclavo: en estos modos de operación, la información puede ser controlada al proveer la señal de reloj del sistema pre escalada por medio del pin SCKx y la sincronización al dispositivo esclavo es opcional por medio del pin SSx.

3. Modo SPI enmarcado: la única diferencia de este modo al anterior (maestro/esclavo) es la utilización obligatoria del pin SCKx para generar el pulso de reloj y el pin SSx para generar o recibir el marco de sincronización mediante un pulso en SSx.

#### **3.6 Protocolo de comunicación RS-232**

El protocolo RS-232 [19] fue elaborado por EIA (Electronics Industry Association), y consiste en una norma para el intercambio serie de datos binarios, en donde se utilizan tres líneas para establecer la comunicación: Rx (recepción de datos), Tx (transmisión de datos) y GND (referencia respecto a tierra). De la misma forma define la interfaz mecánica, los pines, las señales y protocolos que debe cumplir la comunicación serial.

Las normas que deben cumplirse en el protocolo RS-232 están relacionadas con los niveles de tensión, estas son:

- Un "1" lógico es una tensión comprendida entre -5V y -15V en el transmisor y entre -3V y -25V en el receptor.
- Un "0" lógico es una tensión comprendida entre +5V y +15V en el transmisor y entre +3V y +25V en el receptor.

La importancia de conocer esta norma radica en los niveles de tensión que se manejan ya que en la mayor parte de los casos es necesario utilizar una interfaz que haga posible la conversión entre los niveles de tensión del protocolo y los manejados por las familias TTL y CMOS. Otra característica importante es la posibilidad de comunicarse bidireccionalmente en forma simultáneamente (full-duplex) a pesar de contar con solo 3 líneas y a una distancia máxima de 15 metros.

A nivel de *software* es fundamental la selección de la velocidad en baudios (1200, 2400, 4800, etc.), la verificación de datos o paridad (parida par o paridad impar o sin paridad), los bits de parada luego de cada dato (1 o 2), y la cantidad de bits por dato (7 o 8) que se utiliza para cada símbolo o carácter enviado.

Este protocolo es utilizado en los puertos seriales de computadoras personales, entre los cuales se encuentran los puertos con terminales DB9 y DB25 [1]. El primero es multiuso mientras que el segundo es utilizado más que todo como conector de puerto serie para impresora. En la Figura 3.9 se muestra las terminales DB9 macho y hembra.

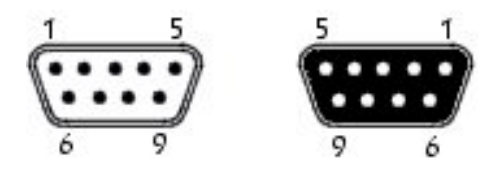

**Figura 3.9** Terminales de puerto serie DB9 macho y hembra

Cada uno de sus pines tiene una función particular, tal como lo muestra la Tabla 3.2.

| Pin            | Función                              |
|----------------|--------------------------------------|
| 1              | CD: Detector de transmisión          |
| $\overline{2}$ | RXD: Canal para recepción de datos   |
| 3              | TXD: Canal para transmisión de datos |
| 4              | DTR: Terminal de datos lista         |
| 5              | <b>GND: Tierra</b>                   |
| 6              | DSR: Ajuste de datos listo           |
| 7              | RTS: Solicitud de transmisión        |
| 8              | CTS: Listo para enviar               |
| 9              | RI: Indicador de llamada             |

**Tabla 3.2** Funciones de los pines de la terminal DB9

#### **3.7 Plan nacional de atribución de frecuencias**

El Plan Nacional de Atribución de Frecuencias (PNAF) [15] en su Adendum VII hace referencia a las condiciones para el uso de las frecuencias atribuidas como de uso libre, las redes de telecomunicaciones que utilicen estas frecuencias, sus condiciones de operación y especificaciones técnicas vigentes en Costa Rica.

Este último otorga el uso libre y sin concesión para tecnologías digitales OFDM y FSK Espectro disperso, entre otros, en las bandas de 2400-2483, 5150- 5250, 5250-5350, 5470-5725 y 5725-5825 MHz y todos aquellos servicios que utilicen potencias inferiores a 250 mW sin antena o con un radio de cobertura no mayor a 200 metros.

#### **3.8 Microsoft Visual Basic 6.0**

Microsoft Visual Basic 6.0 [3] es uno de los lenguajes de programación que más entusiasmo despiertan entre los programadores, tanto expertos como novatos. En el caso de los programadores expertos por la facilidad con la que desarrollan aplicaciones complejas en poquísimo tiempo, comparado con lo la complejidad de programar en Visual C++, por ejemplo. En el caso de los programadores novatos por el hecho de ver de lo que son capaces a los pocos minutos de empezar su aprendizaje. El precio que hay que pagar por utilizar Visual Basic 6.0 es una menor velocidad o eficiencia en las aplicaciones.

Es un lenguaje de programación visual, también llamado lenguaje de 4ª generación. Esto quiere decir que un gran número de tareas se realizan sin escribir código, simplemente con operaciones gráficas realizadas con el ratón sobre la pantalla.

Microsoft Visual Basic 6.0 es también un programa basado en objetos, aunque no orientado a objetos como C++ o Java. La diferencia está en que utiliza objetos con propiedades y métodos, pero carece de los mecanismos de herencia y polimorfismo propios de los verdaderos lenguajes orientados a objetos como Java y C++.

Existen distintos tipos de programas. En los primeros tiempos de las computadoras, los programas eran de tipo secuencial, también llamados tipo *batch*. Un programa secuencial es un programa que se arranca, lee los datos que necesita, realiza los cálculos e imprime o guarda en el disco los resultados. De ordinario, mientras un programa secuencial está ejecutándose no necesita ninguna intervención del usuario. A este tipo de programas se les llama también programas basados u orientados a procedimientos o a algoritmos.

Los programas interactivos exigen la intervención del usuario en tiempo de ejecución, bien para suministrar datos, bien para indicar al programa lo que debe hacer por medio de menús. Los programas interactivos limitan y orientan la acción del usuario. Un ejemplo de programa interactivo podría ser Matlab.

Por su parte los programas orientados a eventos son los programas típicos de Windows, tales como Word, Excel y PowerPoint. Cuando uno de estos programas ha arrancado, lo único que hace es mantenerse a la espera de las acciones del usuario, que en este caso son llamadas eventos.

El usuario dice si quiere abrir y modificar un archivo existente o bien comenzar a crear un archivo desde el principio. Estos programas pasan la mayor parte de su tiempo esperando las acciones del usuario (eventos) y respondiendo a ellas. Las acciones que el usuario puede realizar en un momento determinado son variadísimas, y exigen un tipo especial de programación: la programación orientada a eventos. Este tipo de programación es más complicada que la secuencial y la interactiva pero Microsoft Visual Basic 6.0 lo hace sencillo y agradable.

#### **Capítulo 4. Procedimiento metodológico**

En este capítulo se describen los pasos que se siguieron para alcanzar los objetivos planteados en este proyecto. Se utilizó como referencia el método de diseño de ingeniería, el cual es muy similar al método científico. Primeramente se mencionarán los pasos para identificar el problema para luego realizar el análisis de las posibles soluciones y seleccionar la más adecuada.

#### **4.1 Reconocimiento y definición del problema**

El problema fue definido mediante una entrevista con el ingeniero encargado del departamento de producción de la empresa donde externó parte de la problemática de la empresa respecto al proceso de producción de empaques a base de polipropileno. Ello dio pie a una visita inicial con el fin de localizar los posibles problemas que se dan y ofrecer soluciones a los mismos. En esta primera visita se dio una inducción a lo que es el proceso de producción por medio de la visita a cada una de las estaciones. Se observó que cada una las máquinas en las estaciones trabajan con diferentes tipos de variadores de frecuencia, también no todas las estaciones estaban trabajando en ese momento y las que trabajaban lo hacían a diferentes ritmos de producción por lo que habían estaciones con mucho volumen de trabajo y otras con menor volumen. El ingeniero indicaba que dado no llevaban un control adecuado sobre la producción, mantenimiento preventivo de las unidades, capacitación del personal y este problema les estaba acarreando una mala estimación de los tiempos de entrega de producto terminado. Tampoco tenían un parámetro con el cual saber cuáles operarios necesita más capacitación para tener un desempeño más eficiente en sus unidades o si les hace falta motivación a nivel laboral. Todos estos factores incrementan los costos de producción y la percepción del cliente sobre la empresa. También explicó que una intervención en la operación eléctrica de las máquinas involucraría detener cada una de las unidades y no sería posible por la cantidad de trabajo pendiente. Cualquier posible intervención tendría que ser externa al motor o sistema eléctrico de las máquinas. A manera de síntesis se puede decir que el problema que motiva el desarrollo del proyecto es la falta de un
control adecuado sobre la producción de empaques a base de polipropileno, causando problemas en el mantenimiento de las máquinas, capacitación y atrasos en los tiempos de entrega de producto terminado al cliente por parte de la empresa.

### **4.2 Obtención y análisis de información**

Como se explicó en la sección anterior, la entrevista y la visita a las unidades del departamento de producción fueron claves para tener claro el funcionamiento de cada uno de los variadores de frecuencia de las máquinas, etapas en la producción y desempeño de los operarios. Se tiene acceso a los manuales de algunos de los variadores de frecuencia de las máquinas. La visita también llevó a observar que en la planta únicamente existen conexiones para agua y electricidad, no existen conexiones de red. Como se mencionó anteriormente, el hecho de no poder extraer la información directamente de las máquinas es una restricción para la posible solución al problema por lo que es uno de aspectos de mayor importancia en el proyecto. Otros aspectos que son relevantes y que influencian en la decisión sobre la implementación de la solución son:

- Según el ingeniero encargado del departamento de producción la cantidad de revoluciones del motor principal de las unidades es proporcional a la cantidad de piezas producidas por la misma, en la mayor parte de las máquinas la relación es 1:1.
- En algún momento durante el desarrollo del proyecto, la empresa tiene la posibilidad de conectar una placa, no traslúcida, que gire junto con el eje del motor para poder extraer la velocidad de cada uno de los motores en cada unidad. Esta implementación queda a criterio de los encargados de mantenimiento de la empresa.
- La posibilidad de implementar la solución a todas las unidades de la línea de producción.
- Garantizar al o los encargados del departamento de producción la posibilidad de llevar un control estadístico adecuado de las condiciones de operación de las máquinas en el tiempo.
- Procurar el bajo consumo de energía en la captura y transmisión de datos.
- Tener un costo bajo en implementación para la viabilidad económica del proyecto.
- Considerar la regulación en legislación relativa a la transmisión de datos de corto alcance.

## **4.3 Evaluación de las alternativas y síntesis de la solución**

Dada la información recopilada y teniendo una noción clara de la problemática y de los parámetros y restricciones que se deberían cumplir, se procedió a generar las posibles opciones viables para el cumplimiento de los objetivos y posteriormente la meta. Para esto se requirió dividir el problema en módulos en los cuales cada módulo puede tener una o varias formas de llevarse a cabo. Estos módulos involucran la extracción del dato de las máquinas en las unidades, transmisión de la información, procesamiento de la información, interpretación y registro de la información para la toma de decisiones. De este modo fue posible depurar un diseño, descartando todas aquellas posibilidades que por su complejidad de implementación, costos, confiabilidad y alcances fueron descartándose hasta llegar al desarrollo de una implementación a la solución que cumpliera con todos los parámetros y requerimientos.

## **4.4 Implementación de la solución**

El proceso de implementación de la solución fue lo que consumió mayor tiempo de trabajo ya que conllevó una extensa etapa de investigación de las nuevas tecnologías, e incluso otras a las cuales la ingeniería electrónica está relacionada.

Esto hizo que algunas etapas de implementación duraran mayor tiempo del esperado.

La primera etapa fue la extracción de la información necesaria de las máquinas de las unidades. La limitante de no poder detener las máquinas temporalmente hizo que la solución se comenzara a implementar a lo externo de las mismas, asumiendo un mecanismo que pudiera contabilizar las revoluciones de los motores principales. Esto se realizó mediante simulaciones y variaciones experimentales hasta obtener un modelo y una implementación adecuada para poder procesar la información obtenida de los motores. Posteriormente se implementó físicamente.

La siguiente etapa fue la transmisión de la información desde cada una de las unidades hasta una computadora central. Dadas las condiciones en la planta, se implementó un sistema inalámbrico de comunicación ya que no se cuenta con líneas para transmisión de datos y se tiene la facilidad que al ser inalámbrico puede ser portable. Esta etapa fue puesta a prueba realizando transmisiones de datos ya conocidos para probar su buen funcionamiento y confiabilidad en los datos transmitidos.

La tercera etapa fue el procesamiento de los datos. Según el ingeniero de producción de la empresa los datos arrojados por las máquinas de las unidades tienen una relación estrecha con la cantidad de unidades producidas, por lo que se verificaron estas relaciones que resultaron ser lineales.

Por último se implementó el módulo de visualización de los datos actuales en un lenguaje de alto nivel y de fácil manejo para el usuario. Aquí se incluye el almacenamiento en una base de datos de la información mostrada cada cierto tiempo para llevar un historial de la operación de las unidades junto con la eficiencia de los operarios.

Para dar a conocer el sistema en la empresa se diseñó un manual de usuario en el que detalla el funcionamiento del sistema implementado y sus principales funciones a nivel de *software* y como éste ayudará a la empresa a tener un mejor desempeño.

### **4.5 Reevaluación y rediseño**

Cabe recalcar que la implementación de este proyecto es un prototipo para la solución al problema por lo que es importante llevar un control sobre la operación del mismo a mediano y largo plazo. Esto con el fin de poder realizar modificaciones al sistema, sea necesario tener lecturas de otros datos de las máquinas, implementar más nodos o modificar el *software* para almacenar otra variedad y tipo de información.

Dado un periodo largo de prueba es posible que se quiera implementar los nodos de comunicación en placas impresas y se quiera diseñar el sistema de alimentación para cada uno de las unidades de medición ya que esto no forma parte del desarrollo de este proyecto.

## **Capítulo 5. Descripción detallada de la solución**

En este capítulo encontrará la descripción detallada de la solución de una manera modular en las secciones de descripción de hardware y *software*. También se describen algunas alternativas de solución que se consideraron a la hora de implementar el sistema y que fueron descartadas por su complejidad de implementación, costo y confiabilidad

## **5.1 Análisis de soluciones y selección final**

La solución a implementar debe cumplir, en todo momento, con los requerimientos que fueron definidos en las visitas a la empresa, relacionados principalmente con el problema planteado y las dificultades que implicaba el mismo, además de acatar normas, legislación y los estándares técnicos aprobados por organismos internacionales.

Para realizar una comparación clara de los puntos más importantes en las posibles soluciones se retoma, en la Figura 5.1, el diagrama de bloques general de la solución y se expone módulo a módulo las ventajas y desventajas que llevaron a la selección en cada uno de ellos.

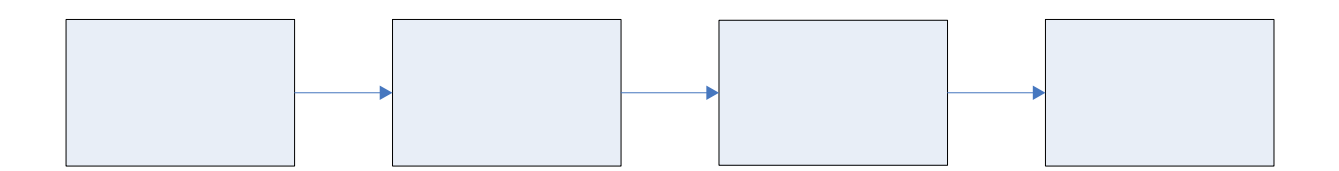

**Figura 5.1** Diagrama de bloques de la solución general

### 5.1.1 Extracción y procesamiento de la información de los motores principales

Dado que no es posible intervenir en la operación de las máquinas dentro de las unidades, se debe implementar un dispositivo externo de lectura de las revoluciones de los motores. Es posible realizar la captura de la velocidad por medio de sensores que registren el paso de algún componente físico o material. Cuando un objeto se interpone en su zona de acción emiten una señal, ya sea un pulso o un cambio eléctrico indicando la actividad. Hay una amplia gana de sensores dedicados a indicar el paso de objetos entre sus terminales. Los más indicados para la implementación del proyecto son:

- Sensor H22A2 [2] de Fairchild Semiconductors: es un interruptor óptico rasurado capaz de generar un pulso al interponer un objeto entre las terminales emisor y receptor de luz. El espacio entre las terminales es entre 3.0mm y 3.3mm. Se puede calibrar para rechazar la luz ambiente y es de bajo costo.
- Sensor ZH10 de Honeywell [5]: este tipo de sensor funciona con el efecto hall. Es muy utilizado para medir velocidad en motores ya que detecta la posición de los árboles de levas o el cigüeñal. Si salida es digital, tiene bajo consumo de energía y un tamaño pequeño, 11.9mm de diámetro y 24.5mm de largo.
- Sensor infrarrojo genérico: se refiere a un led infrarrojo actuando en conjunto con un receptor de infrarrojo. Es un sistema muy utilizado sobre todo en equipos de control remoto caseros y de pequeña industria como televisores, equipos de sonido, aires acondicionados, etc. Al ser infrarrojo tiene la característica que no se ve afectado por la luz natural por lo que es posible utilizarlos en ambientes con mucha luz natural o ausencia de ella. La distancia entre las dos terminales, emisor y receptor, puede determinar la caída de tensión entre las patillas del receptor cuando pasa un objeto no traslúcido entre ellas por lo que hay que acondicionar la señal de salida.

Comparando las características ofrecidas por los tres tipos de sensores se escogió el sensor infrarrojo genérico ya que no es susceptible a la luz natural y considerar el movimiento por la inercia de los motores es muy posible que la distancia de 3.3mm no sea suficiente para poner un objeto móvil que esté conectado al motor y pueda pasar entre las terminales del sensor H22A2. El costo del sensor ZH10, aunque siendo uno de los más baratos del mercado, es muy elevado respecto a la implementación con el sensor infrarrojo genérico.

En los tres casos hay que acondicionar el dato del sensor para poder utilizarlo en un microcontrolador ya sea por medio del módulo de captura o por conteo de interrupciones para realizar el cálculo de las revoluciones del motor en cada unidad. Para ello se tiene una amplia gama de microcontroladores en donde los microcontroladores de Microchip® son muy utlizados. Ambos tienen pilas de programación disponibles. Se estudiaron dos microcontroladores para realizar esta tarea:

- PIC18F4550 [13]: puede implementar ambas funciones, módulo de captura y conteo por interrupción. Tiene un consumo bajo de energía y es de gran utilidad ya que contiene el protocolo para transmisión de datos por medio de USB, lo cual facilita las pruebas con una computadora pero su implementación es de gran complejidad. Su tensión típica de alimentación es 5V.
- PIC24FJ32GA002 [9]: también puede implementar ambas funciones y tiene un consumo bajo de energía. Sus puertos pueden mapearse por lo que la implementación física es mucho más pequeña. Su tensión de alimentación típica es 3.3V. Debe utilizar dispositivos externos para la transmisión de datos.

Se escogió el PIC24FJ32GA002 ya que necesita una tensión menor para ser alimentado y tiene puertos mapeables. Físicamente su tamaño es mucho menor al PIC18F4550 y aunque hay que utilizar dispositivos externos para transmisión de datos, no se asume la complejidad del puerto USB. Se utilizará en el prototipo del nodo remoto y en el nodo base.

### 5.1.2 Transmisión de la información en forma inalámbrica

En el caso de la transmisión inalámbrica de datos se tuvieron dos opciones claramente definidas donde se mencionan sus diferencias:

• Transceptor MRF24J40MA [11] de Microchip®: funciona bajo el protocolo MiWi P2P el cual es una variación del estándar IEEE 802.15.4. La utilización de este protocolo es libre si se utiliza enteramente con productos Microchip®.

Tiene antena integrada, incluye la circuitería necesaria para adaptar cualquier tipo de señal o dato y está montado en una placa PCB. Su tensión de alimentación puede estar entre 2.4V y 3.6V. El consumo de corriente típica en transmisión 23mA, mientras en recepción es 19mA. Tiene un demo de su operación en la pila de programación de Microchip®.

• Transceptor CC2520 [23] de Texas Instruments: soporta la arquitectura multipunto MAC. Esta arquitectura es estándar de IEEE 802.15. No tiene antena integrada y su empaquetado es QFN. Su tensión de alimentación puede estar entre 1.8V y 3.8V. El consumo de corriente típica en transmisión 33.6mA, mientras en recepción es 18.5mA. Se programa por medio de su set de instrucciones.

El proyecto se implementó con el transceptor MRF24J40MA ya que se tiene la facilidad de trabajar con su pila de programación, que presenta un ahorro de tiempo dado que puede utilizarse su demo de operación como referencia, y además incorpora su antena a diferencia del CC2520 de Texas Instrument. También presenta un consumo en corriente de transmisión mucho menor al transceptor CC2520.

### 5.1.3 Muestreo y procesamiento matemático de los datos en la PC

El procesamiento matemático de los datos recibidos se realizará por el programa de usuario. Dado que la relación entre las revoluciones del motor y la cantidad de piezas producidas es proporcional, no es necesario un programa de cálculo avanzado con el cual estimar la cantidad de piezas producida. Para el proyecto se utilizó Microsoft Visual Basic dado que su entorno de programación gira alrededor de eventos.

### 5.1.4 Almacenamiento de muestras para la toma de decisiones

El almacenamiento de muestras se realiza por medio de una base de datos de programación sencilla como Microsoft Access [20] ya que permite almacenar los datos y accesarlos de una manera muy sencilla. Las búsquedas se realizan por medio de SQL en donde su algoritmo interno realiza todo el trabajo. Es de fácil conexión con Microsoft Access.

#### **5.2 Descripción del hardware**

A continuación se presenta una descripción detallada de los diferentes módulos que conforman el sistema. Esta se basa en el Figura 1.2 Diagrama de bloques general de la solución y se profundiza modularmente en este apartado.

### 5.2.1 Nodo remoto

En esta sección se describe la implementación del hardware del nodo remoto. Está constituido por cuatro módulos funcionales que se muestran en la Figura 5.2.

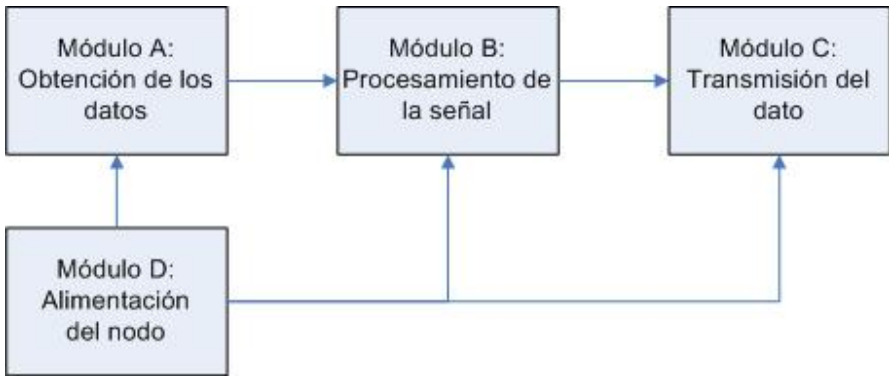

**Figura 5.2** Diagrama de bloques general del nodo remoto

### 5.2.1.1 Módulo A. Obtención de los datos

Como se mencionó con anterioridad, no es posible intervenir en la operación de las máquinas de las unidades en la línea de producción por lo que la obtención de los datos debe ser completamente externa al funcionamiento de los motores. Para ello se asumió la instalación de una placa metálica pegada a una parte móvil del motor y que gire con el mismo. Para la lectura de las revoluciones se utilizó sensores de infrarrojo, ello consiste en la pareja led infrarrojo y fotodiodo receptor.

El led infrarrojo está polarizado por lo que permanece encendido siempre. Ello permite que el fotodiodo receptor también se mantenga polarizado y tenga una caída de tensión muy cercana a cero entre sus terminales. La configuración de retroalimentación negativa junto con la alimentación negativa del amplificador

operacional LM741 [16], hacen que se mantenga una tensión cero a la salida del circuito. En el momento en que se interpone un objeto entre el diodo infrarrojo y el fotodiodo receptor, este último entra en estado pasivo y se comporta como un circuito abierto. Se provoca el cambio en la tensión de entrada del amplificador operacional LM741 y se refleja el cambio a la salida del circuito con una tensión entre 3.8V y 4.2V por lo que el led de prueba se polariza y enciende. Al estar conectada la placa al motor y girar con el mismo, se generará un patrón similar a un tren de pulsos que es procesado por el módulo B como interrupciones en la patilla RB0 (pin 4).

Aparte de la entrada provocada por la interrupción del infrarrojo, las otras entradas a este módulo son las tensiones de alimentación positiva (V+), negativa (V-) y tierra (GND) del módulo D. La alimentación positiva (V+) de este módulo es 5V. En la Figura 5.3 se muestra el circuito del módulo A y su conexión con los módulos más cercanos.

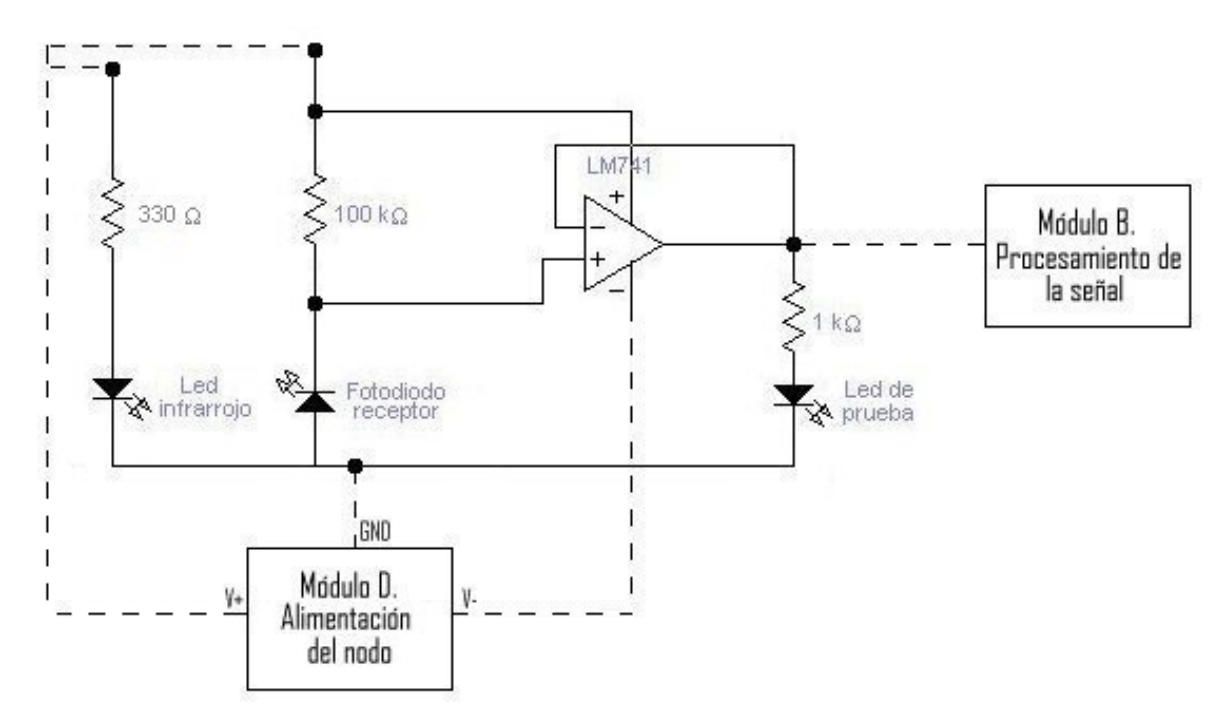

**Figura 5.3** Diagrama del circuito de obtención de datos del nodo remoto

#### 5.2.1.2 Módulo B. Procesamiento de la señal

Este módulo tiene como entradas el tren de pulsos generado por el módulo A, la terminal de datos SDI y la solicitud de interrupción bidireccional entre el transceptor y el microcontrolador. Por medio de esta interrupción se solicita envío de datos al transceptor. Estos datos son transmitidos del microcontrolador hacia el módulo C para ser enviados inalámbricamente. Este módulo también tiene como entrada la alimentación eléctrica proveniente del módulo D.

El módulo B tiene como principal hardware el microcontrolador PIC24FJ32GA004 en la configuración típica [9] y un cristal de 10MHz. Esta configuración está constituida por una resistencia de 20KΩ en la patilla !MCLR para la alimentación del integrado y un capacitor de 10 $\mu$ F en la patilla V $_{\text{CAP}}$ /V<sub>DD</sub>CORE para alimentar la lógica interna mediante un regulador dentro del integrado.

El microcontrolador tiene dos tareas muy específicas. La primera tarea es recibir el tren de pulsos generados por el módulo A por medio de la patilla RB0, pin 4 del microcontrolador. El *firmware* del microcontrolador se encarga procesar el tren de pulsos y convertirlos en un dato que va a ser enviado al módulo C para transmitirlos en forma inalámbrica al nodo base cada segundo. La otra tarea del microcontrolador es gobernar el funcionamiento del módulo C y tomar las decisiones sobre el envío de información, dado que estas tareas se realizan por medio del *firmware* se describirá su funcionamiento en la sección 5.3 Descripción del *software*.

Aparte de su configuración típica, este módulo cuenta con un led encargado de indicar la transmisión de datos al nodo base. Al encender el nodo remoto, el led parpadea cada segundo indicando el envió de la trama, como se verá en la descripción de *software* del microcontrolador. En la Figura 5.4 se muestra el circuito del módulo B y su conexión con los módulos más cercanos.

Cabe destacar que la alimentación positiva (V+) del módulo B es 3.3V, diferente al módulo A.

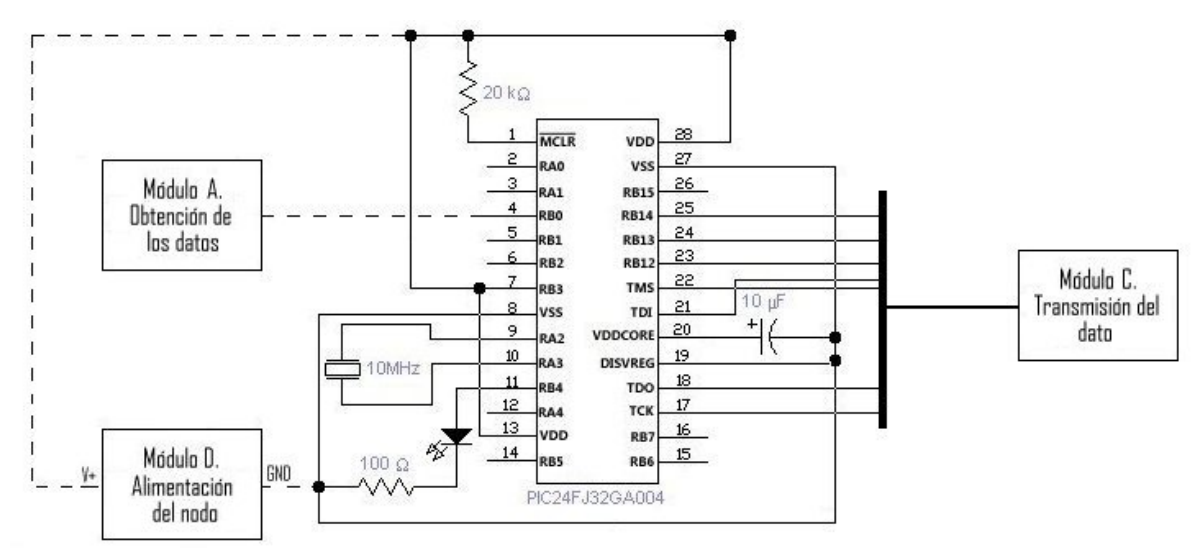

**Figura 5.4** Diagrama del circuito de procesamiento de la señal del nodo remoto

# 5.2.1.3 Módulo C. Transmisión del dato

Dado que este módulo ya está integrado en una placa PCB junto con su circuitería de acople, tiene únicamente como entradas las conexiones que gobiernan al transceptor MRF24J40MA provenientes del módulo B y las entradas de alimentación positiva (V+) y tierra (GND). Al igual que en el módulo B, la alimentación positiva (V+) es 3.3V, diferente al módulo A. En la Figura 5.5 se muestra el circuito del módulo C y su conexión con los módulos más cercanos.

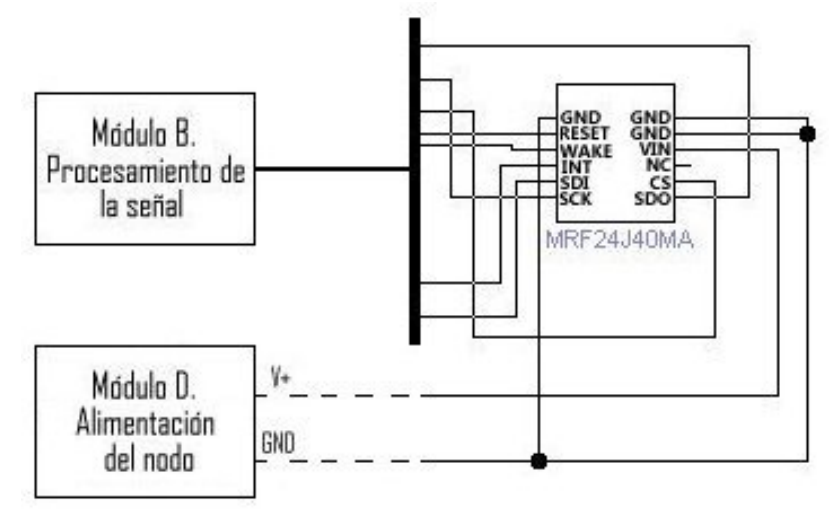

**Figura 5.5** Diagrama del circuito de transmisión de dato del nodo remoto

Aunque el módulo de procesamiento y el módulo de transmisión están separados en la descripción, se relacionan en forma estrecha ya que como se mencionó en la sección anterior, el transceptor MRF24J40MA es gobernado por el microcontrolador PIC24FJ32GA004 y se comunica con el por medio del protocolo SPI e interrupciones. Todo su funcionamiento interno es programado en el microcontrolador por lo que se retoma esta interacción a nivel de *firmware* en la sección 5.3.2.1 Inicialización del hardware y stack. A continuación se presenta la Tabla 5.1 para facilitar la comprensión de las conexiones y funciones entre ambos, junto con una breve descripción. Esta tabla se base en la Figura 3.6.

| MRF24J40MA                  | <b>PIC24FJ32GA004</b>            | <b>Descripción</b>                               |  |
|-----------------------------|----------------------------------|--------------------------------------------------|--|
| !CS                         | <b>Pin 23</b>                    | Control sobre la habilitación del módulo de      |  |
|                             |                                  | transmisión de datos                             |  |
| <b>SDI</b>                  | <b>Pin 17</b>                    | Canal del transceptor para la recepción de datos |  |
|                             |                                  | del microcontrolador                             |  |
| <b>SDO</b>                  | <b>Pin 25</b>                    | Canal del transceptor para el envío de datos al  |  |
|                             |                                  | microcontrolador                                 |  |
| <b>SCK</b>                  | <b>Pin 24</b>                    | El controlador otorga señal de sincronización de |  |
|                             |                                  | reloj al transceptor                             |  |
| <b>INT</b><br><b>Pin 18</b> |                                  | Control de interrupción para<br>solicitud<br>de  |  |
|                             | conexión y transmisión/recepción |                                                  |  |
| <b>WAKE</b>                 | <b>Pin 22</b>                    | Control sobre el retorno de modo dormido         |  |
| <b>!RESET</b>               | <b>Pin 21</b>                    | Control del Reset por parte del microcontrolador |  |
| Vin                         |                                  | Alimentación de 3.3V para el transceptor         |  |
| <b>GND</b>                  |                                  | Tierra común en el nodo remoto.                  |  |
| remoto                      |                                  |                                                  |  |

Tabla 5.1 **Conexión MRF24J40MA a PIC24FJ32GA004 y su función en el nodo**

#### 5.2.1.4 Módulo D. Alimentación del nodo

Aunque no forma parte de la propuesta del proyecto fue necesario realizar algunos ajustes con el fin de minimizar la cantidad de fuentes de alimentación, ya que los dispositivos requieren niveles de tensión diferentes. El modulo D muestra esos ajustes en la Figura 5.6.

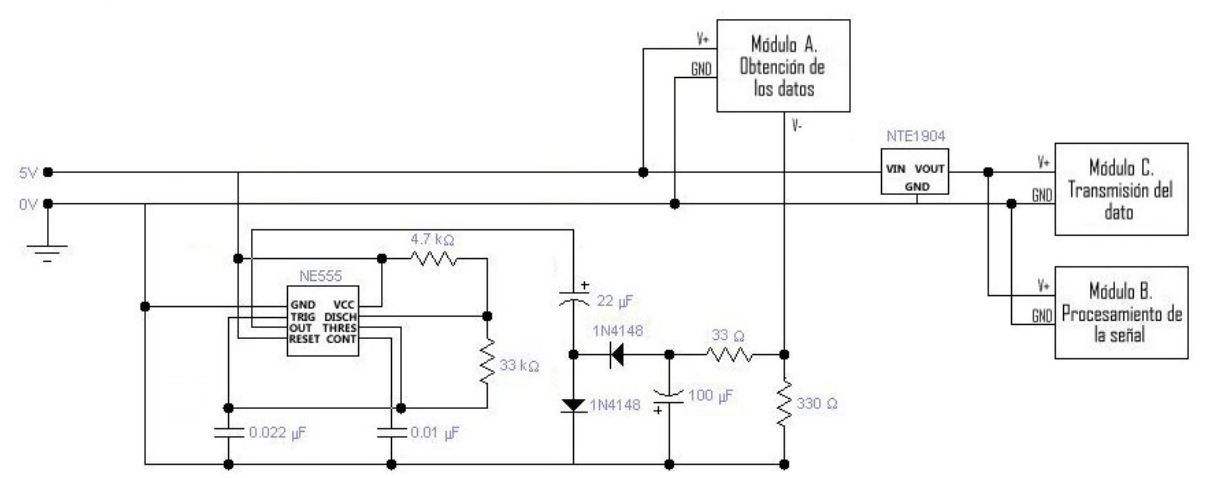

**Figura 5.6** Diagrama del circuito de alimentación eléctrica del nodo remoto

En esta figura se presentan dos adaptaciones importantes, una de ellas es la inclusión del regulador de tensión NTE1904 de NTE Electronics [17]. Este regulador toma tensiones entre -0.5V y 40V para obtener una salida constante de 3.3V. Esta tensión es necesaria para alimentar los módulos de transmisión de datos y procesamiento de la señal.

La otra adaptación es la generación de una tensión negativa para alimentar el módulo A por medio de la configuración realizada con el integrado NE555 [24], producido por Texas Instruments. La configuración de los capacitares y diodos 1N4148 de NXP Semiconductors [18], de propósito general, permiten obtener una tensión negativa en el capacitor de 100µF. Las resistencias de 33Ω y 300Ω permiten regular la tensión al valor necesario para obtener una tensión cero a la salida del amplificador operacional LM741 cuando el led infrarrojo y el fotodiodo receptor están polarizados en el módulo A. El amplificador operacional requiere la tensión negativa para eliminar el offset que se presenta al no poder regular por si solo la tensión hasta  $0V<sub>1</sub>$ 

#### 5.2.1.5 Circuito del nodo remoto

En la Figura 5.7 se presenta el circuito completo del nodo remoto.

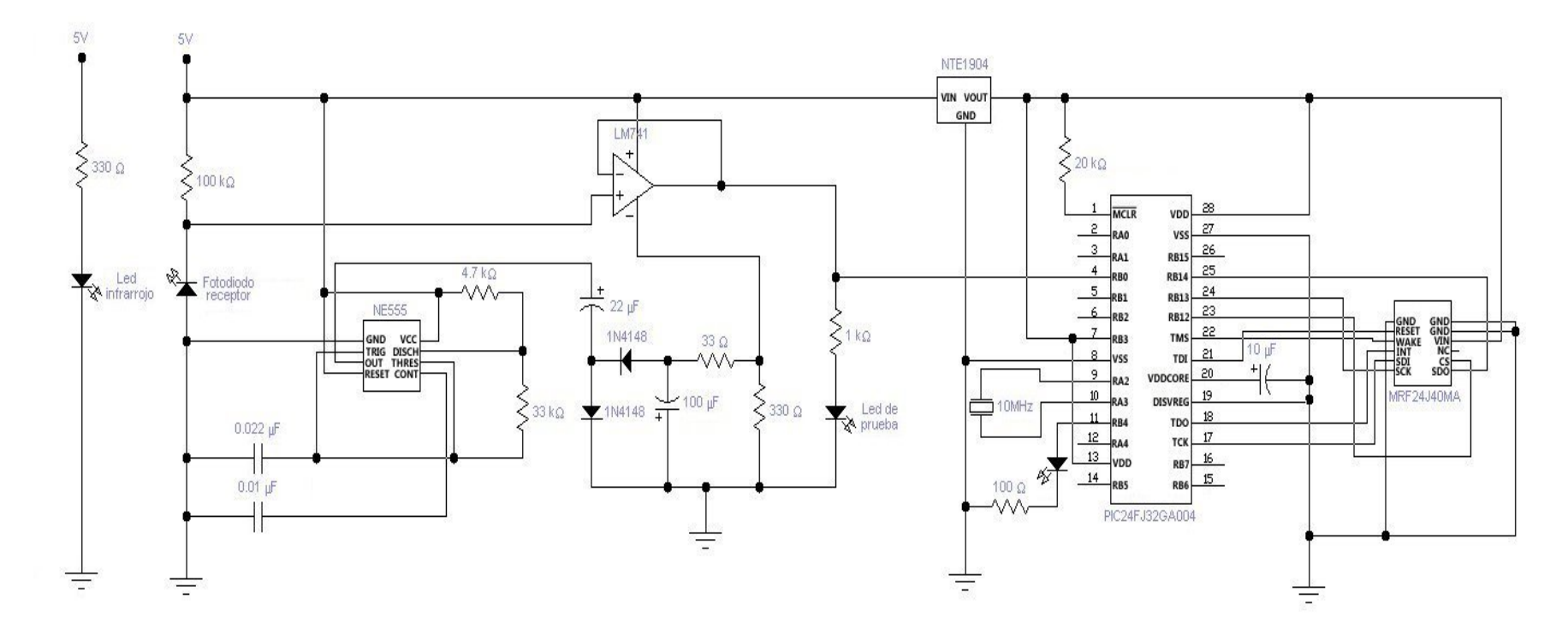

**Figura 5.7** Circuito completo del nodo remoto

# 5.2.2 Nodo base

En esta sección se describe la implementación del hardware del nodo base. Está constituido por cuatro módulos funcionales que se muestran en la Figura 5.8.

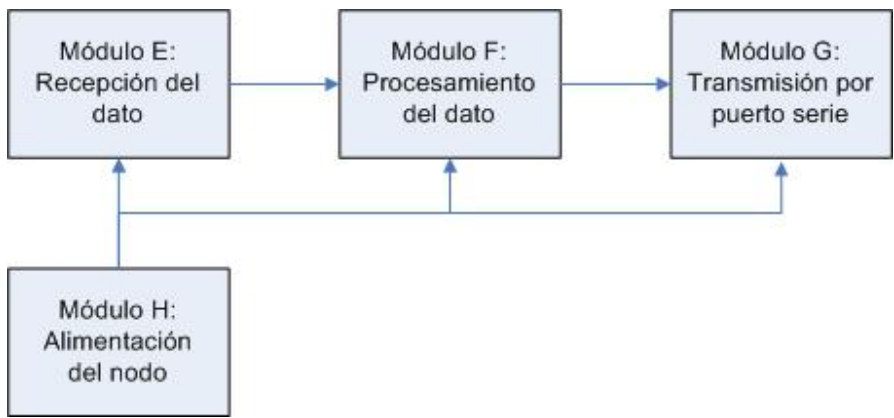

**Figura 5.8** Diagrama de bloques general del nodo base

# 5.2.2.1 Módulo E. Recepción del dato

Este módulo tiene como componente principal el transceptor MRF24J40MA el cual se encarga de recibir el dato enviado, inalámbricamente, por el nodo remoto y está compuesto por el transceptor MRF24J40MA. Su funcionamiento es gobernado por el microcontrolador PIC24FJ32GA004, incorporado en el módulo de procesamiento de datos, y transmite la información por medio del protocolo SPI. Todo su funcionamiento interno es programado en el microcontrolador. Su alimentación proviene del módulo H con entradas de alimentación positiva (V+) a 3.3V, y tierra (GND). En la Figura 5.9 se muestra el circuito del módulo E y su conexión con los módulos más cercanos.

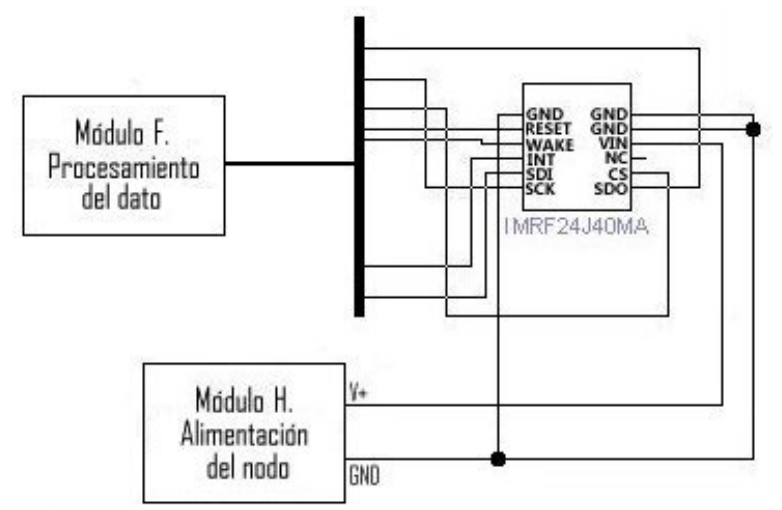

**Figura 5.9** Diagrama del circuito de transmisión de dato del nodo base

Aunque el módulo de procesamiento y el módulo de transmisión están separados en la descripción, se relacionan en forma estrecha ya que como se mencionó anteriormente, el transceptor MRF24J40MA es gobernado por el microcontrolador PIC24FJ32GA004. A continuación se presenta la Tabla 5.2 para facilitar la comprensión de las conexiones y funciones entre ambos, junto con una breve descripción. Esta tabla es idéntica a la Tabla 5.1 ya que las conexiones físicas entre microcontrolador y transceptor son iguales. Esta tabla se basa en la Figura 3.6.

| MRF24J40MA    | <b>PIC24FJ32GA004</b> | <b>Descripción</b>                               |  |
|---------------|-----------------------|--------------------------------------------------|--|
| <b>ICS</b>    | <b>Pin 23</b>         | Control sobre la habilitación del módulo de      |  |
|               |                       | transmisión de datos                             |  |
| <b>SDI</b>    | <b>Pin 17</b>         | Canal del transceptor para la recepción de datos |  |
|               |                       | del microcontrolador                             |  |
| <b>SDO</b>    | <b>Pin 25</b>         | Canal del transceptor para el envío de datos al  |  |
|               |                       | microcontrolador                                 |  |
| <b>SCK</b>    | <b>Pin 24</b>         | El controlador otorga señal de sincronización de |  |
|               |                       | reloj al transceptor                             |  |
| <b>INT</b>    | <b>Pin 18</b>         | Control de interrupción para<br>solicitud<br>de  |  |
|               |                       | conexión y transmisión/recepción                 |  |
| <b>WAKE</b>   | <b>Pin 22</b>         | Control sobre el retorno de modo dormido         |  |
| <b>!RESET</b> | <b>Pin 21</b>         | Control del Reset por parte del microcontrolador |  |
| Vin           |                       | Alimentación de 3.4V para el transceptor         |  |
| <b>GND</b>    |                       | Tierra común en el nodo remoto.                  |  |

**Tabla 5.2** Conexión MRF24J40MA a PIC24FJ32GA004 y su función en el nodo base

#### 5.2.2.2 Módulo F. Procesamiento del dato

El componente principal de este módulo es el microcontrolador PIC24FJ32GA004. Tiene como entradas las terminales de datos SDI y la solicitud de interrupción bidireccional del transceptor MRF24J40MA. Por medio de esta solicita envío de datos al microcontrolador, los cuales son transmitidos por la terminal SDO del transceptor. También tiene como entrada los datos provenientes del módulo G, que se encarga de transmitir datos hacia la computadora. Es importante destacar que su alimentación proviene del módulo H y su tensión de alimentación es 3.3V

La única tarea que tiene este módulo es, como se mencionó anteriormente, recibir los datos provenientes del transceptor y enviarlos a la computadora por medio del módulo de transmisión por puerto serie. Todo el control sobre el flujo de datos se realiza por medio del *firmware* del microcontrolador y está implementado en su configuración típica con un cristal de 10MHz, idéntica a la configuración del nodo remoto. Este módulo cuenta con un led encargado de indicar que se encuentra encendido. En la Figura 5.10 se muestra el circuito del módulo B y su conexión con los módulos más cercanos.

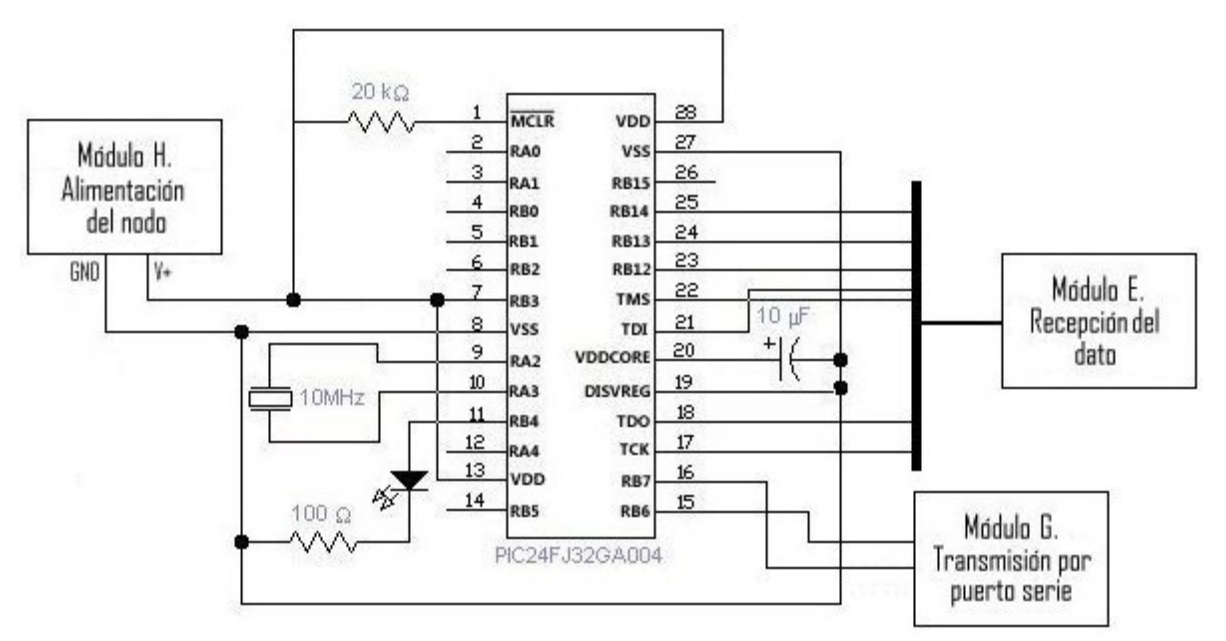

**Figura 5.10** Diagrama del circuito de procesamiento de la señal del nodo base

### 5.2.2.3 Módulo G. Transmisión por puerto serie

Este módulo tiene como componente principal el integrado MAX232CPE de Maxim, producido por Texas Instruments [22]. Su función es la comunicación serie con la computadora mediante el protocolo RS232. Tiene como entrada dos líneas de transmisión provenientes del módulo F, con las cuales se recibe y transmite información hacia y desde la computadora. También tiene como entrada la alimentación de tensión positiva de 5V, y tierra.

El control sobre la trama recibida se realiza mediante el *software* de la computadora.

Su configuración [4] es la típica para la comunicación con la computadora mediante puerto DB9 y está conectado los pines de transmisión, recepción y tierra de la terminal serie. La Figura 5.11 presenta el circuito eléctrico de este módulo y su interconexión con los módulos más cercanos.

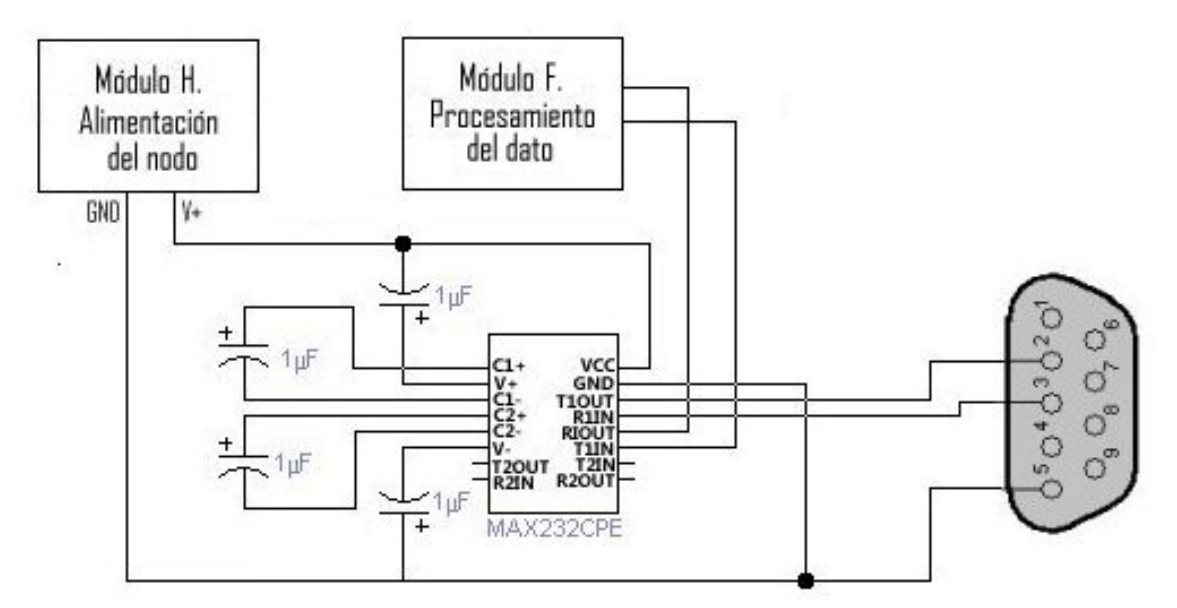

**Figura 5.11** Diagrama del circuito de transmisión por puerto serie

### 5.2.2.4 Módulo H. Alimentación del nodo

Este módulo presenta la inclusión del regulador de tensión NTE1904 de NTE Electronics. Este regulador toma tensiones entre -0.5V y 40V para obtener una salida constante de 3.3V. Esta tensión es necesaria para alimentar los módulos de recepción de datos y procesamiento del dato, módulos E y F respectivamente. La alimentación para la transmisión de puerto serie se realiza con 5V. La implementación del módulo de generación y regulación no forma parte de este proyecto. La Figura 5.12 presenta el circuito eléctrico de este módulo y su interconexión con los módulos más cercanos.

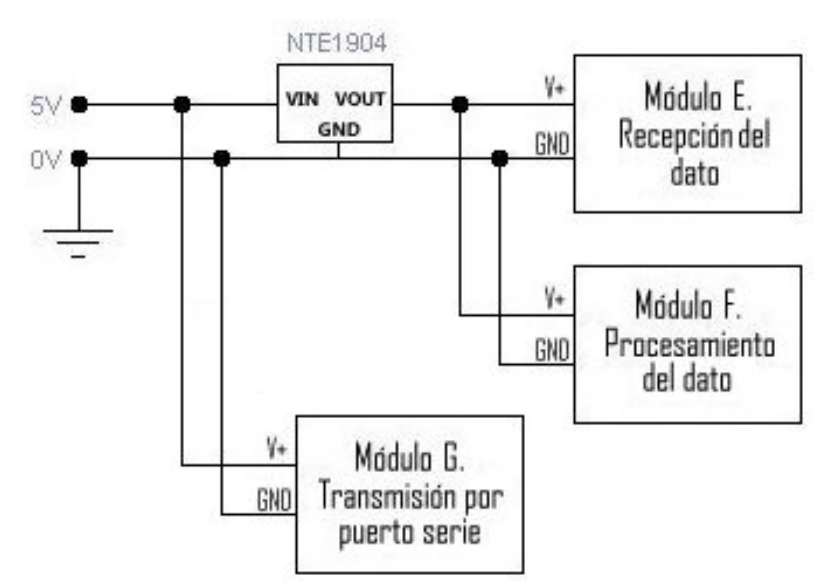

**Figura 5.12** Diagrama del circuito de alimentación eléctrica del nodo base

### 5.2.2.5 Circuito del nodo base

En la Figura 5.13 se presenta el circuito completo del nodo remoto.

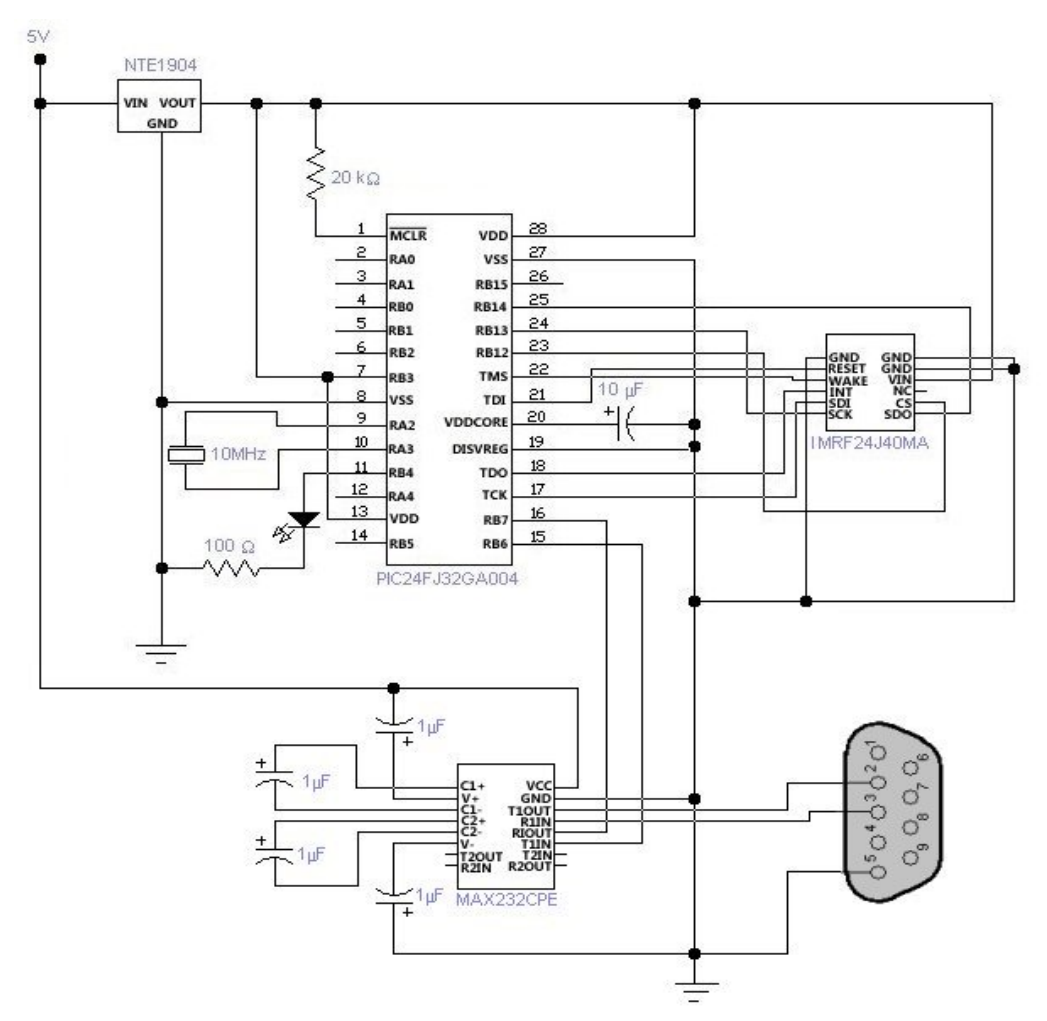

**Figura 5.13** Circuito completo del nodo base

### **5.3 Descripción del software**

A continuación se presenta la descripción detallada de las rutinas de *software* implementadas en el sistema. En los primeros apartados se describirán las principales rutinas del *firmware* para la conexión, transmisión y recepción de datos. Estas rutinas están basadas en la pila de programación ofrecida por Microchip. Posteriormente las rutinas del *software* para el muestreo, procesamiento y almacenamiento de los datos en la computadora.

### 5.3.1 Descripción general del firmware de los nodos

Para comprender en forma clara el funcionamiento y las partes del *firmware* que integran la operación del protocolo MiWi P2P en los nodos hay que retomar el diagrama de flujo sobre la operación general del mismo.

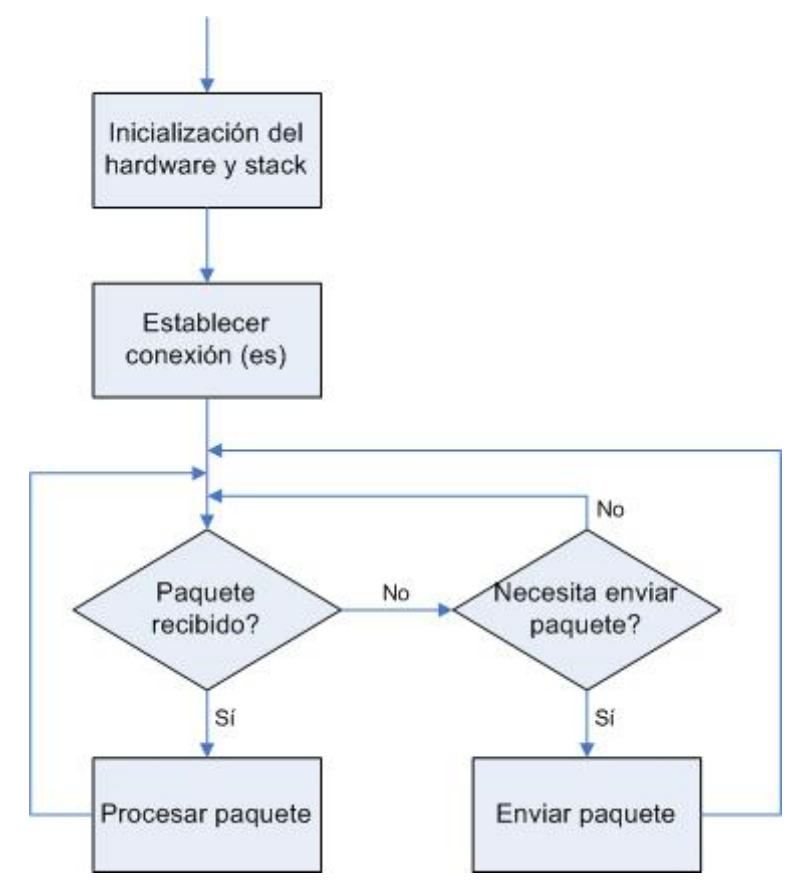

**Figura 5.14** Operación normal del protocolo MiWi P2P [10]

El diagrama de la Figura 5.14 se aplica a todos los nodos con pequeñas variantes que determinan su función, sea nodo remoto o nodo base. Estas diferencias se irán notando conforme se vaya aplicando el diagrama de flujo anterior a la descripción del *firmware* de cada nodo. Es importante mencionar que para ambos tipos de nodo, remoto y base, hay dos archivos fuente que determinan el funcionamiento de los dos primeros bloques del diagrama de flujo de la operación normal del protocolo MiWi P2P. Estos se llaman HardwareProfile.c y

SimpleExampleNode#.c (# representa 1 si es nodo base y 2 si es nodo remoto). Son otorgados por Microchip® en la pila de programación y guían al programador para el desarrollo del *firmware* de la operación del protocolo. Ambos se desarrollarán en la explicación de la implementación del *firmware* de cada nodo.

Para ambos tipos de nodo se implementa la programación en MPLAB v8.50 de Microchip® y la escritura del *firmware* en los microcontroladores por medio del programador de Microchip® PICKIT™2, tal como se recomienda en la guía de usuario del programador [8].

#### 5.3.2 Firmware de nodo remoto

A continuación se describes los bloques de la Figura 5.14 aplicados al nodo remoto.

#### 5.3.2.1 Inicialización del hardware y stack en el nodo remoto

Previo a establecer la conexión es fundamental configurar el hardware requerido e inicializarlo. Para configurar el hardware se dispone del procedimiento BoardInit() ubicado en el archivo HardwareProfile.c de la pila de programación. Tiene la función de asignar las patillas de los puertos del microcontrolador que se utilizan para comunicarse con el transceptor. Una facilidad que presenta trabajar con microcontroladores PIC24 es el mapeo de puertos con lo cual se puede asignar las patillas para los diferentes puertos en el microcontrolador. Los puertos mapeados se designan como RP#, donde # representa el número de puerto. En este caso se mapea la entrada de datos y el puerto de interrupciones del transceptor.

La asignación utilizada para las patillas del nodo remoto se presenta en la Tabla 5.3.

**Tabla 5.3** Configuración en el *firmware* de la asignación de puertos en el microcontrolador del nodo remoto

|                                          | <b>Función</b> | Asignación           |
|------------------------------------------|----------------|----------------------|
| Dato de entrada (mapeado)                |                | Puerto RP0 (pin 4)   |
| Indicador de conexión                    |                | Puerto RB4 (pin 11)  |
|                                          | <b>SDI</b>     | Puerto RB8 (pin 17)  |
| <b>SPI</b>                               | <b>SDO</b>     | Puerto RB14 (pin 25) |
|                                          | <b>SCK</b>     | Puerto RB13 (pin 24) |
| Interrupciones del transceptor (mapeado) |                | Puerto RP9 (pin 18)  |
| Habilitación del transceptor             |                | Puerto RB12 (pin 23) |
| Control del modo dormido del transceptor |                | Puerto RB11 (pin 22) |

La pila de programación se encarga de manejar la inicialización del protocolo de transmisión por lo que no se modificó la asignación de parámetros dada por la instrucción MiApp\_ProtocolInit y el canal para la comunicación en el procedimiento MiApp\_SetChannel(myChannel). Ello simplificó mucho la implementación de la comunicación inalámbrica.

Luego de tener configurada la inicialización del hardware y el protocolo de transmisión es necesario diseñar la trama para el envío de información.

5.3.2.2 Diseño de la trama de transmisión del nodo remoto

Se diseñó una trama general donde se define el orden de los datos a transmitirse. Esta trama se presenta en la Tabla 5.4.

| <b>Table 3. T</b> hania gchcial tianshiltua uch houo remoto al houo basc |            |               |                        |                        |            |       |
|--------------------------------------------------------------------------|------------|---------------|------------------------|------------------------|------------|-------|
|                                                                          |            |               |                        |                        |            | bytes |
|                                                                          | <b>STR</b> | <b>IDnodo</b> | Código de<br>Operación | <b>NivelFrecuencia</b> | <b>END</b> |       |

**Tabla 5.4** Trama general transmitida del nodo remoto al nodo base

Las secciones de la trama son:

- STR y END: los primeros tres y últimos tres bytes de la trama. Son recomendados por el protocolo para asegurarse la lectura correcta de la trama de principio a fin. Son generalmente llamadas balizas.
- IDnodo: son los dos bytes que permiten la identificación del nodo del cual se está recibiendo la trama. Aunque en este proyecto se trabaje con tres nodos remotos es posible implementar hasta 99 nodos remotos con estos dos bytes.
- Código de operación: informa al nodo base que la trama que se está enviando es de datos. Para definir esta función el protocolo recomienda usar un carácter ASCII, por lo que se utilizó el carácter 'D', en este caso con NivelFrecuencia dentro de la trama de datos. Se implementa de esta manera para prever el envío de tramas con otro tipo de información o notificar sobre algún tipo de comportamiento en el nodo que se requiera implementar.
- NivelFrecuencia: es el dato que se quiere enviar para ser procesado en la computadora. Es la cantidad de revoluciones del motor de las máquinas registrado cada segundo.

# 5.3.2.3 Funcionamiento general del nodo remoto

Al encenderse el nodo remoto se realiza la inicialización del hardware y stack por medio de la designación de las patillas de los puertos utilizados mediante el procedimiento BoardInit() y el stack por medio de la inicialización del protocolo y la asignación del canal de comunicación. Inmediatamente después se limpia el *buffer* RX del transceptor y se inicializa dos contadores con funciones diferentes, contador general y ms counter.

La función de contador general es registrar el conteo de las revoluciones que se realiza por medio de la interrupción 2 del microcontrolador, este se incrementa cada vez que se realiza una revolución, es decir una interrupción. Cada vez que esto sucede se incrementa contador general en una unidad y se baja la bandera de interrupción. Luego de ello, se almacena el valor del mismo en la variable NivelFrecuencia y se queda a la espera de otra interrupción. La función de ms counter es habilitar la construcción de la trama y solicitar por medio de interrupción en el puerto RP9 del microcontrolador, al transceptor el envio de la trama hacia el nodo base cada segundo. Luego coloca contador general nuevamente en cero.

Ello se ejemplifica en la Tabla 5.5 asumiendo que se utilizó el Nodo Remoto 1 y que contador general registró 121 interrupciones que se almacenaron en NivelFrecuencia. La trama seria STR01D00121END.

| <b>Trama</b> | <b>Función</b>                                                                                                    |
|--------------|----------------------------------------------------------------------------------------------------|
| <b>STR</b>   | Marca el inicio de la trama                                                                                                    |
| 01           | Es la identificación del nodo remoto 1                                                                                                    |
| D            | Es el código de operación, para este proyecto indica que<br>corresponde a una trama de datos.                                                 |
| 00121        | Es el dato que se quiere enviar pero en este caso como la<br>trama es de solicitud de conexión, estos bytes se llenan con<br>el caracteres X. |
| <b>FND</b>   | Marca el fin de la trama                                                                                                    |

**Tabla 5.5** Trama para envío de información del nodo remoto 1

Luego se envía inalámbricamente al nodo base y posteriormente se limpia el *buffer* de transmisión del transceptor. Al finalizar este proceso se reinician ambos contadores y vuelve a comenzar el ciclo. En la Figura 5.15 se muestra el diagrama general del funcionamiento del nodo remoto tal como se comentó.

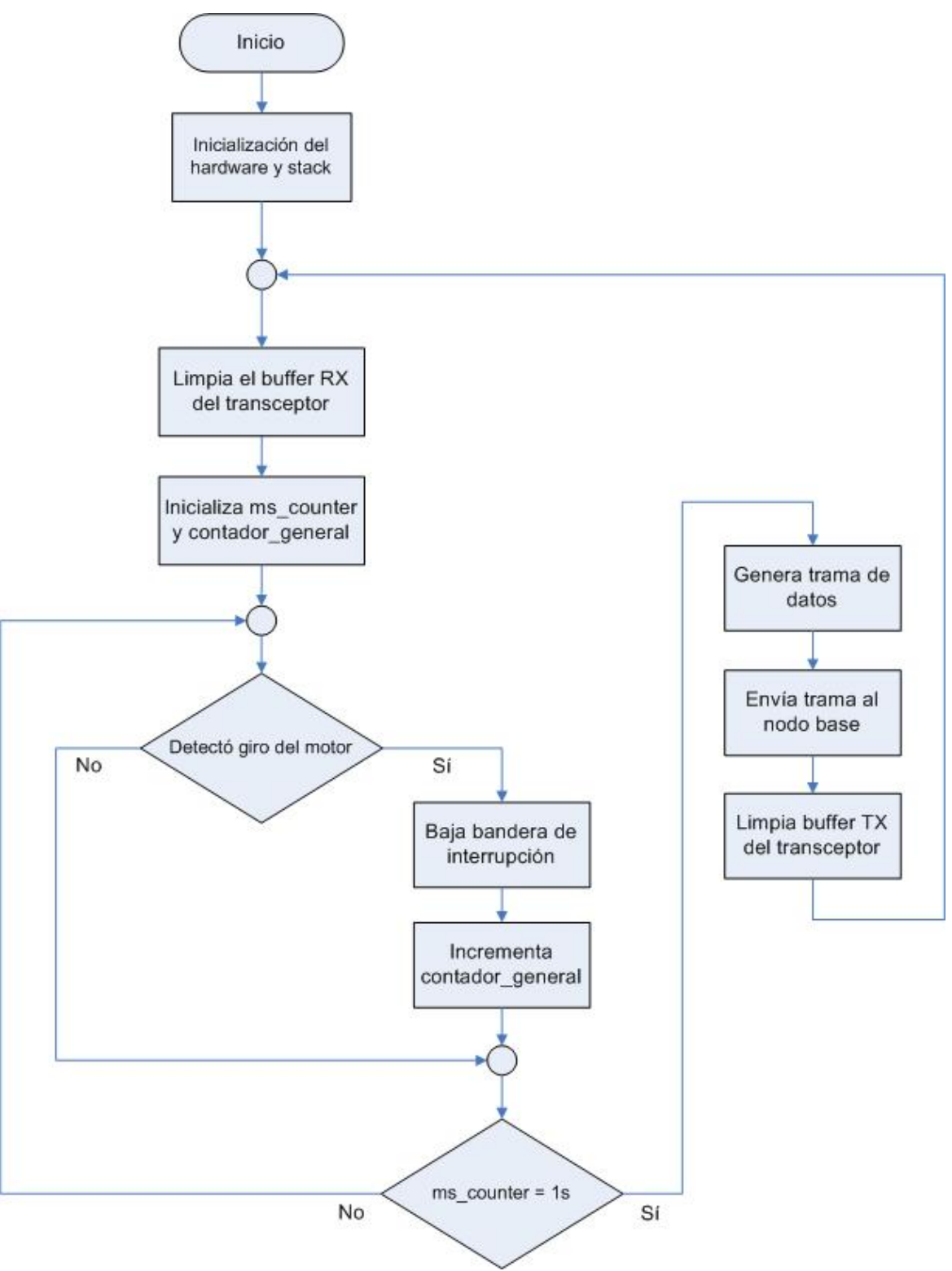

**Figura 5.15** Diagrama de flujo general del funcionamiento del nodo remoto

## 5.3.3 Firmware del nodo base

A continuación se describes los bloques de la Figura 5.14 Operación normal del protocolo MiWi P2P aplicados al nodo base.

# 5.3.3.1 Inicialización del hardware y stack en el nodo base

Al igual que en el nodo remoto, para configurar el hardware se dispone del procedimiento BoardInit() ubicado en el archivo HardwareProfile.c de la pila de programación. La mayoría de las asignaciones de las patillas del nodo base son iguales a las del nodo remoto pero incluye el mapeo con la conexión del integrado MAX232CPE para la comunicación serie con la computadora. La Tabla 5.6 presenta la asignación de patillas.

| <b>Función</b>                           |            | Asignación           |  |
|------------------------------------------|------------|----------------------|--|
| Dato de entrada (mapeado)                |            | Puerto RP0 (pin 4)   |  |
| Indicador de conexión                    |            | Puerto RB4 (pin 11)  |  |
|                                          | <b>SDI</b> | Puerto RB8 (pin 17)  |  |
| <b>SPI</b>                               | <b>SDO</b> | Puerto RB14 (pin 25) |  |
|                                          | <b>SCK</b> | Puerto RB13 (pin 24) |  |
| Interrupciones del transceptor (mapeado) |            | Puerto RP9 (pin 18)  |  |
| Habilitación del transceptor             |            | Puerto RB12 (pin 23) |  |
| Control del modo dormido del transceptor |            | Puerto RB11 (pin 22) |  |
| Transmisión de datos por UART (mapeado)  |            | Puerto RP7 (pin16)   |  |
| Recepción de datos por UART (mapeado)    |            | Puerto RP6 (pin 15)  |  |

**Tabla 5.6** Configuración en el *firmware* de la asignación de puertos en el microcontrolador del nodo base

También en este caso, la pila de programación se encarga de manejar la inicialización del protocolo de transmisión por lo que no se modificó la asignación de

parámetros dada por la instrucción MiApp\_ProtocolInit y el canal para la comunicación en el procedimiento MiApp\_SetChannel(myChannel).

Luego de tener configurada la inicialización del hardware y el protocolo de transmisión es necesario diseñar la trama para verificar el contenido de la misma.

### 5.3.3.2 Diseño de las tramas de transmisión del nodo base

Previo a establecer como funciona el nodo base, se diseña una trama general que determina el tipo de información que recibe el nodo base proveniente de alguno de los nodos remotos. La trama no es enviada a los nodos remotos, sirve únicamente para validar la trama recibida de los nodos remotos. Esta trama se presenta en la Tabla 5.7.

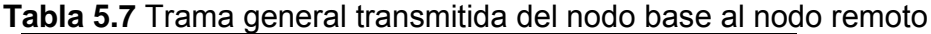

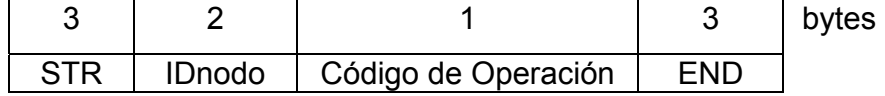

Las secciones de la trama son:

- STR y END: los primeros tres y últimos tres bytes de la trama. Son recomendados por el protocolo para asegurarse la lectura correcta de la trama de principio a fin. Son generalmente llamadas balizas.
- IDnodo: son los dos bytes que permiten la identificación del nodo del cual se está recibiendo la trama.
- Código de operación: para este proyecto permite interpretar y verificar que la trama recibida es de datos. Se recomienda usar un carácter ASCII, por lo que se utilizó el carácter 'D', para determinar el contenido de la trama. Se implementa de esta manera para prever la solicitud de diferentes tipos de trama según el código de operación, ello en el caso que el nodo base solicite diferentes tipos de trama o necesite enviar notificaciones y solicitudes a los nodos remotos para que se comporten

de determinada manera. Por ejemplo entrar en modo dormido, apagarlos o enviar información sobre su nivel de batería en caso que tengan una fuente de alimentación finita o que requiera recargarse.

## 5.3.3.3 Funcionamiento general del nodo base

Al encenderse el nodo base se realiza la inicialización del hardware y stack por medio de la designación de las patillas de los puertos utilizados mediante el procedimiento BoardInit() y el stack por medio de la inicialización del protocolo y la asignación del canal de comunicación, justo de la misma forma que la inicialización del nodo remoto.

La primera vez que enciende, luego de realizar la inicialización, revisa el *buffer* de recepción del transceptor para verificar si existen nodos remotos enviando información. Si detecta la entrada de alguna trama, verifica que la trama sea de datos comparando el código de operación de la trama recibida. Luego envía la trama al *buffer* de recepción del UART para ser transmitida a la computadora por medio del protocolo RS232. En caso que varios nodos remotos envíen tramas, estas son almacenadas en el *buffer* de transmisición del UART como una sola cadena y es leída por la computadora. Una vez que se lee la cadena, se limpia el *buffer* de transmisión del UART para volver a poner datos en el *buffer* un segundo después.

Para ejemplificar, la trama de comparación para el nodo remoto 1 sería STR01DEND y es descrita por la Tabla 5.8.

| Trama      | <b>Función</b>                                             |
|------------|------------------------------------------------------------|
| <b>STR</b> | Marca el inicio de la trama                                |
| 01         | Es la identificación del nodo remoto                       |
|            | Es el código de operación, en este caso solicitud de datos |
| <b>FND</b> | Marca el fin de la trama                                   |

**Tabla 5.8** Trama de solicitud de datos al nodo remoto 1

Por último limpia el *buffer* de recepción del transceptor para no leer información errónea en algún momento y se queda a la espera de la recepción de la siguiente trama de datos. En la Figura 5.16 se muestra el diagrama general del funcionamiento del nodo base tal como se comentó.

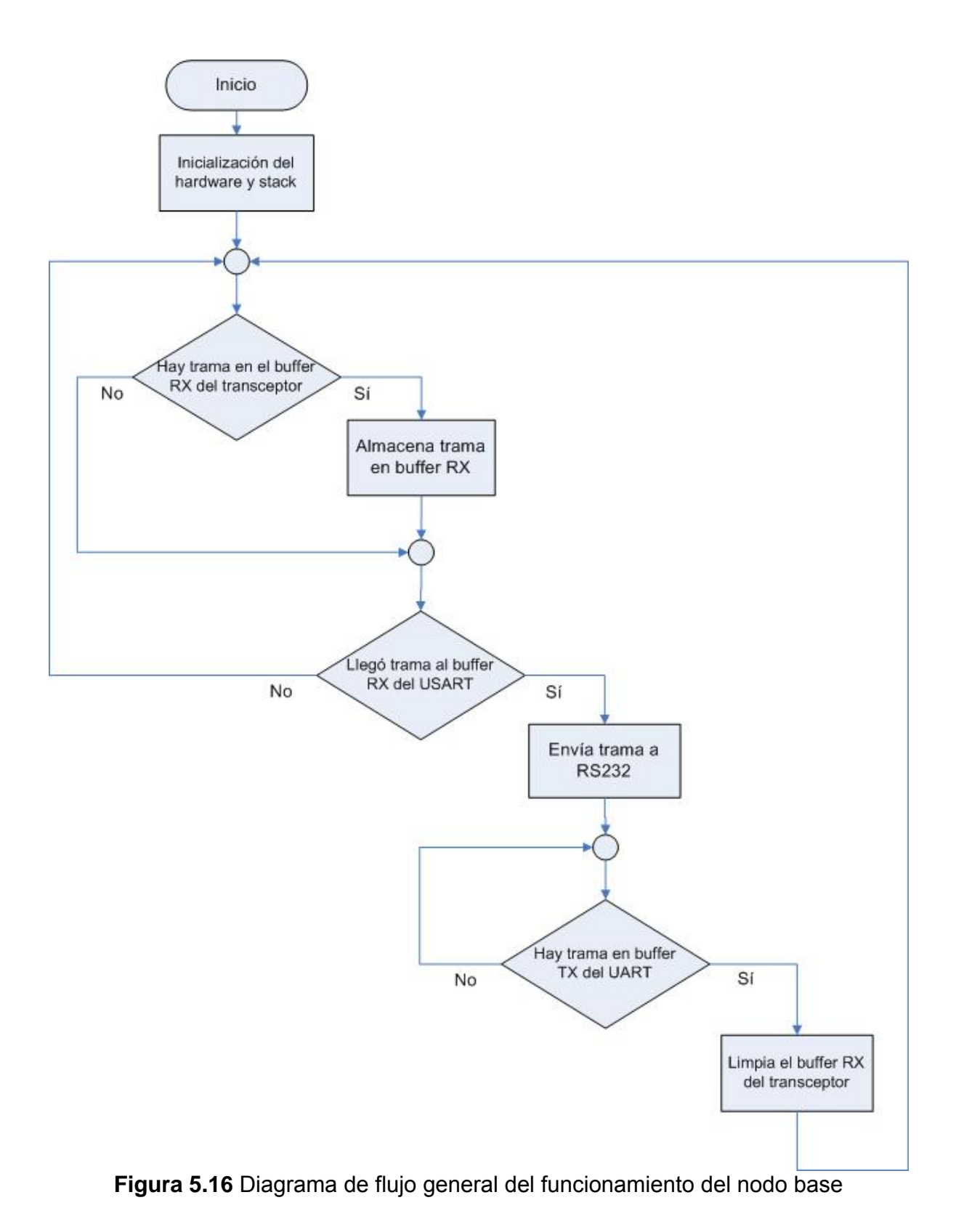

57

### 5.3.4 Descripción del software en la computadora

El *software* de la computadora fue desarrolla en el lenguaje de programación Microsoft Visual Basic ya que brinda las herramientas necesarias para una fácil implementación visual y genera programas que pueden ejecutarse en la plataforma Windows, bajo cualquiera de sus versiones. También cuenta con herramientas para la conexión con bases de datos, que para este proyecto fue implementada en Microsoft Access.

Dado que Microsoft Visual Basic es un lenguaje de programación principalmente orientado a eventos, sus aplicaciones dependen de decisiones de los usuarios, por lo que se programa modularmente por medio de controles. Estos controles son colocados en cada una de las ventanas de los programas según sea la aplicación para la cual se ha diseñado.

En esta sección se explica y se muestran diagramas de flujo sobre las principales ventanas de la aplicación desarrollada.

# 5.3.4.1 Pantalla principal

En la Figura 5.17 se muestra la pantalla principal del programa implementado. Esta pantalla tiene tres pestañas correspondientes a los tres nodos remotos implementados en el sistema. Cada pestaña contiene los mismos tipos de información, a saber:

- Asignación de la estación
- Record de la estación
- Fotografía del operario en la estación
- Producción actual

Esta pantalla también tiene un menú principal con el cual el usuario puede principalmente ingresar a los registros de los operarios, estaciones e información general del *software*. La Figura 5.17 muestra la pantalla principal del programa.

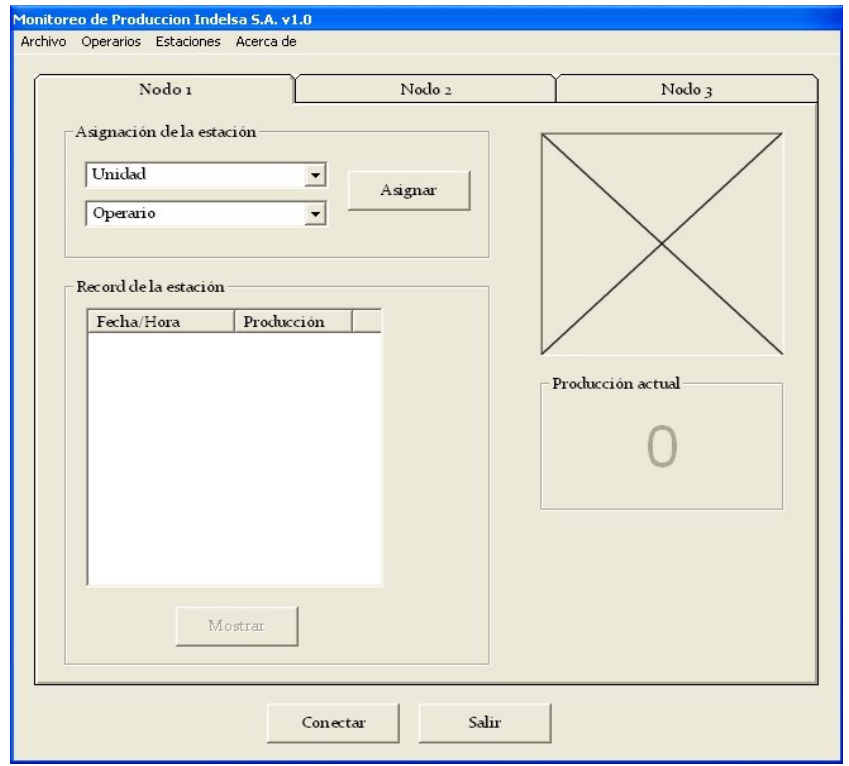

**Figura 5.17** Pantalla principal del programa

Los controles más importantes en esta pantalla son el botón asignar y el botón mostrar ya que las acciones a tomar giran alrededor de ellos. A continuación describe el funcionamiento a partir del comportamiento de estos dos botones.

# Botón Asignar

La función de este botón es asignar una unidad o estación en la línea de producción a un operario. Al realizarse la asignación se verifica su validez, se muestra en pantalla la fotografía del operario, se activa el botón Mostrar y se activa la visualización de la producción actual. En ese momento se inicializan dos temporizadores, uno de ellos permite el almacenamiento cada veinte minutos de las condiciones actuales de producción en la estación en la cual se encuentre el nodo remoto correspondiente, a saber, la asignación de la unidad, del operario y la producción actual. El otro temporizador permite actualizar en pantalla el dato de la producción actual segundo a segundo y el valor mostrado es el que se almacena cada veinte minutos.

El valor mostrado de la producción actual es un reflejo del dato recibido en la trama ya que la cantidad de revoluciones de las máquinas son proporcionales a la cantidad de piezas elaboradas por las mismas. El dato de las revoluciones es multiplicado por un factor de producción, previamente conocido por el departamento de producción de la empresa, que permiten saber la producción actual en todo momento según el factor multiplicativo de cada máquina.

 Cada trama recibida de cada uno de los nodos remotos está formado por 14 caracteres que serían 6 caracteres en las balizas: STR y END, 2 caracteres de la identificación del nodo remoto, 1 caracter de código de operación 'D' y 5 caracteres de datos. Esto hace que la trama leída del UART del nodo base sea una cadena variable que puede contener la información de entre cero a tres nodos, es decir, 0, 14, 28 o 42 caracteres según la cantidad de nodos transmitiendo tramas. Para poder extraer el dato de la velocidad de las máquinas el programa determina el largo de la cadena leída del *buffer* y a partir de ahí la divide en subcadenas con igual número de caracteres, dado que las tramas enviadas por cada uno de los nodos remotos tiene el mismo tamaño pero con diferente identificación de nodo y datos de velocidad.

Cuando el largo de la cadena es cero, se interpreta que todos los nodos remotos están apagados por lo que se cierra el puerto serie y se desactivan los temporizadores. En este caso no es posible asignar nodos remotos a las unidades y por lo tanto no se almacenan muestras cada veinte minutos. Cuando el largo de la cadena es 14, se interpreta que solamente un nodo remoto está encendido por lo que el programa identifica cual de los nodos está transmitiendo por medio de la identificación del nodo incluida en la trama enviada. Luego se extrae el dato de la velocidad de la máquina y se multiplica por el factor de producción de la unidad asignada y se muestra el resultado en la sección producción actual. Lo mismo sucede cuando la cadena es de 28 y 42 caracteres, con la diferencia que se divide la cadena en dos y tres subcadenas respectivamente. El algoritmo de este procedimiento se muestra en la Figura 5.18.
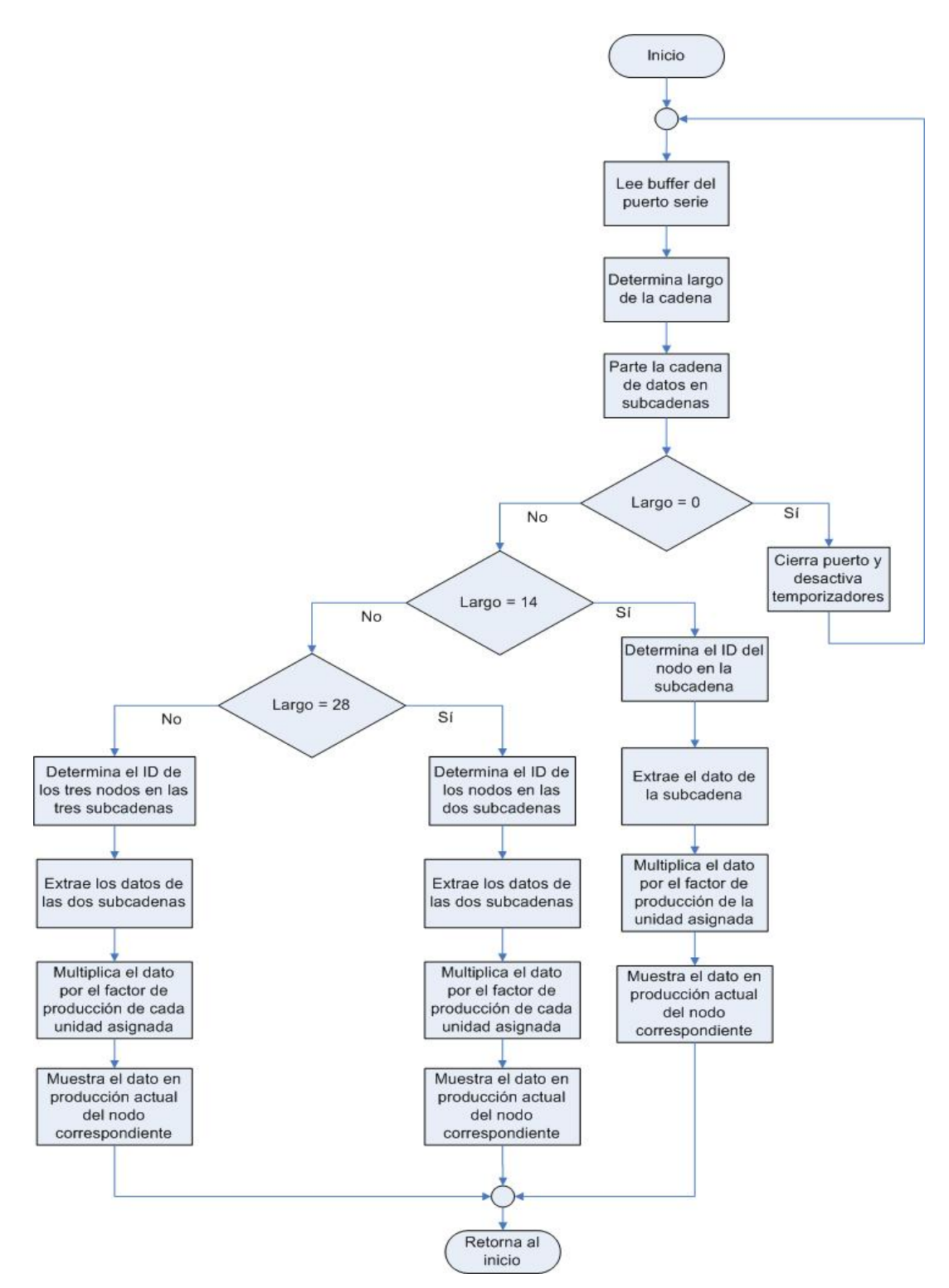

**Figura 5.18** Algoritmo de extracción de la identificación del nodo asignado a la unidad y el dato de velocidad

La Figura 5.19 y Figura 5.20 muestran el funcionamiento general se la asignación de unidades y operarios desde el punto de vista del botón Asignar. Los datos y las asignaciones quedan almacenados en la base de datos según se describe en la sección 5.3.4.6 Conexión con la base de datos Access.

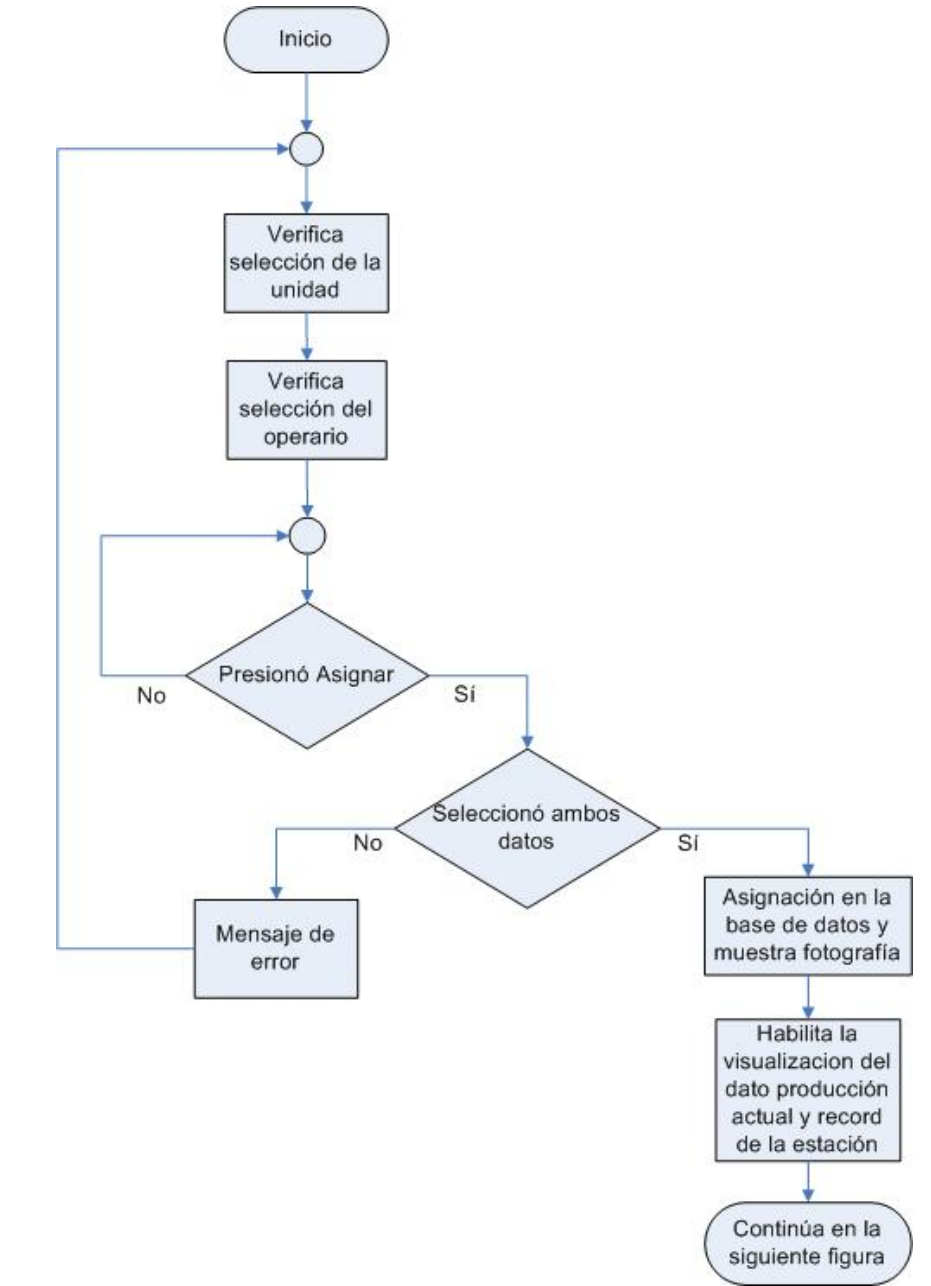

**Figura 5.19** Diagrama de flujo general del funcionamiento de sistema al asignar unidad y operario en el nodo correspondiente

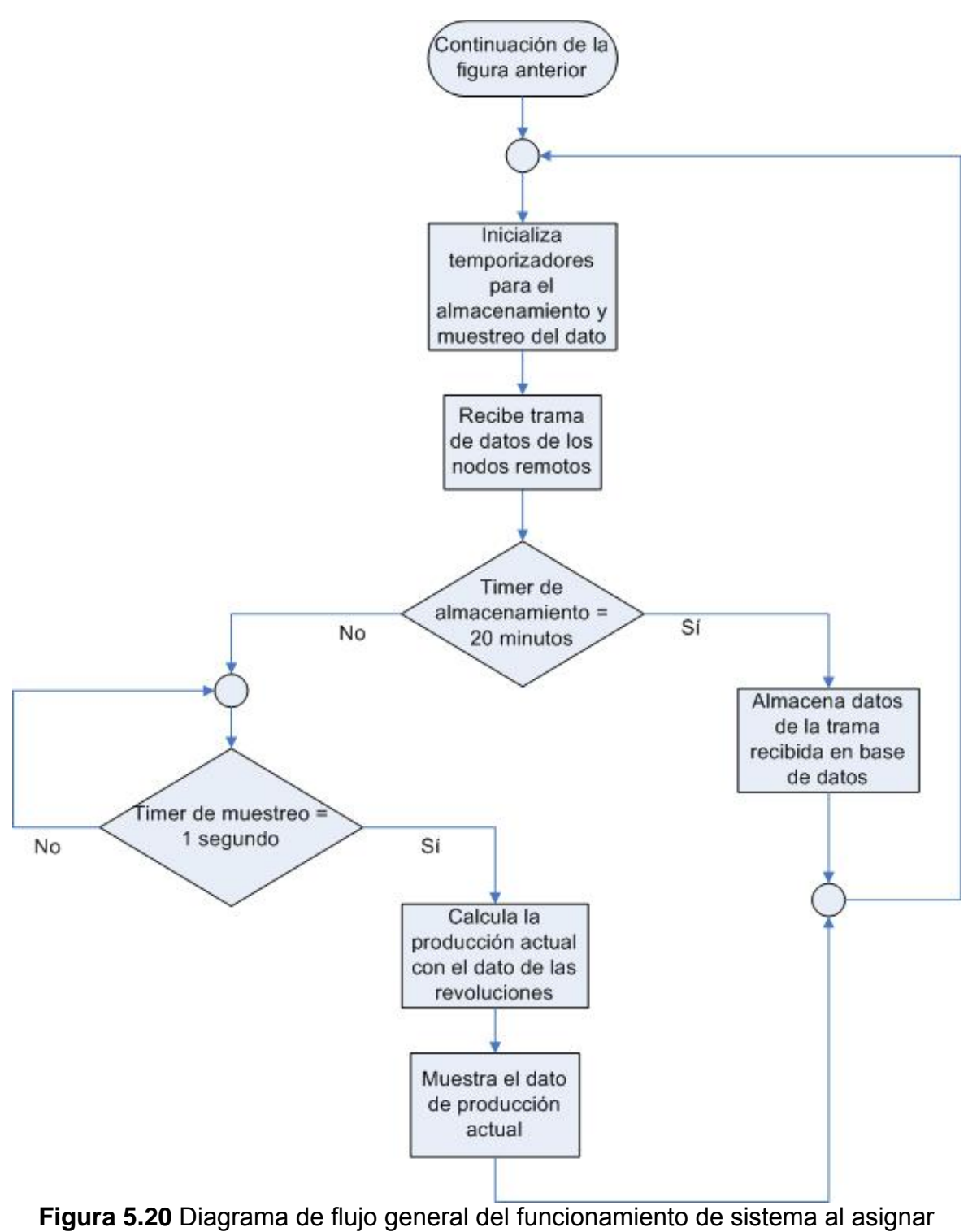

unidad y operario en el nodo correspondiente (continuación) Botón Mostrar

Este botón se activa al realizar la asignación de unidad y operario. En el se muestra los datos almacenados en la base de datos que almacena la producción actual cada 20 minutos. La base de datos se encarga de realizar la búsqueda de esta información relacionando el operario, la unidad o estación en la que se encuentra laborando y la fecha actual.

## 5.3.4.2 Nuevo operario

El ingreso de nuevos operarios en el sistema se realiza por medio del menú de la pantalla principal. Se despliega una ventana con los datos requeridos para inscribir al nuevo operario en el sistema, estos datos son el nombre del nuevo operario y su fotografía. Esta pantalla se muestra en la Figura 5.21.

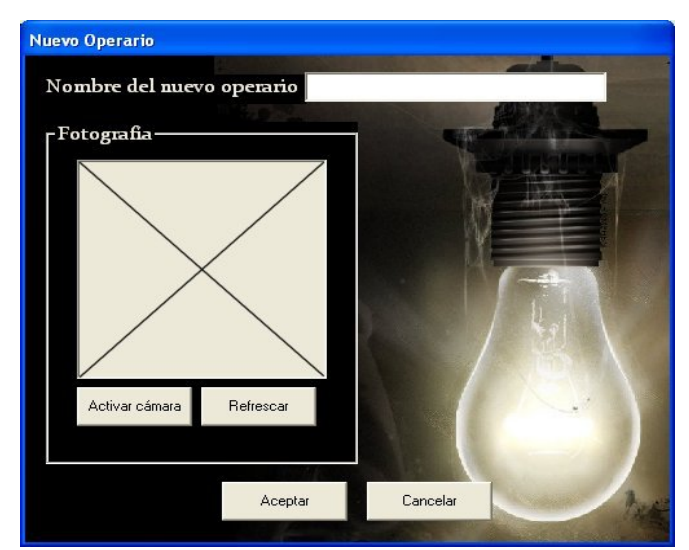

**Figura 5.21** Pantalla para el ingreso de nuevos operarios

Para poder obtener la fotografía del nuevo operario, el programa detecta si la cámara está conectada y encendida. Al presionar Activar cámara esta toma una imagen y queda congelada en pantalla. Si la fotografía no quedó bien, el operario del programa puede presionar el botón refrescar y volver a tomar la fotografía. La Figura 5.22 muestra el diagrama de flujo de esta función.

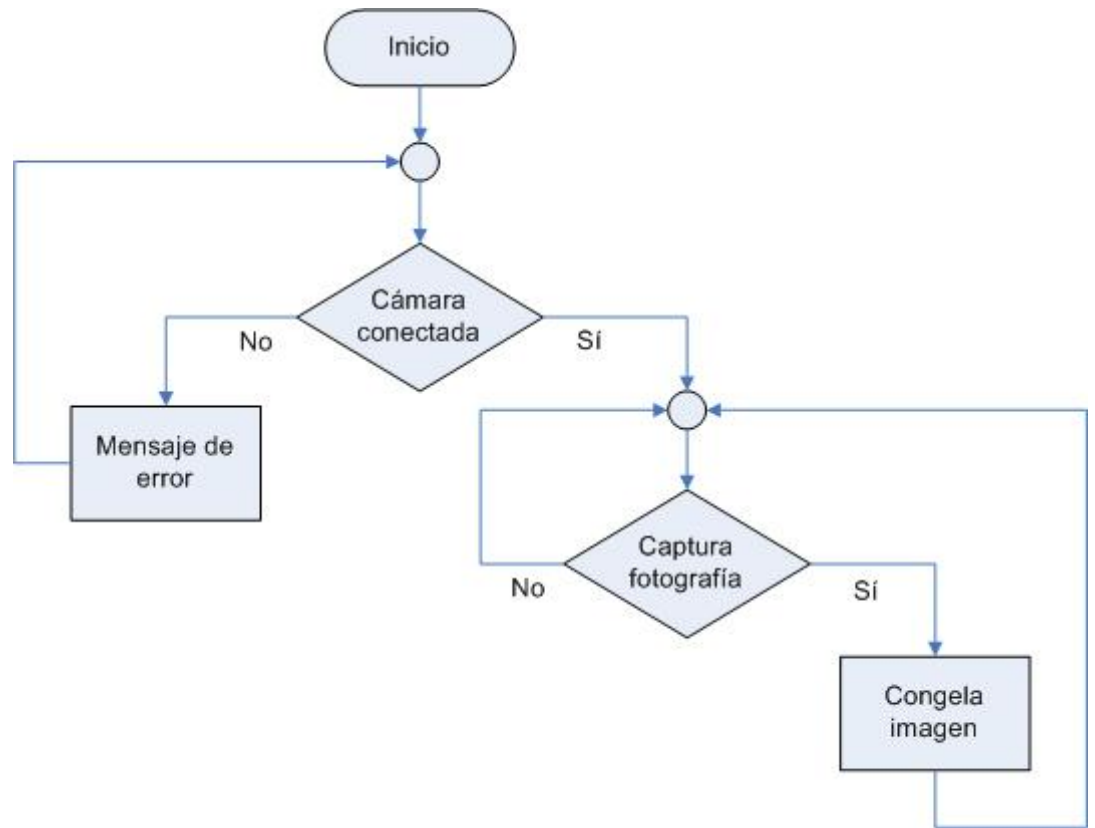

**Figura 5.22** Diagrama de flujo de la captura de la fotografía del operario

A nivel general, para inscribir los nuevos operarios el sistema verifica la validez del nombre del nuevo operario y almacena esta información en la base de datos junto con la fotografía. Si no se completan ambos requisitos, el nuevo operario no podrá ser inscrito en el sistema. La Figura 5.23 muestra el diagrama de flujo de esta función.

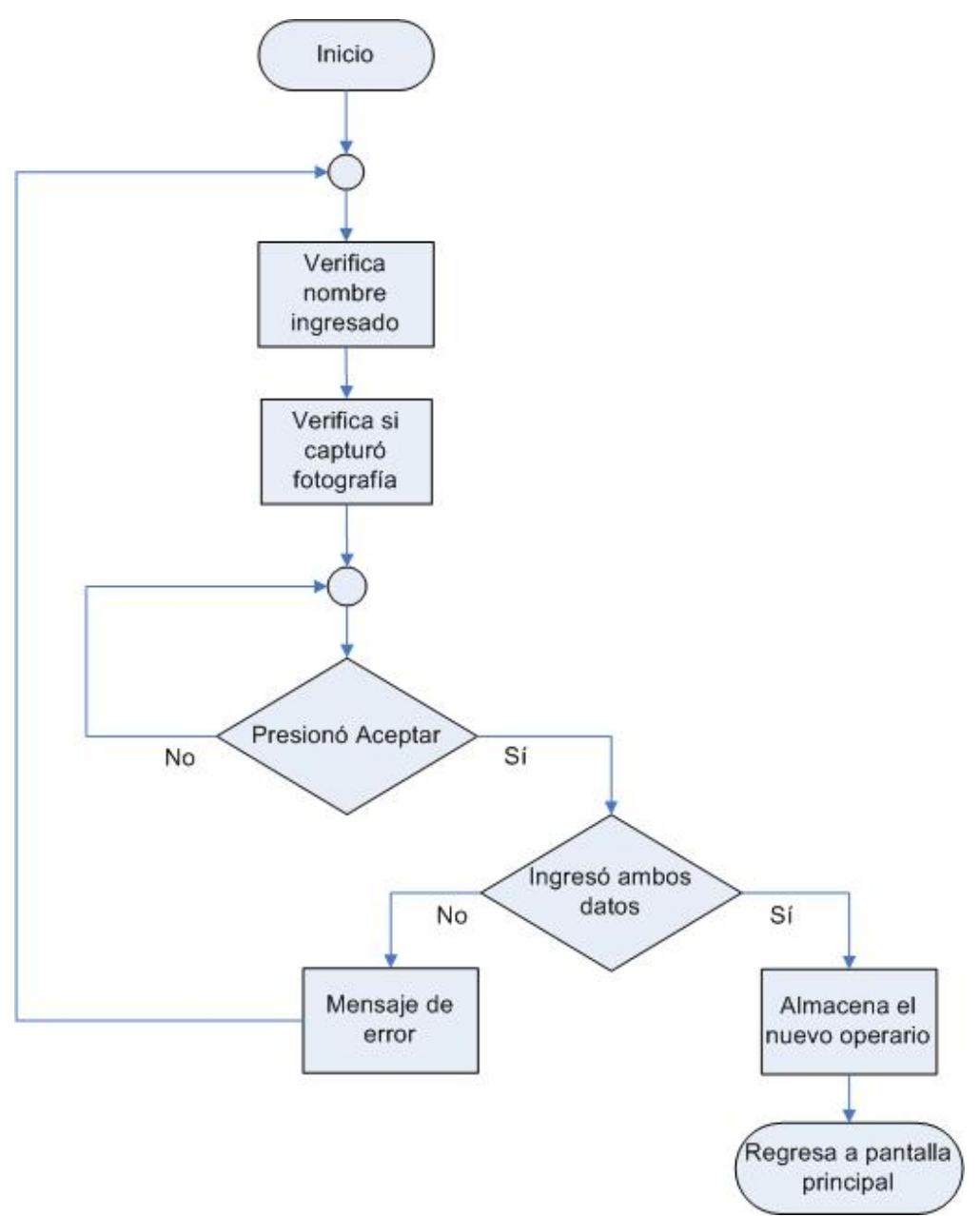

**Figura 5.23** Diagrama de flujo del ingreso de nuevos operarios

Los datos del operario quedan almacenados en la base de datos según se describe en la sección 5.3.4.6 Conexión con la base de datos Access.

# 5.3.4.3 Record y edición de operarios

La información del registro de la producción de cada operario y las anotaciones sobre el mismo se pueden accesar por medio del menú de la pantalla principal. Al seleccionar el operario, aparece la foto del mismo y se habilita la búsqueda por fecha. Es posible seleccionar una fecha determinada o la totalidad del record del operario. En la sección de la derecha se puede ver en que estación o unidad estuvo trabajando, la fecha/hora y el registro de la producción en esas estaciones. Esta pantalla se presenta en la Figura 5.24.

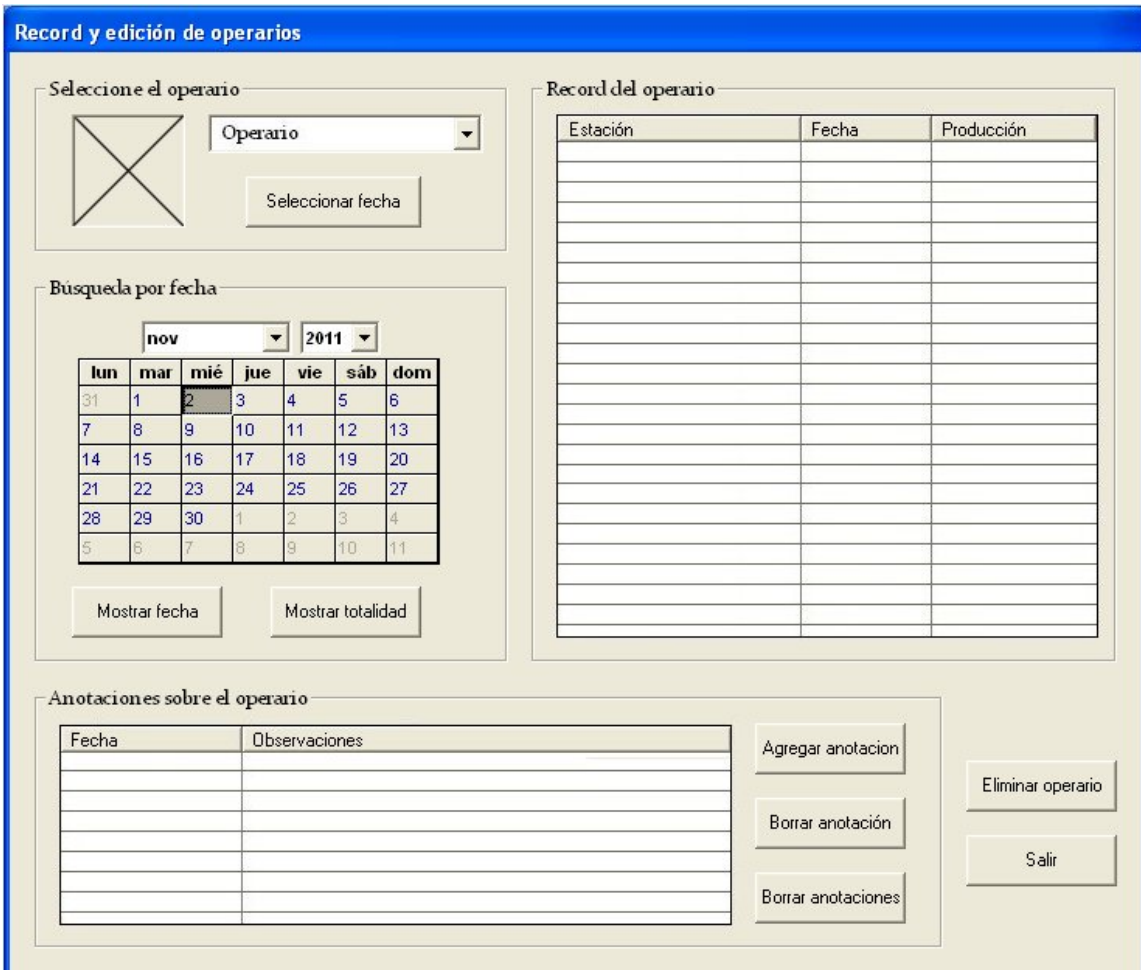

**Figura 5.24** Pantalla de despliegue de producción por operario y edición de anotaciones

También es posible ver, agregar o borrar anotaciones sobre el rendimiento del operario, forma de operar, capacitación o ausencias en una fecha particular. En caso de agregar o borrar alguna anotación esta se almacenará o se eliminará según se describe en la sección 5.3.4.6 Conexión con la base de datos Access.

Por último, es posible eliminar el operario del sistema en caso que este deje de laborar para la empresa.

La base de datos realizada en Access permite que la solicitud y despliegue de información se realice en una sola búsqueda como se describirá en esa sección. La Figura 5.25 muestra el diagrama de flujo de esta función.

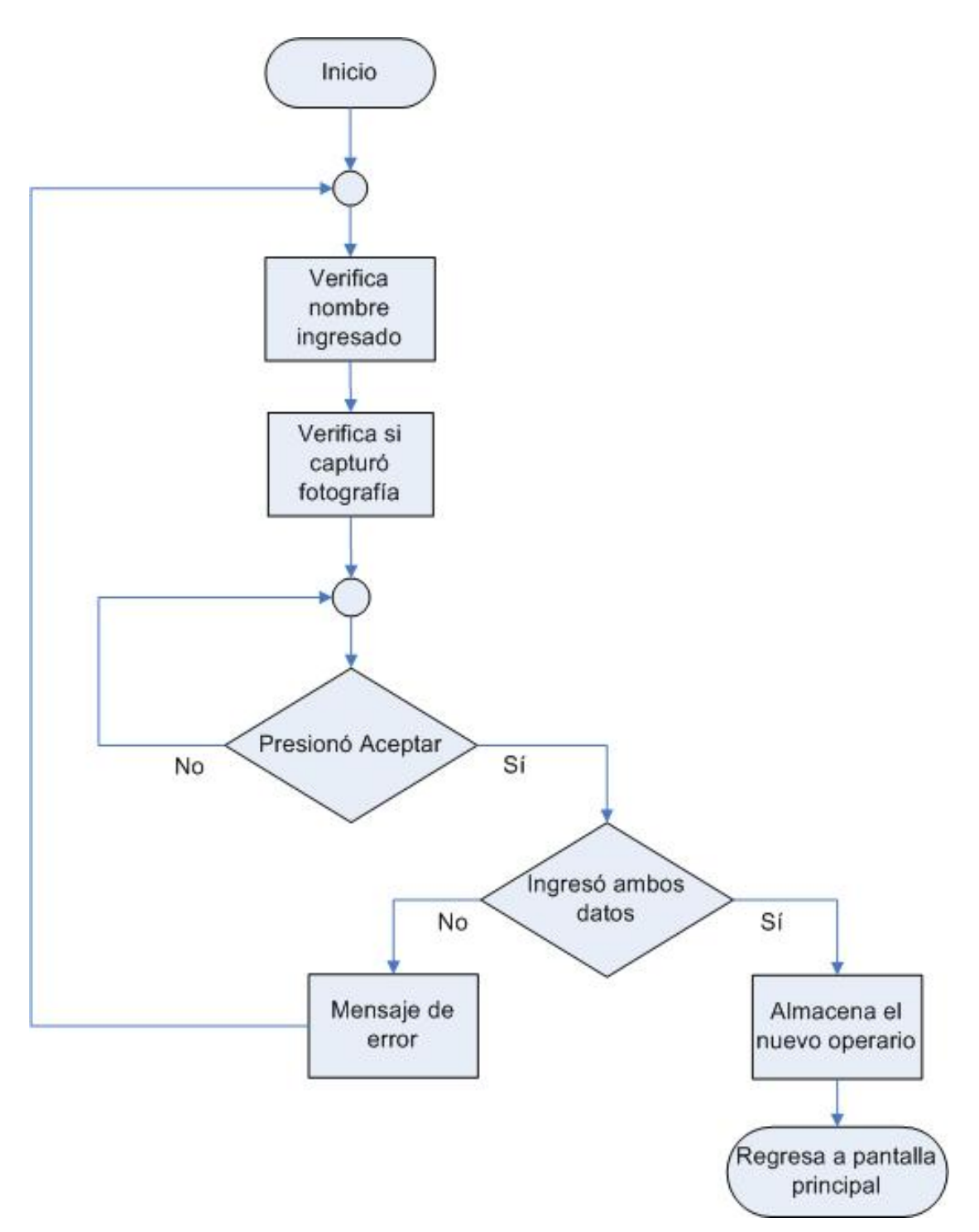

**Figura 5.25** Solicitud y despliegue del record y anotaciones del operario

## 5.3.4.4 Nueva estación

El ingreso de una nueva unidad o estación en la línea de producción es similar al ingreso de nuevos operarios. En este caso se ingresa el nombre de la nueva unidad o estación y la relación RPM/unidad producida o como se llamó anteriormente, factor de producción. Este dato, estimado a lo largo de la utilización de las estaciones por el departamento de producción, permite al programa calcular las unidades producidas por cada estación en la ventana principal del programa, dado que la relación entre revoluciones y producto es lineal. La Figura 5.26 muestra la pantalla para el ingreso de nuevas estaciones y la Figura 5.27 muestra la implementación del funcionamiento de esta función.

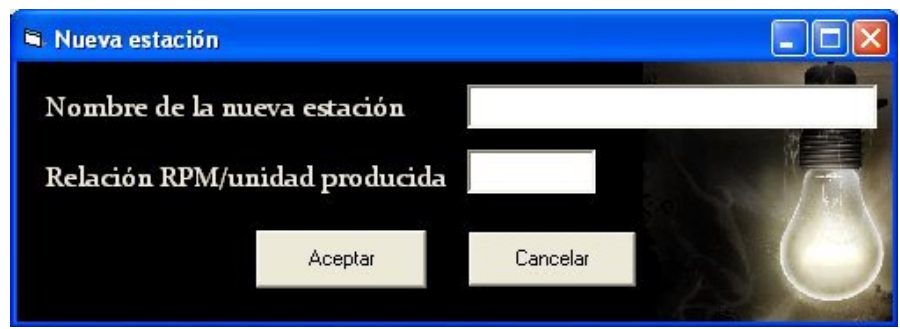

**Figura 5.26** Pantalla para el ingreso de nuevas estaciones

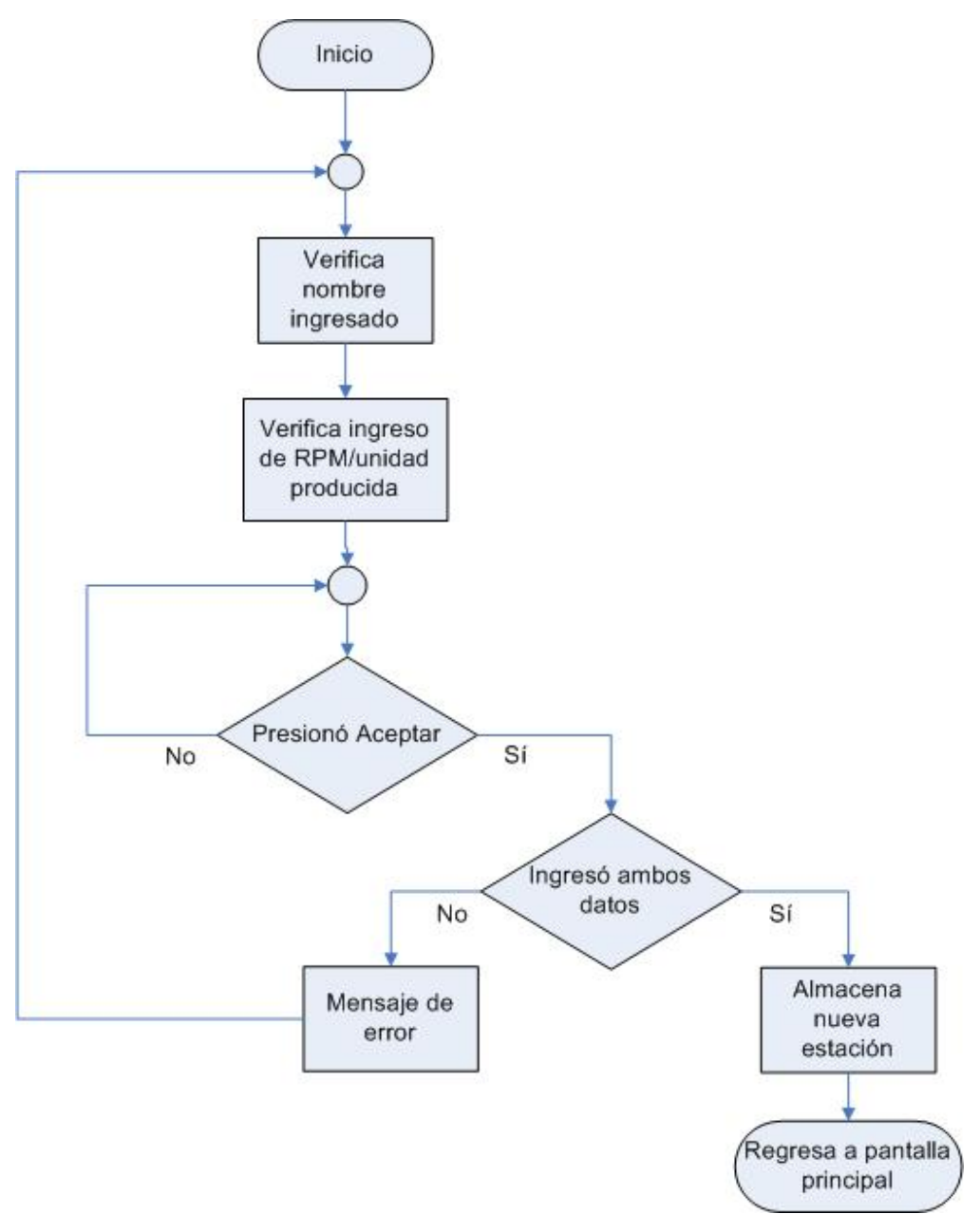

**Figura 5.27** Diagrama de flujo del ingreso de nuevas estaciones/unidades

# 5.3.4.5 Record y edición de la estación

Al igual que en la información del registro de la producción de cada operario, se puede acceder a la información concerniente a la estación. Al seleccionar la unidad o estación se habilita la búsqueda por fecha y se puede observar quien ha trabajando en esa estación, la fecha/hora y el registro de la producción de ese operario en esa estación. Es posible seleccionar una fecha determinada o la totalidad del record de la unidad. Esta pantalla se presenta en la Figura 5.28.

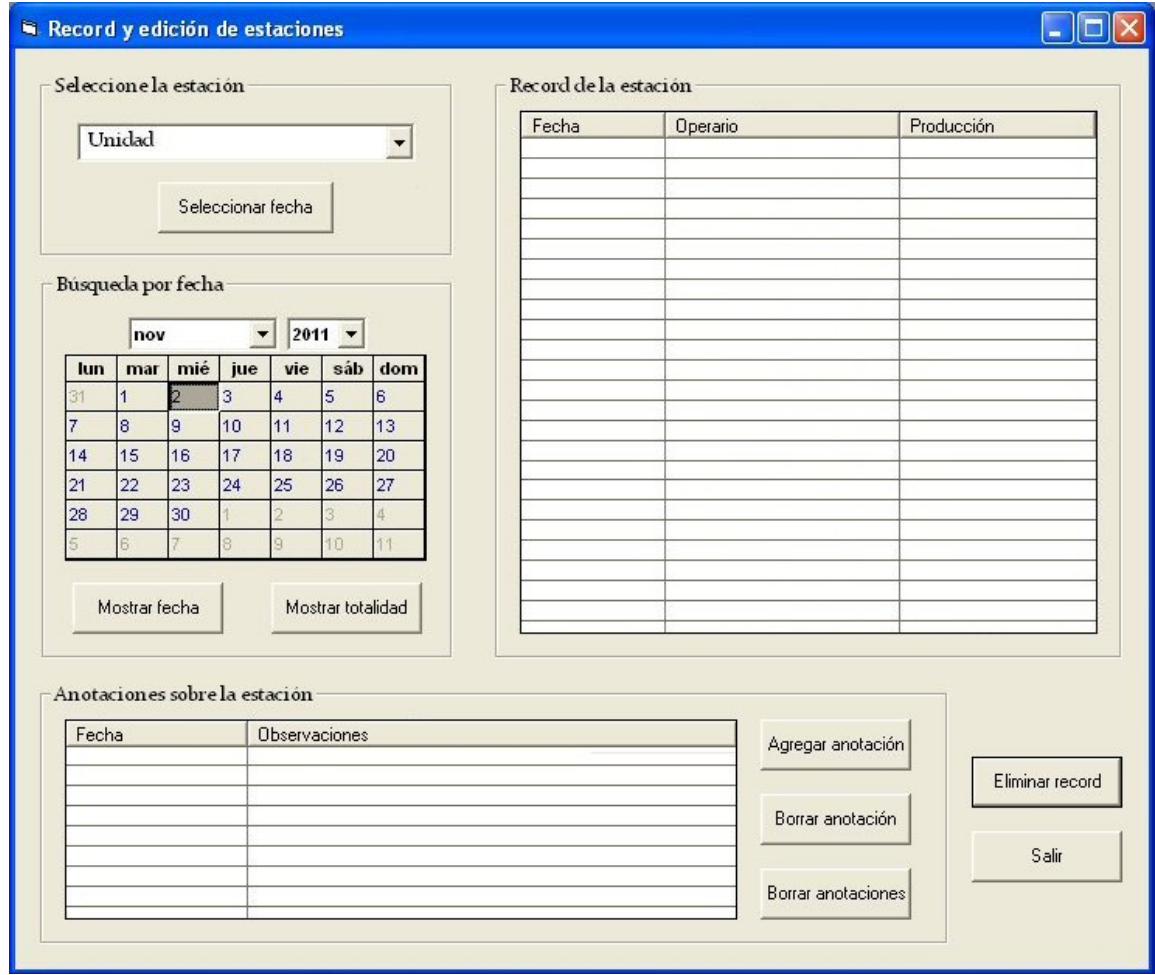

**Figura 5.28** Pantalla de despliegue de producción por estación y edición de anotaciones

También es posible ver, agregar o borrar anotaciones sobre la operación de la estación, mantenimiento o fallos en una fecha particular. En caso de agregar o borrar alguna anotación esta se almacenará o eliminará según se describe en la sección 5.3.4.6 Conexión con la base de datos Access.

La base de datos realizada en Access en la permite que la solicitud y despliegue de información se realice en una sola búsqueda como se describirá en esa misma sección. La Figura 5.29 muestra el diagrama de flujo de esta función.

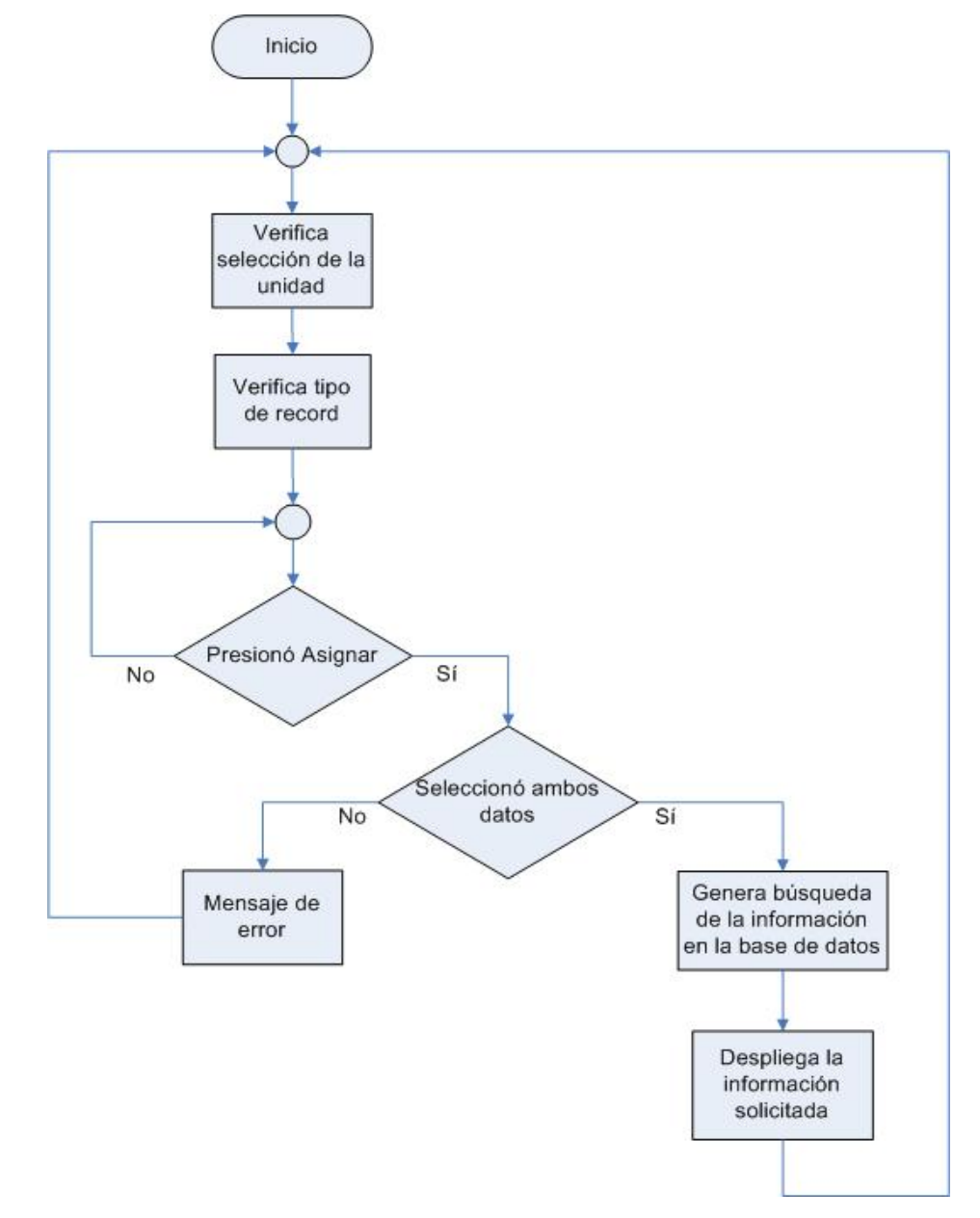

**Figura 5.29** Solicitud y despliegue del record y anotaciones de la estación

### 5.3.4.6 Conexión con la base de datos Access

La base de datos en Access tiene dos componentes principales, las tablas con la información que se almacena y las solicitudes de búsquedas. Para el desarrollo de este proyecto se implementaron cinco tablas y cinco solicitudes de búsqueda .

Las tablas implementadas son:

- Operario
- Anotaciones sobre el operario
- Estación
- Anotaciones sobre la estación
- Operaciones

Las solicitudes de búsqueda son:

- Solicitud de búsqueda de operario (QuerySeleccionOperario)
- Solicitud de búsqueda de estación (QuerySelecciónEstacion)
- Solicitud de búsqueda de operación (QueryRecordEstación)
- Solicitud de búsqueda de anotaciones de operario (QueryAnotacionOperario)
- Solicitud de búsqueda de anotaciones de la estación (QueryAnotacionEstacion)

Las tablas se describen a continuación, posteriormente se describen las tres solicitudes de búsqueda más importantes del proyecto.

### Tabla de la estación

En esta tabla se almacena la información introducida en la pantalla "Nueva estación", descrita en la sección 5.3.4.4. Cada uno de los campo o variables tiene un tipo definido, en este caso texto para el nombre de la estación y numérico para RPM-UP que es la relación entre las revoluciones del motor y las unidades producidas. También se almacena Código de estación que es un campo utilizado por Access

para identificar un registro único en una base de datos, por decirlo de otra manera, no pueden existir dos estaciones con el mismo código.

También se almacena un campo llamado Asignada estación. Este campo permite que al ser asignada una estación particular a un operario particular, la estación no pueda ser asignada a otro operario en otra de las pestañas de los nodos remotos. Al ser asignada una estación, es eliminada en las opciones de estación a escoger en las otras pestañas. La tabla Estación, implementada en Access, se presenta en la Figura 5.30.

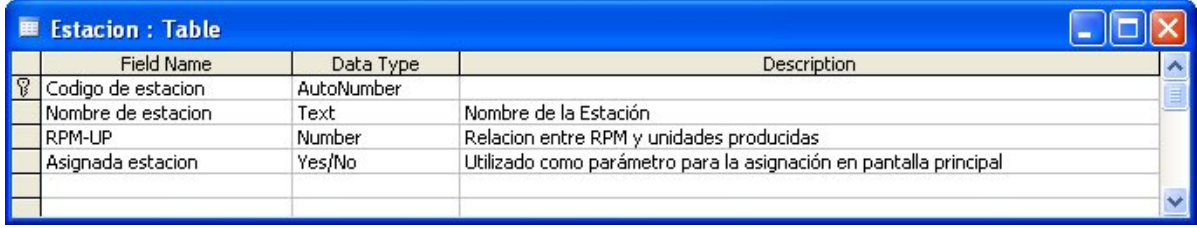

#### **Figura 5.30** Campos de la tabla Estación

#### Tabla del operario

En esta tabla se almacena la información introducida en la pantalla "Nuevo operario", descrita en la sección 5.3.4.2. Cada uno de los campo o variables tiene un tipo definido, en este caso texto para el nombre del operario y objeto OLE para la fotografía el operario. También se almacena Código del operario que es un campo utilizado por Access para identificar un registro único en una base de datos, por decirlo de otra manera, no pueden existir dos operarios con el mismo código.

Al igual que en la tabla Estación, se almacena un campo llamado Asignado operario. Este campo permite que al ser asignada un operario particular a una estación particular, no se pueda asignar ese mismo operario a otra estación en otra de las pestañas de los nodos remotos. Al ser asignado un operario, es eliminado en las opciones de operario a escoger en las otras pestañas. La tabla Operario, implementada en Access se presenta en la Figura 5.31.

|   | <b>EE</b> Operario : Table |            |             |          |
|---|----------------------------|------------|-------------|----------|
|   | <b>Field Name</b>          | Data Type  | Description |          |
| R | Codigo del operario        | AutoNumber |             | $\equiv$ |
|   | Nombre del operario        | Text       |             |          |
|   | Fotografia                 | OLE Object |             |          |
|   | Asignado operario          | Yes/No     |             |          |
|   |                            |            |             |          |

**Figura 5.31** Campos de la tabla Operario

Tabla de anotaciones sobre la estación

Tal como se mencionó en la sección 5.3.4.3, es posible agregar o eliminar anotaciones concernientes a la estación solicitada. Los campos de esta tabla son Fecha/Hora de tipo Date/Time, Anotación de tipo texto y Código de estación de tipo numérico. Se utilizan los campos Fecha/Hora y Anotación para ser desplegados en la ventana Record y edición de estaciones. Código de estación, aunque no se despliega, es necesario para relacionar las anotaciones con su respectiva unidad en las solicitudes de búsqueda. Esta tabla, implementada en Access se presenta en la Figura 5.32.

| <b>E AnotacionEstacion: Table</b> |            |                                                          |  |
|-----------------------------------|------------|----------------------------------------------------------|--|
| Field Name                        | Data Type  | <b>Description</b>                                       |  |
| Numero de anotacion               | AutoNumber |                                                          |  |
| Fecha/Hora                        | Date/Time  | Fecha/Hora en que se quardó la anotación de la Estacion. |  |
| Anotacion                         | Text       | Informacion adicional sobre la Estacion                  |  |
| Codigo de estacion                | Number     | Numero correspondiente a la Estacion                     |  |
|                                   |            |                                                          |  |
|                                   |            |                                                          |  |

**Figura 5.32** Anotaciones sobre la estación

Tabla de anotaciones sobre el operario

Al igual que en las anotaciones sobre la estación, es posible agregar o eliminar anotaciones concernientes al operario solicitado. Los datos de esta tabla son Fecha/Hora de tipo Date/Time, Anotación de tipo texto y Código de operario de tipo numérico. Se utilizan los campos Fecha/Hora y Anotación para ser desplegados en la ventana Record y edición de operarios. Código de operario, aunque no se despliega, es necesario para relacionar las anotaciones con su respectiva unidad en las solicitudes de búsqueda. Esta tabla, implementada en Access se presenta en la Figura 5.33.

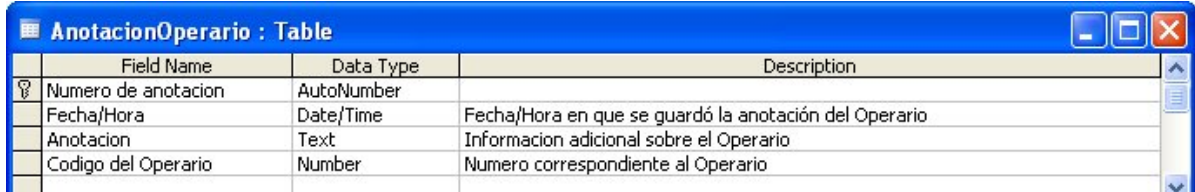

## **Figura 5.33** Anotaciones sobre el operario

### Tabla de operaciones

Esta tabla es necesaria ya que almacena la operación de cada una de las unidades y relaciona las tablas de estación con la tabla del operario, también almacena la fecha y hora de la operación junto con la producción en esa fecha. Se utiliza para desplegar los datos almacenados cada veinte minutos en las pestañas de los nodos remotos de la ventana principal del programa. Ello lo hace relacionando los campos Código de estación y Código de operario para desplegar fecha/hora y producción. Esta tabla, implementada en Access se presenta en la Figura 5.34.

| ■ Operaciones : Table   |                        |            |                                           |  |
|-------------------------|------------------------|------------|-------------------------------------------|--|
|                         | <b>Field Name</b>      | Data Type  | Description                               |  |
| $\overline{\mathbb{R}}$ | Codigo de la operacion | AutoNumber |                                           |  |
|                         | Codigo de la estacion  | Number     | Referencia a la Tabla Estacion            |  |
|                         | Codigo del operario    | Number     | Referencia a la Tabla Operario            |  |
|                         | Fecha/Hora             | Date/Time  | Datos de la fecha y hora de la producción |  |
|                         | Produccion             | Number     | Cantidad de piezas producidas             |  |

**Figura 5.34** Campos de la tabla operaciones

# Solicitud de búsqueda de operario

Esta solicitud de búsqueda de operario es la relación entre las tablas anteriores tal como se muestra en la Figura 5.35. Para ello se determina el nombre del operario como parámetro de búsqueda, que se puede seleccionar en el menú desplegable "Operario" de la ventana Record y edición de operarios mostrado en la Figura 5.24. También se seleccionan los campos que deben aparecer como resultado de la búsqueda como estación, producción y fecha que se registró, así como las anotaciones sobre ese operario junto con la fecha.

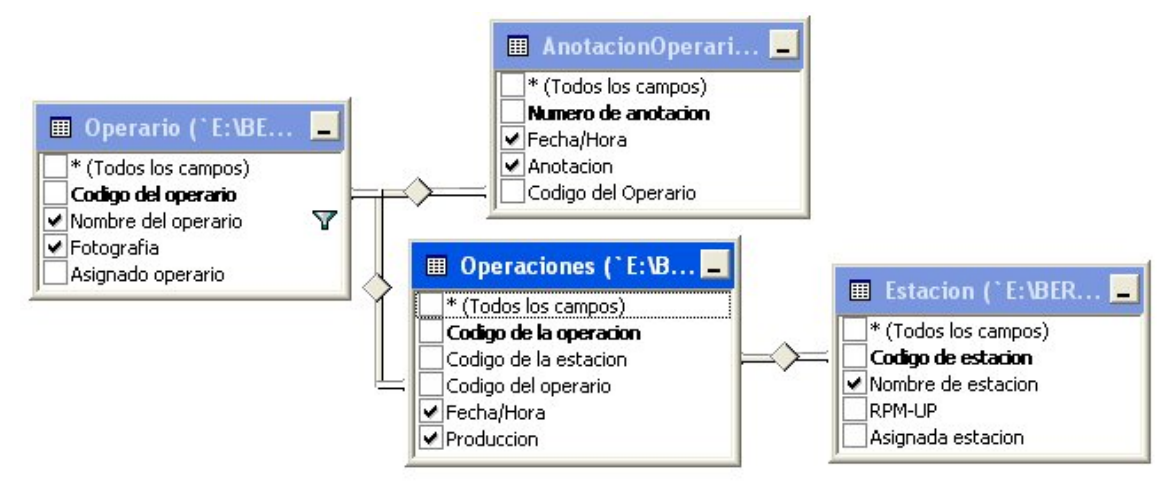

**Figura 5.35** Solicitud de búsqueda de operario

Con el parámetro y los campos seleccionados es posible generar el motor de búsqueda SQL para desplegar y editar la información que se presenta en esa ventana. A continuación se presenta el motor de búsqueda SQL para la ventana mencionada anteriormente.

DataEnvironment1.rsQuerySeleccionOperario.Open

"SELECT Operario.`Nombre del operario` AS nombreoperario,

Operario.Fotografia AS fotooperario,

AnotacionOperario.Anotacion AS anotacionoperario,

AnotacionOperario.`Fecha/Hora` AS dateanotacionoperario,

Operaciones.Produccion AS produccionoperario,

Operaciones.`Fecha/Hora` AS fechahoraproduccion,

Estacion.`Nombre de estacion` AS nombreestacion

FROM Operario, AnotacionOperario, Operaciones, Estacion

WHERE Operario.`Codigo del operario`=AnotacionOperario.`Codigo del Operario`

AND Operario.`Codigo del operario` = Operaciones.`Codigo del operario`

AND Operaciones.`Codigo de la estacion` = Estacion.`Codigo de estacion`

AND Operario.`Nombre del operario` = '" & cmbOperario.Value & "'"

#### Solicitud de búsqueda de estación

Esta solicitud de búsqueda de estación es la relación entre las tablas anteriores tal como se muestra en la Figura 5.36. Para ello se determina el nombre de la estación como parámetro de búsqueda y se seleccionan los campos que deben aparecer como resultado de la búsqueda. Este dato se selecciona en el menú desplegable de la pantalla Record y edición de operario mostrada en la Figura 5.28.

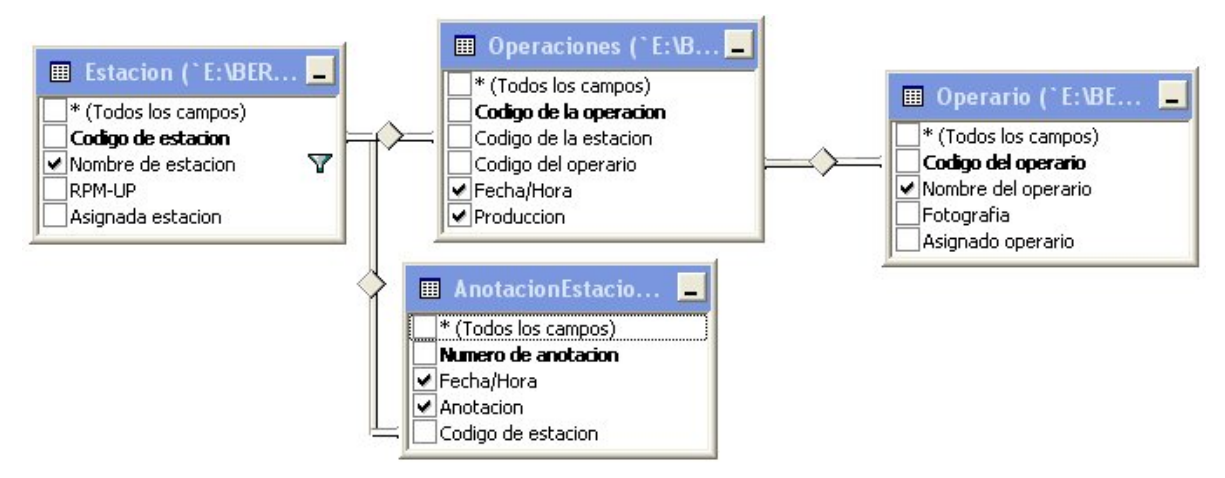

**Figura 5.36** Solicitud de búsqueda de estación

 Con el parámetro y los campos seleccionados es posible generar el motor de búsqueda SQL para desplegar y editar la información que se presenta en la ventana Record y edición de estaciones mostrada en la Figura 5.28. A continuación se presenta el motor de búsqueda SQL para la ventana mencionada anteriormente.

DataEnvironment1.rsQuerySeleccionEstacion.Open

"SELECT Operario.`Nombre de estacion` AS nombreestacion,

AnotacionEstacion.Anotacion AS anotacionoperario,

AnotacionEstacion.`Fecha/Hora` AS dateanotacionestacion,

Operaciones.Produccion AS produccionestacion,

Operaciones.`Fecha/Hora` AS fechahoraproduccion,

Operario.`Nombre del operario` AS nombreoperario

FROM Estacion, AnotacionEstacion, Operaciones, Operario

WHERE Estacion.`Codigo de la estacion`=AnotacionEstacion.`Codigo de la Estacion`

AND Estacion.`Codigo de la estacion` = Operaciones.`Codigo de la estacion`

AND Operaciones.`Codigo del operario` = Operario.`Codigo del operario`

AND Estacion.`Nombre de la estacion` = '" & cmbEstacion.Value & "'"

Solicitud de búsqueda de operación

Esta solicitud de búsqueda de operación es la relación entre las tablas anteriores tal como se muestra en la Figura 5.37. Para ello se determina si la estación y el operario seleccionados han sido asignados entre si y se utilizan como parámetro de búsqueda para mostrar la fecha/hora y la producción actual almacenada cada veinte minutos. Esta búsqueda se realiza presionando el botón Mostrar en la pantalla principal del programa, que es mostrado en la Figura 5.17.

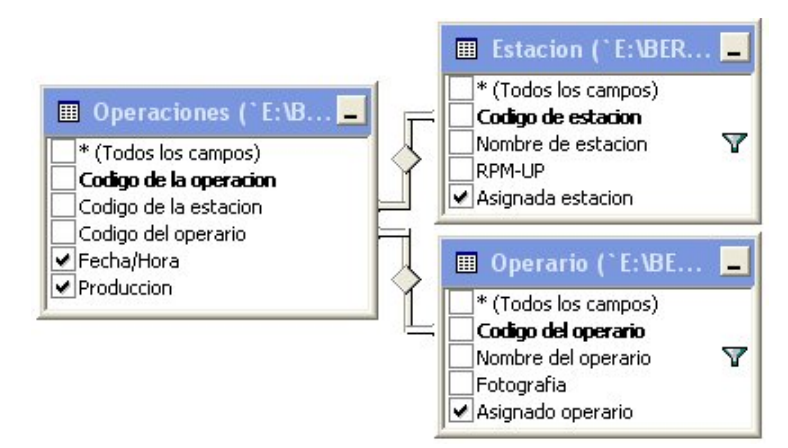

**Figura 5.37** Solicitud de búsqueda de operación

 Con el parámetro y los campos seleccionados es posible generar el motor de búsqueda SQL para desplegar la información. A continuación se presenta el motor de búsqueda SQL para esta solicitud.

SELECT Operaciones.`Fecha/Hora`, Operaciones.Produccion, Estacion.`Asignada estacion`, Operario.`Asignado operario` FROM Operaciones, Operario, Estacion WHERE Operaciones.`Codigo del operario` = Operario.`Codigo del operario` AND Operaciones.`Codigo de la estacion` = Estacion.`Codigo de estacion` AND (Operario.`Nombre del operario` = 'cmbNombreOperario.operario') AND

(Estacion.`Nombre de estacion` = 'cmbNombreEstacion.estacion')

#### **Capítulo 6. Análisis de resultados**

A continuación se presenta un análisis de los resultados generados a partir de las pruebas sobre los equipos y el *software* desarrollado. Se dividió este capítulo en secciones con el objetivo de verificar el funcionamiento de cada etapa del sistema, así mismo se evalúa su desempeño con respecto al cumplimiento de los objetivos y requerimientos planteados al inicio del proyecto.

### **6.1 Extracción de los datos**

El diseño del circuito para la extracción de los datos se implementó mediante simulaciones en Electronics Workbench y variaciones experimentales. Inicialmente el circuito simulado con alimentación positiva a 5V, mientras que la alimentación negativa del integrado LM741 se conectó a tierra tal como se muestra en la Figura 6.1.

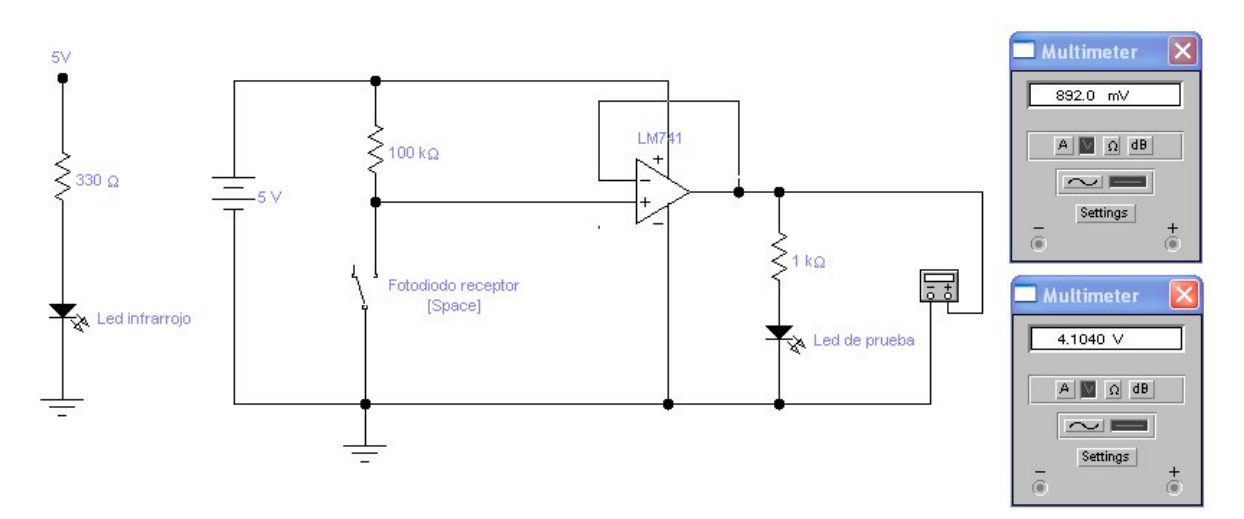

**Figura 6.1** Simulación de la extracción de los datos

 En esta simulación se observan dos condiciones. En una de ellas se reemplazó el fotodiodo receptor por un corto circuito para simular la conducción del fotodiodo, la salida del circuito tiene una tensión de 892mV. En otra condición se reemplazó el fotodiodo receptor por un circuito abierto simulando el paso de un

objeto entre el led infrarrojo y el fotodiodo receptor. En este caso la tensión de salida es 4.104V.

Cuando se implementó el circuito con el fotodiodo receptor se utilizó la fuente de alimentación DPS-1303DF de King Instrument Electronic para generar la tensión de alimentación en 5V y la alimentación negativa del integrado LM741 conectada a tierra. La salida del circuito, medida con el multímetro DM-6804B de King Instrument Electronic, tuvo una tensión de salida de 0.75V sin interrupciones de objetos y de 4.45V interrumpiendo el enlace infrarrojo. Dado que esta señal debe ser digital y evitar niveles de tensión que causaran conflicto, se implementó una fuente de tensión negativa a partir de la tensión de alimentación positiva para lograr eliminar el offset presente de 0.75V. Tras investigar [24] se implementó la fuente de alimentación negativa mostrada en la Figura 5.6, donde a tensión en el capacitor de 100µF se obtuvo una tensión de -2V. Al conectarlo con el circuito de extracción de los datos, se obtuvo una tensión de salida de -1.1V sin interrupción de objetos y 3.1V interrumpiendo el enlace infrarrojo. Dado de que los -2V son un valor alto para eliminar el offset, se comenzó a variar experimentalmente por medio de resistencias la tensión presente en el capacitor de 100µF. Se llegó a eliminar el offset con la relación de resistencias de 33Ω y 330Ω mostradas en la Figura 5.6. Al interrumpir el enlace infrarrojo se obtuvo 4.32V.

A manera de resumen se presenta la Tabla 6.1.

| <b>Table 0.1</b> Trogulation ac tension para la captura de datos |                     |                     |  |
|------------------------------------------------------------------|---------------------|---------------------|--|
| Alimentación                                                     | Tensión de salida   | Tensión de salida   |  |
| implementada para la                                             | sin interrupción de | con interrupción de |  |
| patilla V- del LM741                                             | enlace infrarrojo   | enlace infrarrojo   |  |
| ۵V                                                               | 0.75V               | 4.45V               |  |
| -2 $\vee$                                                        | 0V                  | 4.32V               |  |

**Tabla 6.1** Regulación de tensión para la captura de datos

Aunque la relación de tensión entre la eliminación del offset y la tensión de salida con la interrupción del infrarrojo no es proporcional dadas las condiciones anteriores a aplicar la alimentación negativa, se resuelve el problema de tener condiciones inestables de captura a la entrada del microcontrolador.

Posteriormente se realizaron pruebas con el osciloscopio Tektronix TDS220 [21] ya que al estar recibiendo interrupciones por parte del motor principal de las máquinas, se esperaba un comportamiento similar a un tren de pulsos a la salida del circuito. Para ello se utilizó un ventilador de computadora con una sola aspa para simular el paso de un objeto móvil conectado al motor que generara la interrupción del enlace infrarrojo. La Figura 6.2 demuestra ese comportamiento.

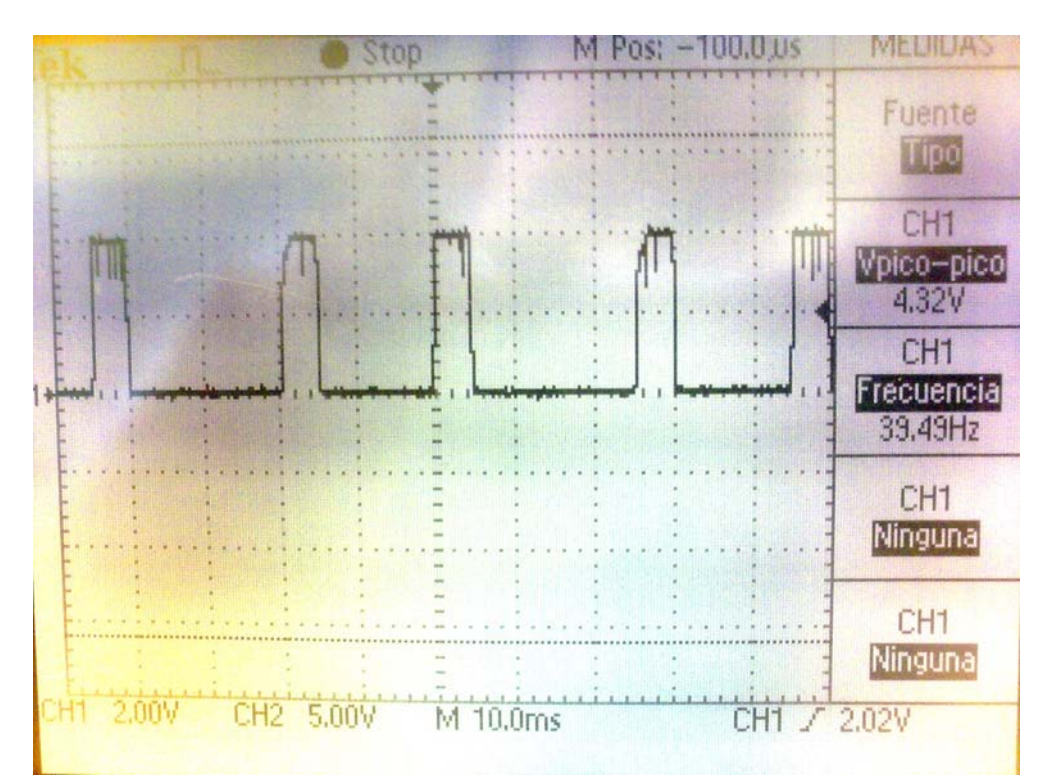

**Figura 6.2** Simulación de la interrupción del enlace infrarrojo con un ventilador de una sola aspa a 39.49Hz

En la figura anterior se puede observar el comportamiento de tren de pulsos con una tensión máxima de 4.32V en cada pulso. También es lo suficientemente constante para poder medir la frecuencia, dato que a la larga va a ser transmitido al nodo base, en este caso 39.49Hz. Otras muestras a diferentes frecuencias se muestran en el Anexo B.1. Es importante mencionar que este osciloscopio no cuenta con algún tipo de conexión para extraer las imágenes por lo que fue necesario capturar una imagen de la pantalla por medio de cámara fotográfica.

### **6.2 Cálculo de las revoluciones**

El cálculo de las revoluciones en el PIC24FJ32GA004 se implementó por medio de interrupciones, tal como se detalló en la sección 5.3.2.3. La verificación del cálculo de las revoluciones en el *firmware* se realizó conectando el generador de señal FG-2512B de King Instrument Electronic a la patilla RB0 del microcontrolador. También un display LCD de prueba como salida para verificar los datos que entraban en el microcontrolador. Se enviaron trenes de pulsos con diferentes valores de frecuencia con una tensión máxima de 4.3V. Con estos datos se elaboró la Tabla 6.2 comparando los valores mostrados por el generador de señal y los valores de frecuencia mostrados por el display LCD.

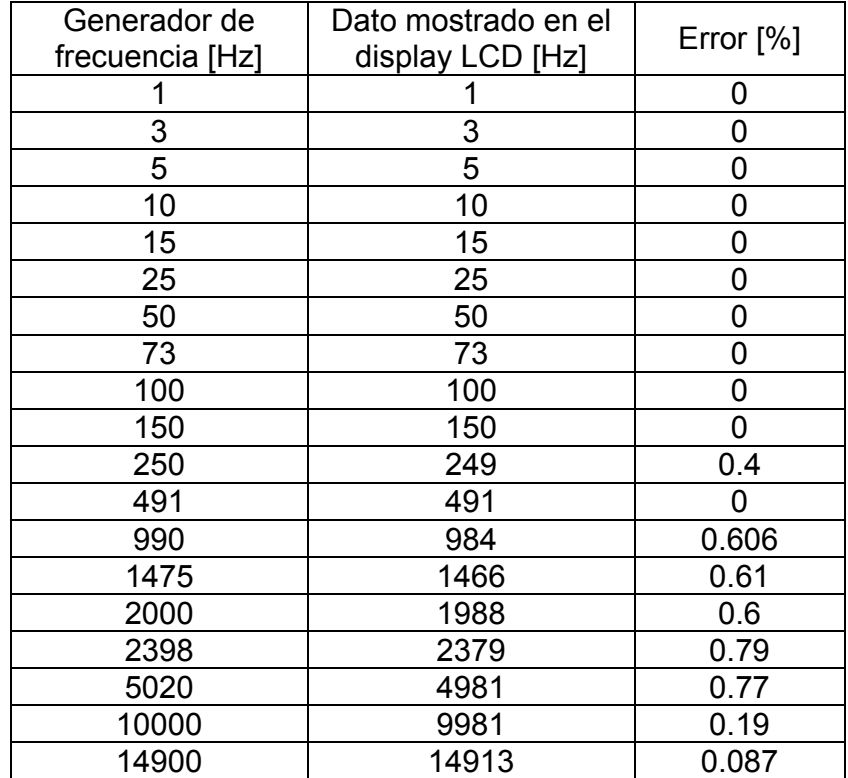

**Tabla 6.2** Comparación entre frecuencia de entrada y salida junto a su porcentaje de error

En la tabla mostrada anteriormente también se incluye el porcentaje de error entre los datos de entrada y de salida. Se realizó de esta manera ya que el cálculo interno en el microcontrolador se realizó con un contador y la idea era acercar el valor del contador lo más cercano posible a un segundo.

Es posible evidenciar en la Tabla 6.2 que para valores de frecuencia entre 1 Hz y 150 Hz el porcentaje de error es cero por lo que se puede concluir que el corte del cálculo del segundo en el contador es muy preciso. También es importante recordar que según lo mencionado por el gerente de producción de la empresa, muchas de las máquinas en relación 1:1 entre revoluciones y piezas elaboradas elaboran 2 piezas por segundo. De aquí se puede concluir que el porcentaje de error es prácticamente nulo para la gran mayoría de las máquinas. También es posible evidenciar que para frecuencias mayores a 990 Hz, 990 piezas elaboradas por segundo en relación 1:1, el porcentaje de error se incrementa hasta alrededor del 0.6%, pero esa frecuencia reflejada linealmente en piezas elaboradas está muy por encima de la producción de cualquier máquina en la empresa.

### **6.3 Comunicación inalámbrica**

Se realizaron pruebas de comunicación, inicialmente con un nodo remoto y el nodo base a dos metros de distancia. En estas mediciones se excluyó la circuitería de captura de las revoluciones y se cambió por un generador de señales FG-2512B, ello con el fin de poder recibir en el nodo base valores conocidos de frecuencia. Del lado del nodo base se utilizó el protocolo RS232 junto con la aplicación Windows Hyper Terminal, donde se seleccionaron los parámetros para la correcta recepción de los datos.

La recepción de la trama se dio sin problemas por lo que se conectaron los otros dos nodos remotos a esa misma distancia para recibir datos de los tres nodos. Se evidenció que la trama de datos leída por Hyper Terminal es la suma de las tres tramas de los tres nodos remotos.

Dadas estas condiciones se quiso poner a prueba el alcance en distancia de los nodos remotos al nodo base. Por medio de cables USB se extrajo la alimentación a tres computadoras portátiles para alimentar cada uno de los nodos remotos ya que la implementación de la alimentación general no forma parte del proyecto. También se simuló con ventiladores la captura de las revoluciones ya con la circuitería completa.

Según la hoja de datos del transceptor MRF24J40MA [11], este tiene un alcance de 122 metros (400 pies) en línea vista. Dadas estas condiciones se distribuyeron los nodos remotos en lugares cercanos a la Escuela de Ingeniería Electrónica del Instituto Tecnológico de Costa Rica. Las distancias se muestran en la Tabla 6.3.

| Nodo          | Distancia [m] |
|---------------|---------------|
| Nodo remoto 1 | 69            |
| Nodo remoto 2 | 109           |
| Nodo remoto 3 | 40            |

**Tabla 6.3** Distancia de prueba de los nodos remotos al nodo base

El nodo remoto 1 se colocó a 69 metros del nodo base con algunos obstáculos en medio ya que estos reducen el alcance de la señal. El nodo remoto 2 se colocó a 109 metros para probar el alcance en línea vista del transceptor. El nodo remoto 3 se colocó cercano al nodo base.

Estas pruebas se realizaron colocando el ventilador entre las terminales de captura de la señal y eliminando varias veces de manera controlada en los tres nodos remotos. Las tramas se recibieron como se esperaban.

En la Figura 6.3 se muestra un mapa, tomado de Google Earth, con la distribución de los tres nodos remotos, el nodo base y sus respectivas distancias. También un círculo en azul para señalar el alcance máximo en línea vista de los transceptores.

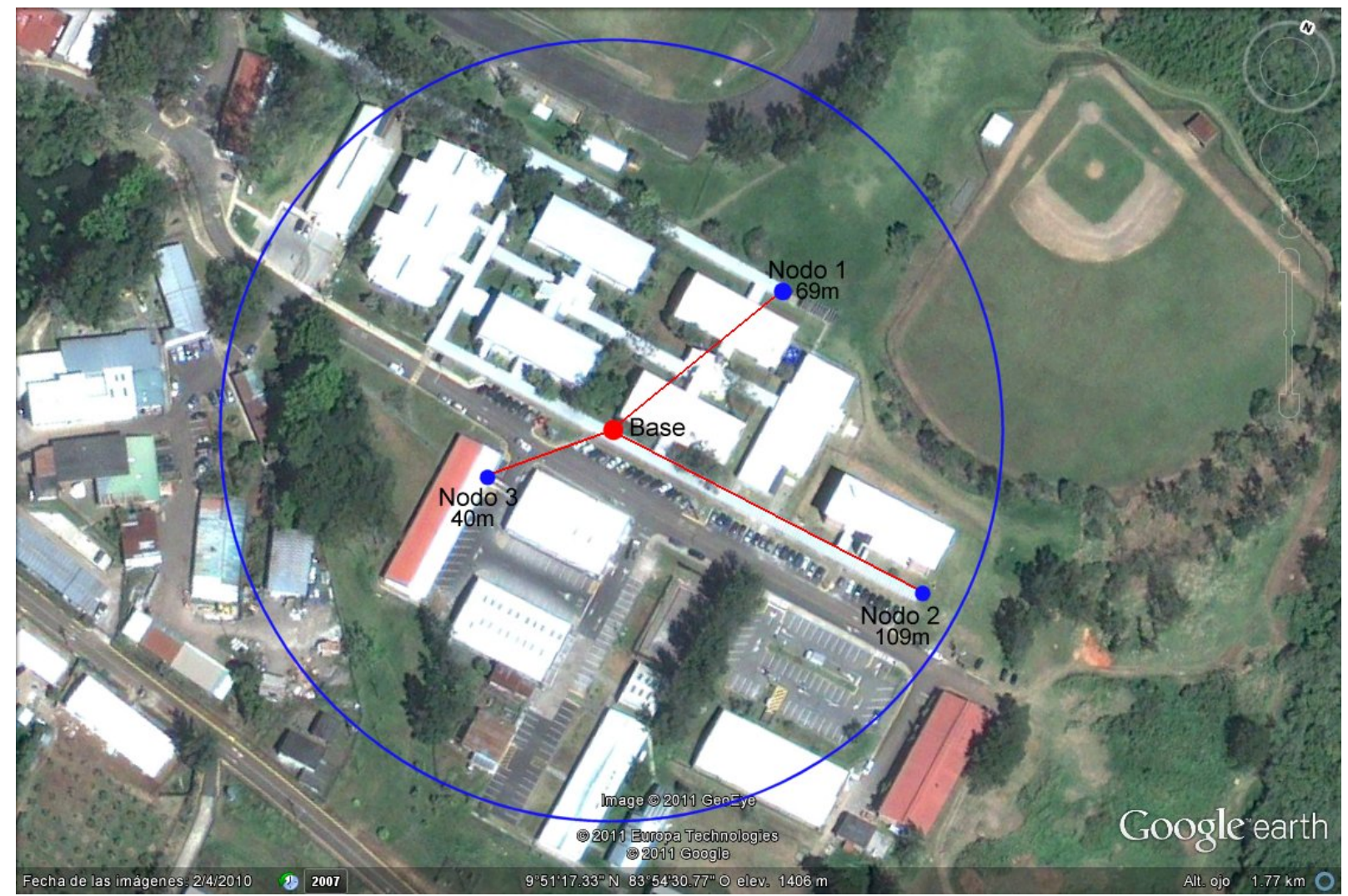

**Figura 6.3** Pruebas de alcance de los nodos remotos

# **6.4 Programa principal**

Dado que ya se había realizado la prueba de transmisión de los nodos remotos hacia Hyper Terminal por medio del nodo base con resultados positivos, se implementó la misma función en el programa principal de la computadora. En este caso realizando la actualización de los datos cada segundo, tiempo suficiente para poder visualizar el cambio en los datos recibidos de los transceptores. El programa, implementado en Visual Basic, se probó inicialmente con un nodo remoto para poder filtrar el dato de las revoluciones. El dato se mostró en pantalla junto con la variación del mismo con el factor de producción (probado como factor multiplicador). En la Figura 6.4 y Figura 6.5 se muestra la captura de los datos de las revoluciones junto con su resultado con el factor de producción, factores 3 y 1.2 respectivamente.

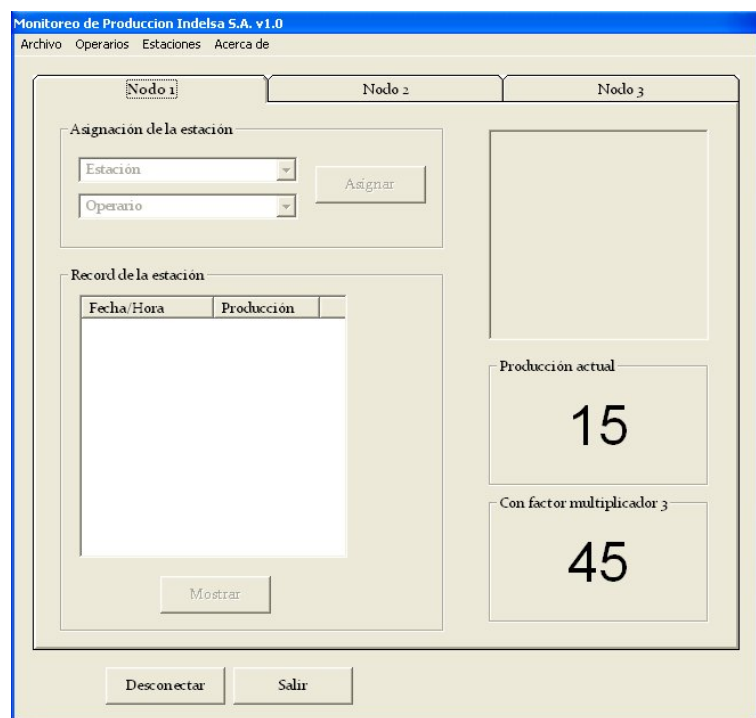

**Figura 6.4** Valor capturado de las revoluciones y su conversión a piezas producidas con factor 3

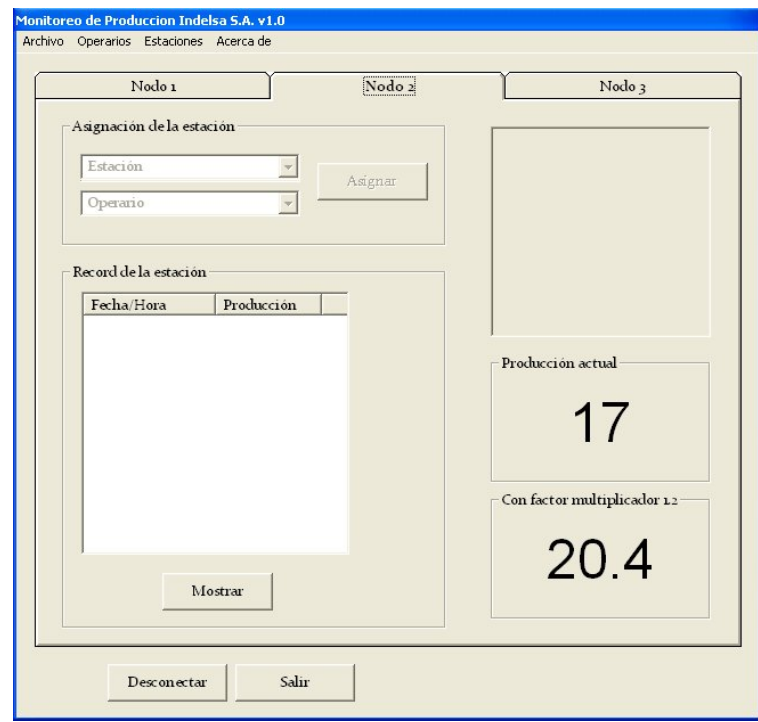

**Figura 6.5** Valor capturado de las revoluciones y su conversión a piezas producidas con factor 1.2

Este factor de producción (probado como factor multiplicador) es cargado de la asignación de la unidad que se escoja para trabajar. Posteriormente se eliminó para solo visualizar Producción actual ya con el factor de producción incorporado.

### **6.5 Almacenamiento de la información**

Luego de implementar la parte visual del programa, la base de datos fue probada en dos partes. Primero se probaron las solicitudes de búsqueda de información por medio de las tablas descritas en la sección 5.3.4.6. Estas tablas fueron llenadas con información ya conocida para poder verificar el correcto despliegue de la información en pantalla. Cuando las solicitudes de búsqueda funcionaron correctamente, se eliminó la información de las tablas.

La segunda parte fue realizar la prueba sobre la inserción y borrado de datos por lo que se implementaron y optimizaron las rutinas necesarias para realizar estas funciones. Se probaron realizando nuevamente las solicitudes de búsqueda, en este caso búsquedas sobre la información insertada.

Ambas partes de la implementación, solicitudes de búsqueda y funciones de inserción y borrado, trabajan de la manera correcta.

# **Capítulo 7. Conclusiones y recomendaciones**

# **7.1 Conclusiones**

- El diseño de la trama de envío de información del nodo remoto prevé la implementación de diferentes tipos de trama con lo que es posible enviar diferentes tipos de información al nodo base.
- Pequeñas modificaciones en la pila de programación permite un fácil manejo de la inicialización del protocolo de transmisión y de la asignación de parámetros por lo que simplificó mucho la implementación de la comunicación inalámbrica.
- El diseño y tamaño de los nodos remotos permite adaptar estos a cualquiera de las máquinas bajo cualquier condición de funcionamiento para extraer, procesar y enviar el dato de velocidad de operación.
- Aunque no se dan velocidades muy altas, el sistema completo permite medir velocidades de hasta cinco dígitos
- El prototipo está diseñado para tener un porcentaje de error menor a 1%.
- El programa permite llevar un historial de tamaño ilimitado para la toma de decisiones sobre capacitación del personal.
- El programa permite llevar un historial de tamaño ilimitado para la toma de decisiones sobre mantenimiento preventivo de las máquinas.
- El programa permite llevar un historial de tamaño ilimitado para la toma de decisiones sobre una mejor planificación y estimar de manera adecuada los tiempos de entrega de producto terminado.

# **7.2 Recomendaciones**

- Reducir más el tamaño de los nodos remotos y base mediante el diseño de placar impresas a los prototipos diseñados en este proyecto, con la salvedad que el transceptor ya está implementado en una placa y su antena debe cumplir con ciertos requerimientos de espacio.
- Implementar una fuente de alimentación de tamaño adecuado para darle mayor portabilidad al sistema.
- Implementar la consulta de la base de datos y el muestreo en tiempo real en una aplicación web que sea accesible desde cualquier computador.

## **Bibliografía**

- 1 Creative Commons. 2008. Conector DB9. Consultado 1 agosto 2011. Disponible en http://es.kioskea.net/contents/elec/connecteur-prise-db9.php3
- 2 Fairchild Semiconductor™. 2000. Slotted Optical Switch H22A1/2/3. Consultado 15 abril 2011. Disponible en http://datasheet.emcelettronica.com/fairchild/H22A2
- 3 García, J; Rodríguez, J; Brazález, A. 1999. Aprenda Visual Basic 6.0. Universidad de Navarra, España.
- 4 Harden, S. 2009. PC Serial communication via MAX232. Consultado 20 setiembre 2011. Disponible en http://www.swharden.com/blog/2009-05-14 simple-case-avrpc-serial-communication-via-max232
- 5 Honeywell Internacional Inc. 2007. ZH10 Series Hall-effect Zero Speed Sensors. Consultado 20 abril 2011. Disponible en http://sensing.honeywell.com/index.cfm?ci\_id=143600&type=doc&docId=86492
- 6 IEEE 802.15.4. Enciclopedia libre Wikipedia. Descripción del estándar IEEE 802.15.4 (en línea). Consultado 15 abril 2011. Disponible en http://es.wikipedia.org/wiki/IEEE\_802.15.4
- 7 IEEE Standard 802.15.4-2011. 2011. IEEE Standard for Local and metropolitan area networks--Part 15.4: Low-Rate Wireless Personal Area Networks (LR-WPANs). (en línea). Consultado 15 abril 2011. Disponible en http://standards.ieee.org/findstds/standard/802.15.4-2011.html
- 8 Microchip Technology Inc. 2005. PICkit™ 2 Microcontroller Programmer USER'S GUIDE. Consultado 20 mayo 2011. Disponible en http://ww1.microchip.com/downloads/en/DeviceDoc/51553B.pdf
- 9 Microchip Technology Inc. 2007. PIC24FJ64GA004 Family Data Sheet. Consultado 20 mayo 2011. Disponible en http://ww1.microchip.com/downloads/en/DeviceDoc/39881D.pdf
- 10 Microchip Technology Inc. 2008. AN1204 "Microchip MIWI™ P2P Wireless Networking Protocol" (DS01204), Consultado 5 mayo 2011. Disponible en http://ww1.microchip.com/downloads/en/AppNotes/01204B.pdf
- 11 Microchip Technology Inc. 2008. MRF24J40MA Data Sheet "2.4Ghz IEEE Std. 802.15.4™ RF Transceiver Module", Consultado 10 julio 2011. Disponible en http://ww1.microchip.com/downloads/en/DeviceDoc/70329b.pdf
- 12 Microchip Technology Inc. 2008. MRF24J40MA Data Sheet "2.4Ghz IEEE Std. 802.15.4™ RF Transceiver Module", Consultado 16 agosto 2011. Disponible en http://ww1.microchip.com/downloads/en/DeviceDoc/39699b.pdf
- 13 Microchip Technology Inc. 2009. PIC18F2455/2550/4455/4550 Data Sheet. Consultado 10 mayo 2011. Disponible en http://ww1.microchip.com/downloads/en/DeviceDoc/39632e.pdf
- 14 Microchip Technology Inc. Microchip Application Libraries v2011-10-18 Windows. (en línea). Ultima visita: 25 octubre 2011. Disponible en http://www.microchip.com/stellent/idcplg?IdcService=SS\_GET\_PAGE&nodeId= 2680&dDocName=en547784
- 15 Minaet. 2009. Plan Nacional de Atribución de Frecuencias Adendum VII. (35257). Consultado 8 diciembre 2011. Disponible en http://www.pgr.go.cr/scij//scripts/TextoCompleto.dll?Texto&nNorma=65675&nV ersion=76851&nTamanoLetra=10&strWebNormativa=http://www.pgr.go.cr/scij/ &strODBC=DSN=SCIJ\_NRM;UID=sa;PWD=scij;DATABASE=SCIJ\_NRM;&strS ervidor=\\pgr04&strUnidad=D:&strJavaScript=NO
- 16 National Semiconductor. 2004. LM741 Operational Amplifier. Consultado 15 marzo 2011. Disponible en www.national.com/ds/LM/LM741.pdf
- 17 NTE Electronics Ins. NTE1904 Positive 3 Terminal Voltage Regulator. Consultado 2 julio 2011. Disponible en http://ntecanada.ca/specs/1900to1999/pdf/nte1904.pdf
- 18 NXP Semiconductors. 2002. 1N4148, 1N4448 High-speed diodes. Consultado 1 abril 2011. Disponible en http://www.nxp.com/documents/data\_sheet/1N4148\_1N4448.pdf
- 19 Peacock, C. 1998. Interfacing the Serial / RS232 Port V5.0. Consultado 1 agosto 2011. Disponible en www.beyondlogic.org/serial/serial.pdf
- 20 Servicios Informáticos. 2006. Introducción a Access 2003. Universidad de Navarra, España.
- 21 Tektronix, INC. 1999. TDS 210,TDS 220,TDS 224 Osciloscopios Digitales en Tiempo Real. Consultado 1 noviembre 2011. Disponible en http://www.tek.com/Measurement/Products/catalog/tds200/esp/40S\_10992\_4.p df
- 22 Texas Instruments. 2007. MAX232, MAX232I DUAL EIA-232 DRIVERS/RECEIVERS. Consultado 15 setiembre 2011. Disponible en www.ti.com/lit/ds/symlink/max232.pdf
- 23 Texas Instruments. 2007. CC2520 Data Sheet 2.4 GHZ IEEE 802.15.4/ZIGBEE® RF Transceiver. Consultado 1 mayo 2011. Disponible en www.ti.com/lit/ds/symlink/cc2520.pdf
- 24 Texas Instruments. 2010. NA555, NE555, SA555, SE555 Precision timers. Consultado 1 abril 2011. Disponible en www.ti.com/lit/ds/symlink/ne555.pdf

## Apéndices

- **Apéndice A.1** Glosario, abreviaturas y simbología
- **A/D** Módulo para la conversión de datos analógico/digital
- **Baliza** Códigos que se colocan en los extremos de los datos enviados inalámbricamente. Señalizan el inicio y fin del dato enviado.
- **Buffer** Dispositivo o medio encargado de almacenar temporalmente datos.
- **CSMA/CA** Método de acceso múltiple por detección de portadora con anulación de colisiones. Utilizado en redes donde varios nodos notifican a la base sobre su intención de enviar datos.
- **DB9/DB25** Son dos tipos de conectores analógicos de 9 y 25 pines respectivamente. Se utilizan principalmente para conexiones en serie ya que permiten una transmisión asíncrona de datos por medio del protocolo RS-232.
- **DSSS** Secuencia directa de espectro extendido. Es una técnica de modulación.
- **EEPROM** También llamado E<sup>2</sup>PROM, es un tipo de memoria ROM que puede ser programada, borrada y reprogramada electrónicamente.
- **EIA** Asociación de Industrias Electrónicas. Elaboraron el protocolo de comunicación RS-232.
- **FFD** Dispositivo tipo nodo con funcionalidad completa, encargado de controlar la transmisión de datos hacia el y establecer múltiples conexiones.
- **Firmware** Programa de bajo o mediano nivel escrito en microcontroladores para llevar a cabo una tarea específica.
- **Fotodiodo** Es un semiconductor construido con una unión PN, sensible a la incidencia de la luz visible o infrarroja.
- **GND** Señalización de tierra o masa.
- **Harvard** Arquitectura en la cual el almacenamiento de los datos e instrucciones se realiza en forma separada.
- **I 2 C** Módulo de circuito Inter-Integrado. Es una interfaz tipo serie utilizado para comunicación con dispositivos periféricos y microcontroladores.
- **IEEE** Instituto de Ingenieros Eléctrico y Electrónico dedicado mundialmente a la estandarización de nuevas tecnologías.
- **ISM** Referente a la banda de transmisión para aplicaciones industriales, médicas y científicas en los Estados Unidos.
- **MAC** Control de acceso al medio. Es la capa superior al nivel físico que se encarga de transmitir datos.
- **Mapear** Término utilizada para indicar la disponibilidad de pines en los microcontroladores para asignarles tareas específicas fundamentalmente relacionadas con control y comunicación con dispositivos periféricos.
- **MIPS** Millones de instrucciones por segundo. Es una de las formas de medir la potencia de procesamiento digital de dispositivos controladores y microcontroladores.
- **P2P** Comunicación punto a punto.
- **PAN** Red inalámbrica de área personal.
- **PCB** Circuito impreso.
- **PHY** Nivel físico en el estándar IEEE 802.15.4, encargado de proveer el control de la transmisión da datos.
- **PNAF** Plan Nacional de Atribución de Frecuencias. Su objetivo es establecer la segmentación del espectro radioeléctrico en Costa Rica.
- **QFN** Es una de las tecnologías de empaquetado para circuitos integrados que busca reducir el tamaño físico de los dispositivos.
- **Query** Búsqueda o solicitud de búsqueda.
- **RFD** Dispositivo tipo nodo con funcionalidad reducida, es un nodo terminal que puede comunicarse únicamente con un nodo con funcionalidad completa (FFD).
- **SPI Interfaz de periférico síncrono serie utilizado en la comunicación con** periféricos y microcontroladores.
- **SQL** Generador visual de consultas de búsqueda que ofrece la posibilidad de construir consultas a bases de datos.
- **Topología** Estructura física-espacial referente a la ubicación y configuración de los dispositivos tipo nodo en una red de comunicación.
- **Trama** Es la unidad para el envio de datos, también llamado paquete de datos. Incluye las balizas y la información que se requiere enviar, entre otros dependiendo del protocolo de comunicación.
- **Transceptor** Dispositivo encargado de recibir y enviar información, generalmente en forma inalámbrica.
- **UART** Transmisor-Receptor asíncrono universal. Es un módulo cuya función es establecer comunicación asíncrona con periféricos y computadores utilizando distintos protocolos de comunicación como el RS-232.
- **WPAN** Redes inalámbricas de área personal.
- **ZigBee** Protocolo de comunicación inalámbrica utilizado en redes de bajo consumo de energía y baja transferencia de datos que trabaja bajo el estándar IEEE 802.15.4 y WPAN.

**Apéndice A.2** Manual de usuario

Texto aparte.

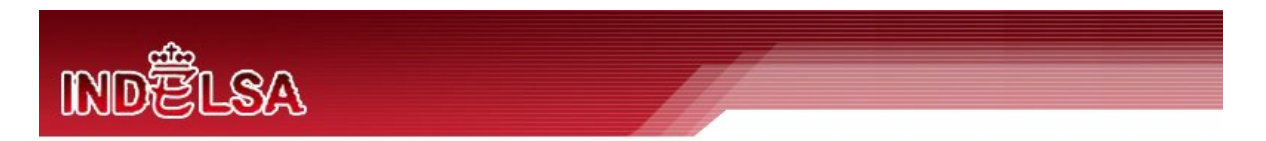

# **Industrias Elegantes S.A.**

**Departamento de producción** 

# **Sistema especializado de monitoreo y control de producción**

# **Manual de Usuario**

**Bernhard Silesky Hernández** 

**Instituto Tecnológico de Costa Rica** 

**Escuela de Ingeniería Electrónica**

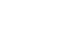

## **Apéndice A.3** Información sobre la empresa

Industrias Elegantes S.A., ubicada en Curridabat, es una compañía que se fundó en 1984 siendo pionera a nivel centroamericano como la primera planta fabricante de películas polipropileno y primer compañía fabricante de películas CAST en Costa Rica. Actualmente se especializa en producir empaques flexibles de monocapa, multicapas coextruidos y laminados en distintos materiales. Su gama de productos va dirigido los sectores alimenticio, textil, lácteo, industrial, agrícola, farmacéutico, químico y hospitalario. Su departamento de producción se divide en tres áreas que son conversión, impresión y extrusión. Estas se encargan de diseñar el empaque, la extrusión del material, preparación del arte, impresión, conversión, perforación, laminación y formación de bolsa por lo que posee el proceso de fabricación completo.

En planta se cuenta con 36 operarios en tres turnos de ocho horas o dos turnos de doce horas según sea la demanda en la producción. Cuentan con tres máquinas convertidoras de bolsas tipo sello fondo, seis máquinas convertidoras de bolsa tipo sello lateral, cuatro extrusoras de soplado de película de polipropileno, tres impresoras flexográficas, una cortadora (slitter) y embobinadoras.

## Anexos

A continuación se presentan mediciones adicionales sobre la circuitería. Además las hojas de datos de los principales dispositivos utilizados en el desarrollo de este proyecto.

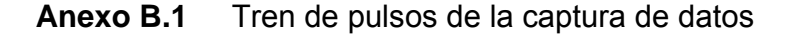

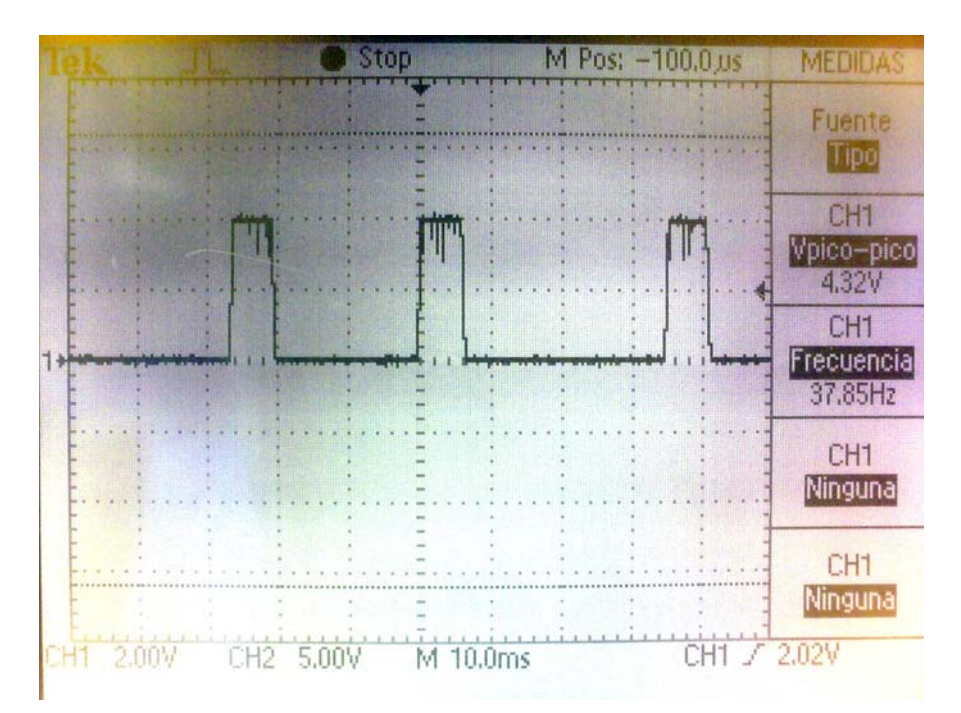

**Figura A.6.1** Simulación de la interrupción del enlace infrarrojo con un ventilador de una sola aspa a 37.85Hz

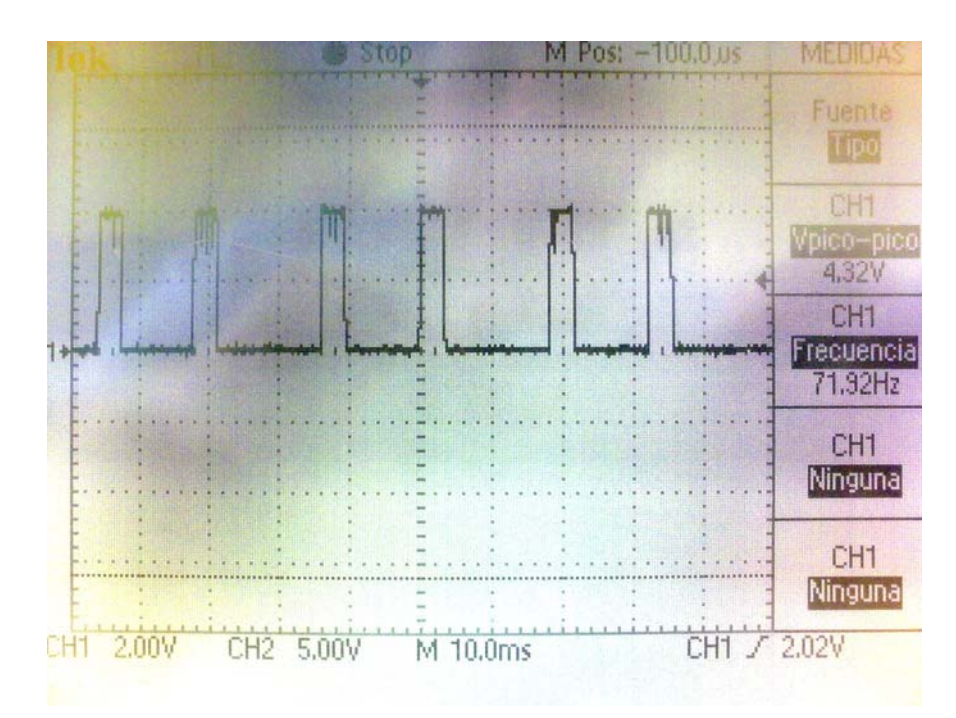

**Figura A.6.2** Simulación de la interrupción del enlace infrarrojo con un ventilador de una sola aspa a 71.92Hz

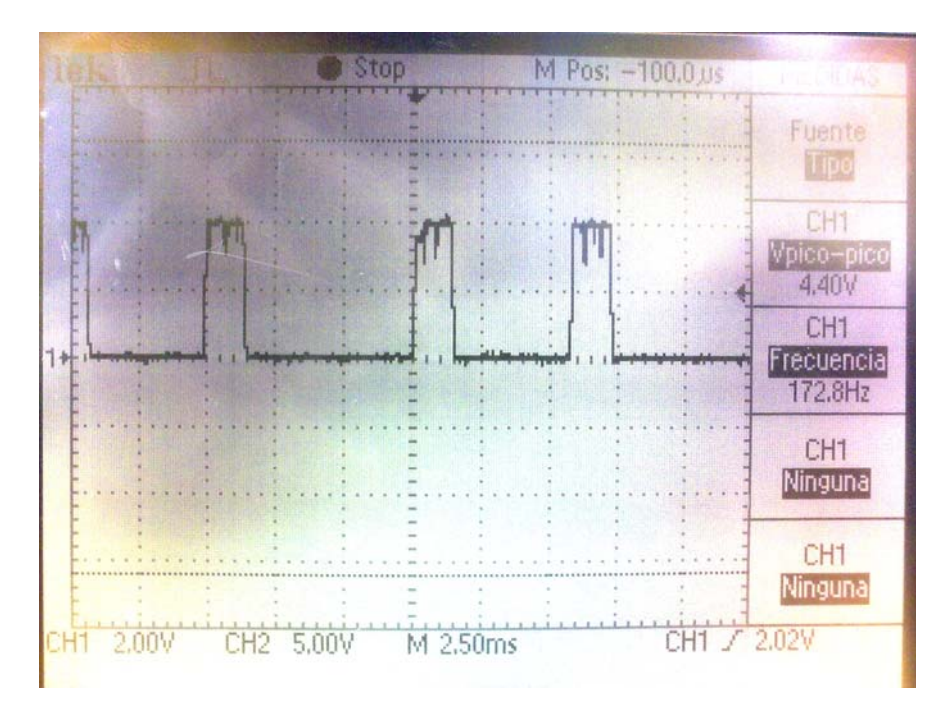

**Figura A.6.3** Simulación de la interrupción del enlace infrarrojo con un ventilador de una sola aspa a 172.8Hz

#### Hoja de datos PICKit™ 2 Anexo B.2

## PICkit™ 2 User's Guide

#### PICkit™ 2 MICROCONTROLLER PROGRAMMER OVERVIEW  $1.5$

The PICkit™ 2 Microcontroller Programmer overview is shown in Figure 1-1.

FIGURE 1-1: PICkit™ 2 MICROCONTROLLER PROGRAMMER

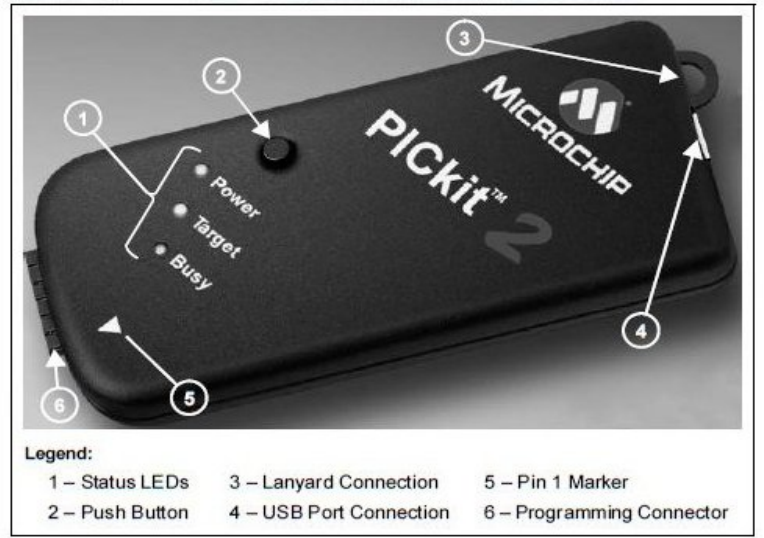

 $1.5.1$ **USB Port Connection** 

The USB Port Connection is a USB mini-B connector. Connect the PICkit™ 2 Microcontroller Programmer to the PC using the supplied USB cable.

#### $1.5.2$ **Status LEDs**

The Status LEDs indicate the status of the PICkit™ 2 Microcontroller Programmer.

- 1. Power (green) Power is applied to the PICkit™ 2 Microcontroller Programmer via the USB port.
- 2. Target (yellow) The PICkit™ 2 Microcontroller Programmer is powering the target device.
- 3. Busy (red) The PICkit™ 2 Microcontroller Programmer is busy with a function such as Program mode or is alerting that a function is in progress.

#### $1.5.3$ **Push Button**

The push button is for initiating a function and presently not implemented.

DS51553A-page 6

2005 Microchip Technology Inc.

#### $1.5.4$ **Programming Connector**

The programming connector is a 6-pin connector (0.100" spacing) to connect to the target device. See Figure 1-2 for the pinout specification. Pin 1 is indicated by the triangle.

For more information on how to use the PICkit™ 2 Microcontroller Programmer with<br>In-Circuit Serial Programming™ (ICSP™), refer to Chapter 3. "PICkit™ 2 and<br>ICSP™".

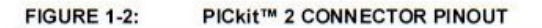

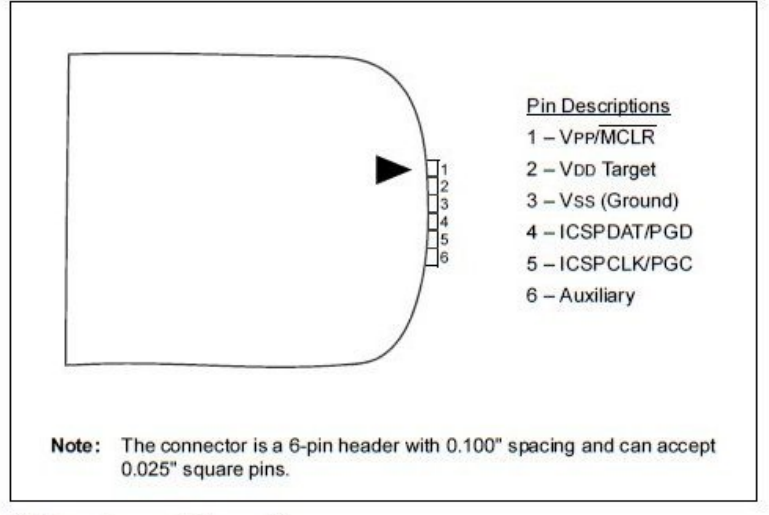

#### $1.5.5$ **Lanyard Connection**

The lanyard connection is a convenient place to attach a lanyard or line to keep the PICkit™ 2 Microcontroller Programmer from becoming lost.

2005 Microchip Technology Inc.

DS51553A-page 7

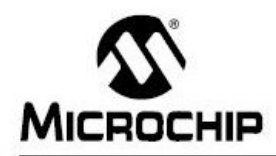

## PICkit™ 2 USER'S GUIDE

# Chapter 3. PICkit™ 2 and ICSP™

#### **INTRODUCTION**  $3.1$

The PICkit<sup>™</sup> 2 Microcontroller Programmer can program PICmicro<sup>®</sup> microcontrollers that are installed in an application circuit using In-Circuit Serial Programming™ (ICSP™). In-Circuit Serial Programming (ICSP) requires five signals:

- VPP Programming Voltage; when applied, the device goes into Programming mode.
- ICSPCLK or PGC Programming Clock; a unidirectional synchronous serial clock line from the programmer to the target.
- · ICSPDAT or PGD Programming Data; a bidirectional synchronous serial data line.
- VDD Power Supply positive voltage.
- Vss Power Supply ground reference.

However, the application circuit must be designed to allow all the programming signals to be connected to the PIC micro device without distorting the programming signals. Figure 3-1 shows a typical circuit as a starting point when designing an application circuit for ICSP. For successful ICSP programming, the precautions in the following sections need to be followed.

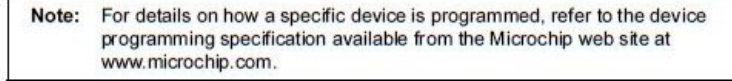

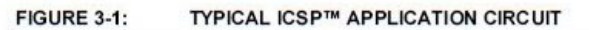

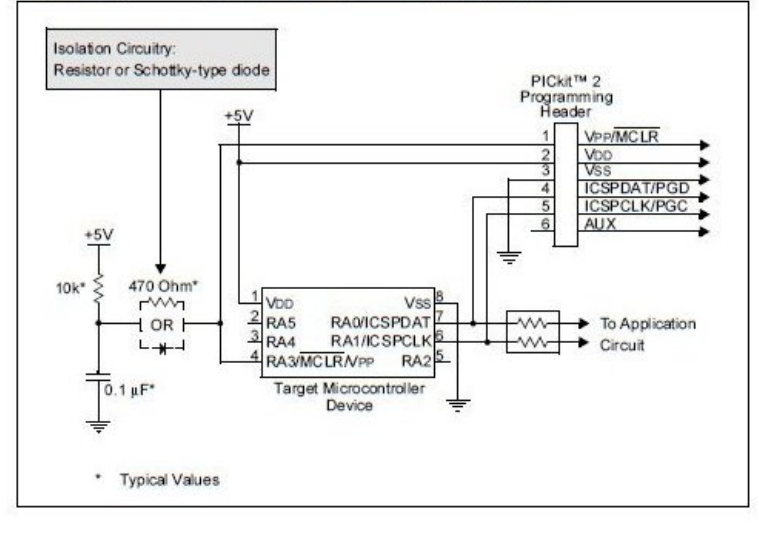

2005 Microchip Technology Inc.

DS51553A-page 17

#### Hoja de datos PIC24FJ64GA004 Anexo B.3

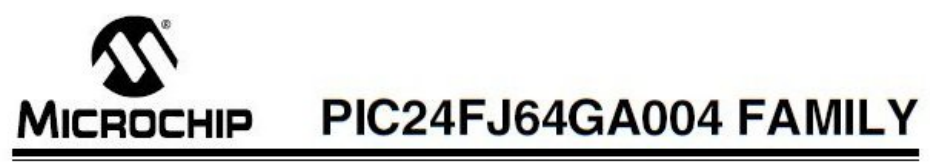

## 28/44-Pin General Purpose, 16-Bit Flash Microcontrollers

#### **High-Performance CPU:**

- Modified Harvard Architecture
- Up to 16 MIPS Operation @ 32 MHz . 8 MHz Internal Oscillator with 4x PLL Option and
- Multiple Divide Options . 17-Bit by 17-Bit Single-Cycle Hardware Multiplier
- . 32-Bit by 16-Bit Hardware Divider
- . 16-Bit x 16-Bit Working Register Array
- C Compiler Optimized Instruction Set Architecture: 76 base instructions
	- Flexible addressing modes
- Two Address Generation Units for Separate Read and Write Addressing of Data Memory

#### **Special Microcontroller Features:**

- . Operating Voltage Range of 2.0V to 3.6V
- 5.5V Tolerant Input (digital pins only)
- · High-Current Sink/Source (18 mA/18 mA) on All I/O Pins
- · Flash Program Memory:  $-10.000$  erase/write
	- 20-year data retention minimum
- Power Management modes:
- Sleep, Idle, Doze and Alternate Clock modes
- Operating current 650 µA/MIPS typical at 2.0V
- Sleep current 150 nA typical at 2.0V
- · Fail-Safe Clock Monitor Operation: - Detects dock failure and switches to on-chip,
- low-power RC oscillator
- On-Chip, 2.5V Regulator with Tracking mode • Power-on Reset (POR), Power-up Timer (PWRT)<br>and Oscillator Start-up Timer (OST)
- · Flexible Watchdog Timer (WDT) with On-Chip,
- Iow-Power RC Oscillator for Reliable Operation<br>- In-Circuit Serial Programming™ (ICS P™) and<br>- In-Circuit Debug (ICD) via 2 Pins
- 
- JTAG Boundary Scan and Programming Support

#### **Analog Features:**

- . 10-Bit, up to 13-Channel Analog-to-Digital Converter: 500 ksps conversion rate
- Conversion available during Sleep and Idle
- · Dual Analog Comparators with Programmable Input/Output Configuration

#### Peripheral Features:

- · Peripheral Pin Select:
- Allows independent I/O mapping of many peripherals
- Up to 26 available pins (44-pin devices)
- Continuous hardware integrity checking and safety
- interlocksprevent unintentional configuration changes . 8-Bit Parallel Master/Slave Port (PMP/PSP):
- Up to 16-bit multiplexed addressing, with up to 11 dedicated address pins on 44-pin devices Programmable polarity on control lines
- · Hardware Real-Time Clock/Calendar (RTCC):
- Provides dock, calendar and alarm functions
- · Programmable Cyclic Redundancy Check (CRC)
- · Two 3-Wire/4-Wire SPI modules (support 4 Frame
- modes) with 8-Level FIFO Buffer<br>Two PC™ modules support Multi-Master/Slave<br>mode and 7-Bit/10-Bit Addressing
- 
- Two UART modules:
	- Supports RS-485, RS-232, and LIN 1.2
	- On-chip hardware encoder/decoder for IrDA®
- Auto-wake-up on Start bit Auto-Baud Detect
- 4-level deep FIFO buffer
- 
- · Five 16-Bit TimersCounters with Programmable Prescaler
- Five 16-Bit Capture Inputs<br>• Five 16-Bit Compare/PWMOutputs
- . Configurable Open-Drain Outputs on Digital I/O Pins
- Up to 4 External Interrupt Sources

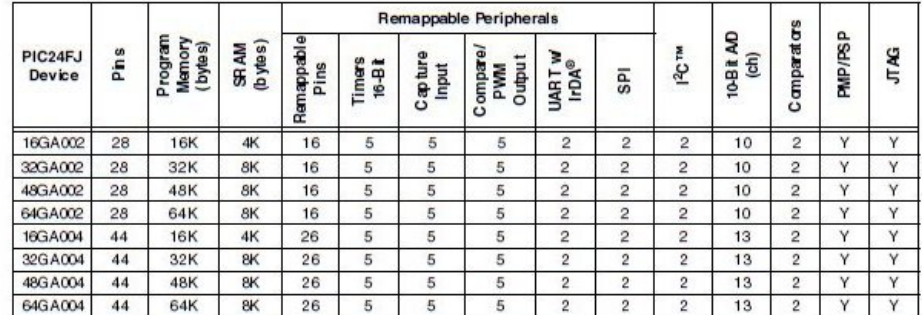

@ 2007 Microchip Technology Inc.

Preliminary

DS39881B-page 1

# PIC24FJ64GA004 FAMILY

#### **Pin Diagrams**

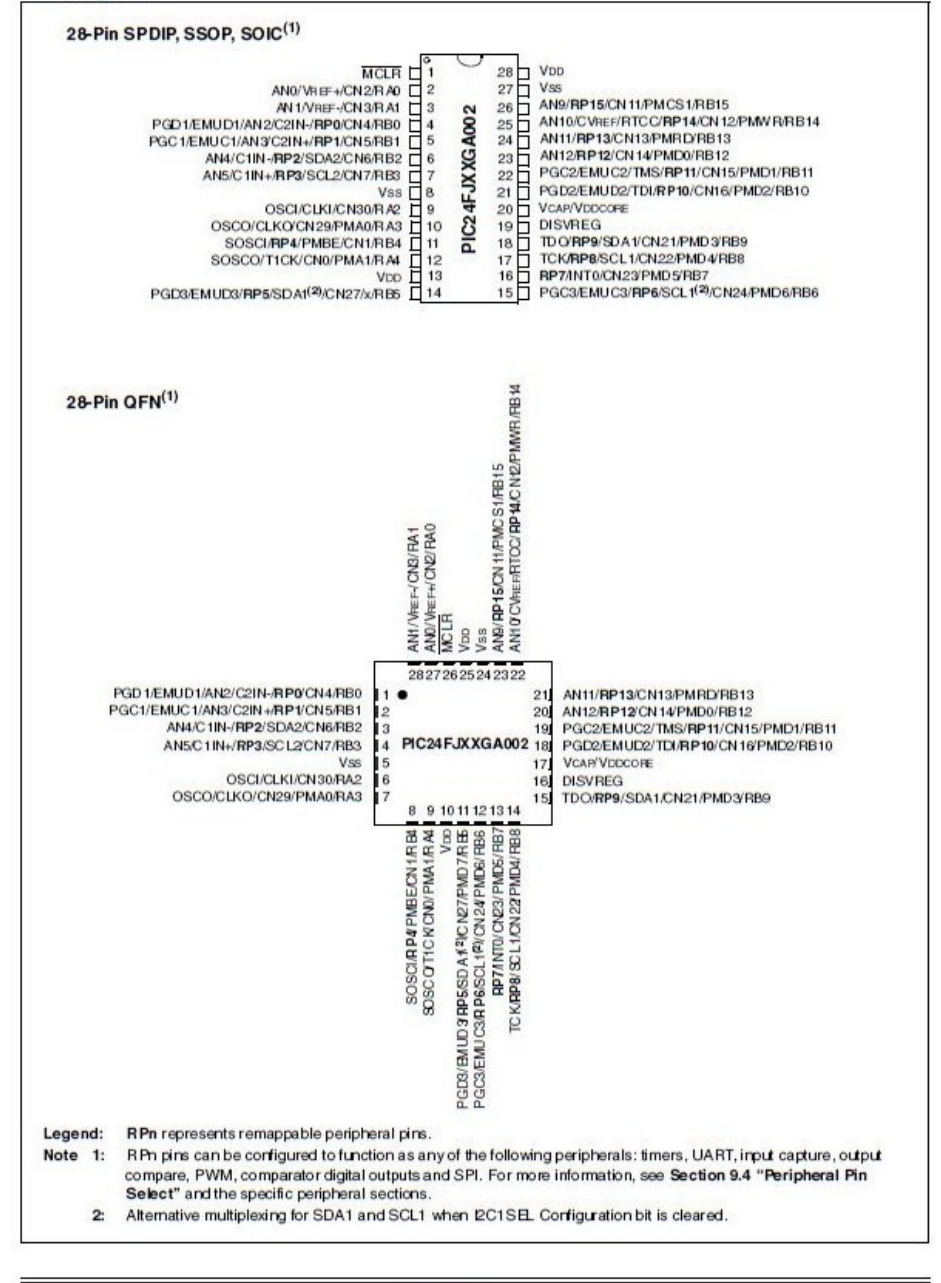

DS39881B-page 2

Preliminary

@ 2007 Microchip Technology Inc.

#### Anexo B.4 Hoja de datos MRF24J40MA

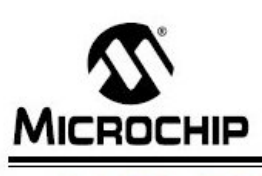

# MRF24J40MA

## 2.4 GHz IEEE Std. 802.15.4™ RF Transceiver Module

#### Features:

- IEEE Std. 802.15.4™ Compliant RF Transceiver
- Supports ZigBee®, MM/i™, MM/i™ P2P and
- Proprietary Wireless Networking Protocols · Small Size: 0.7" x 1.1" (17.8 mm x 27.9 mm),
- Surface Mountable · Integrated Crystal, Internal Voltage Regulator,
- Matching Circuitry and PCB Antenna · Easy Integration into Final Product - Minimize
- Product Development, Quicker Time to Market • Radio Regulation Certification for United States
- (FCC), Canada (IC) and Europe (ETSI) · Compatible with Microchip Microcontroller
- Families (PIC16F, PIC18F, PIC24F/H, dsPIC33 and PIC32)
- Up to 400 ft. Range

#### Operational:

- Operating Voltage: 2.4-3.6V (3.3V typical)
- · Temperature Range: -40°C to +85°C Industrial
- · Simple, Four-Wire SPI Interface
- Low-Current Consumption:
- RX mode: 19 mA (typical)
- TX mode: 23 mA (typical)
- Sleep: 2 µA (typical)

## **RF/Analog Features:**

- ISM Band 2.405-2.48 GHz Operation
- 
- · Data Rate: 250 kbps
- -94 dBm Typical Sensitivity with +5 dBm
- Maximum Input Level + +0 dBm Typical Output Power with
- 36 dB TX Power Control Range
- · Integrated Low Phase Noise VCO, Frequency Synthesizer and PLL Loop Filter
- Digital VCO and Filter Calibration
- Integrated RSSI ADC and I/Q DACs
- · Integrated LDO
- High Receiver and RSSI Dynamic Range

#### **MAC/Baseband Features:**

- · Hardware CSMA-CA Mechanism, Automatic ACK Response and FCS Check
- Independent Beacon, Transmit and GTS FIFO
- · Supports all CCA modes and RSS/LQI
- · Automatic Packet Retransmit Capable
- Hardware Security Engine (AES-128) with CTR, CCM and CBC-MAC modes
- · Supports Encryption and Decryption for MAC Sublayer and Upper Layer

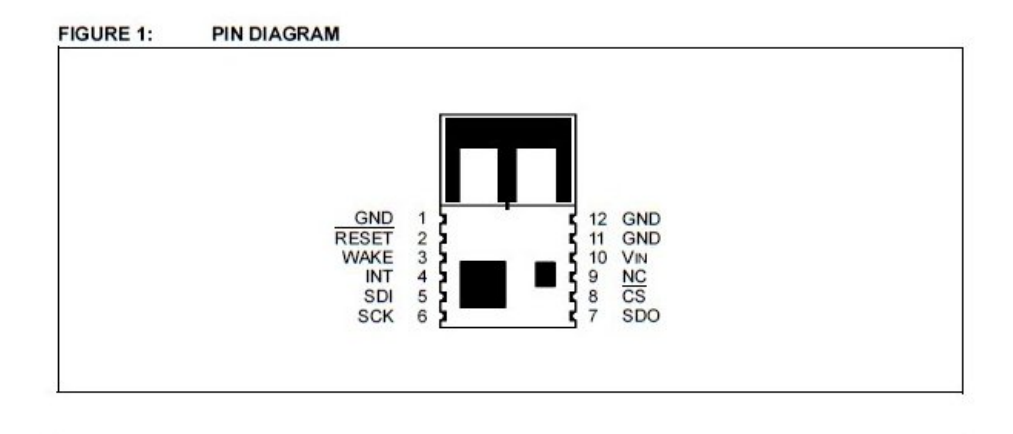

2008 Microchip Technology Inc.

DS70329B-page 1

# **MRF24, J40MA**

#### $1.0$ **DEVICE OVERVIEW**

The MRF24J40MA is a 2.4 GHz IEEE Std. 802.15.4™ compliant. surface mount module with integrated crystal, internal voltage regulator, matching circuitry and PCB antenna. The MRF24J40MA module operates in the non-licensed 2.4 GHz frequency band and is FCC, IC and ETSI compliant. The integrated module design frees the integrator from extensive RF and antenna design, and regulatory compliance testing, allowing guicker time to market.

The MRF24J40MA module is compatible with<br>Microchip's ZigBee®, MiWi™ and MiWi P2P software stacks. Each software stack is available as a free download, including source code, from the Microchip web site http://www.microchip.com/wireless.

The MRF24J40MA module has received regulatory approvals for modular devices in the United States (FCC), Canada (IC) and Europe (ETSI). Modular approval removes the need for expensive RF and antenna design and allows the end user to place the

MRF24J40MA module inside a finished product and not require regulatory testing for an intentional radiator<br>(RF transmitter). See Section 3.0 "Regulatory Approval" for specific requirements to be followed by the integrator.

#### **Interface Description**  $1.1$

Figure 1-1 shows a simplified block diagram of the MRF24J40MA module. The module is based on the<br>Microchip\_Technology\_MRF24J40\_IEEE\_802.15.4™ 2.4 GHz RF Transceiver IC. The module interfaces to many popular Microchip PIC® microcontrollers via a 4-wire serial SPI interface, interrupt, wake, Reset, power and ground, as shown in Figure 1-2. Table 1-1 provides the pin descriptions.

Data communications with the MRF24J40MA module Late communications with the WIRF24J40 IEEE 802.15.4™<br>2.4 GHz RF Transceiver Data Sheet" (DS39776). Refer to the MRF24J40 Data Sheet for specific serial interface protocol and register definitions.

#### **FIGURE 1-1: MRF24J40MA BLOCK DIAGRAM**

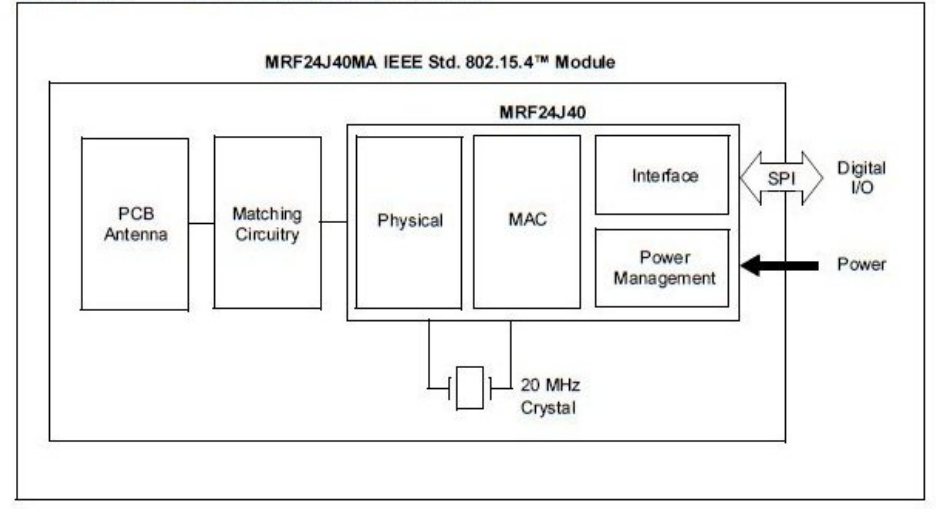

2008 Microchip Technology Inc.

DS70329B-page 3

# **MRF24J40MA**

#### TABLE  $1-1$ : **PIN DESCRIPTION**

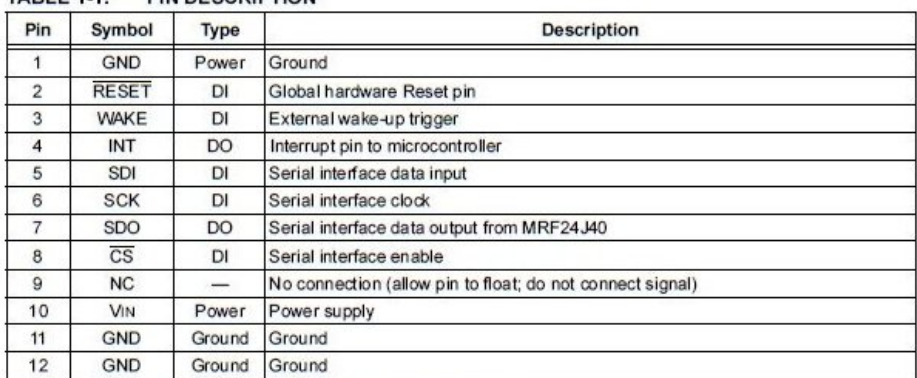

Legend: Pin type abbreviation:  $D =$  Digital,  $I =$  Input,  $O =$  Output

#### **FIGURE 1-2:** MICROCONTROLLER TO MRF24J40MA INTERFACE

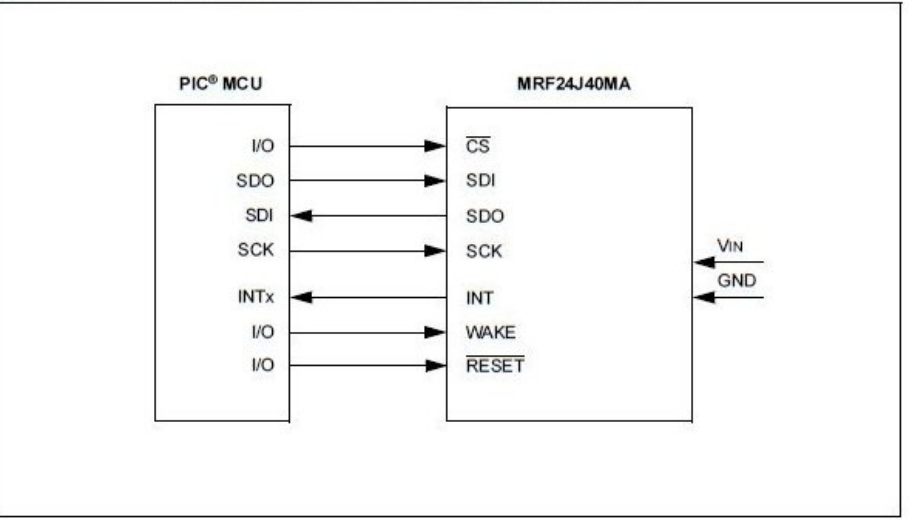

DS70329B-page 4

@ 2008 Microchip Technology Inc.

**Anexo B.5** Hoja de datos LM741

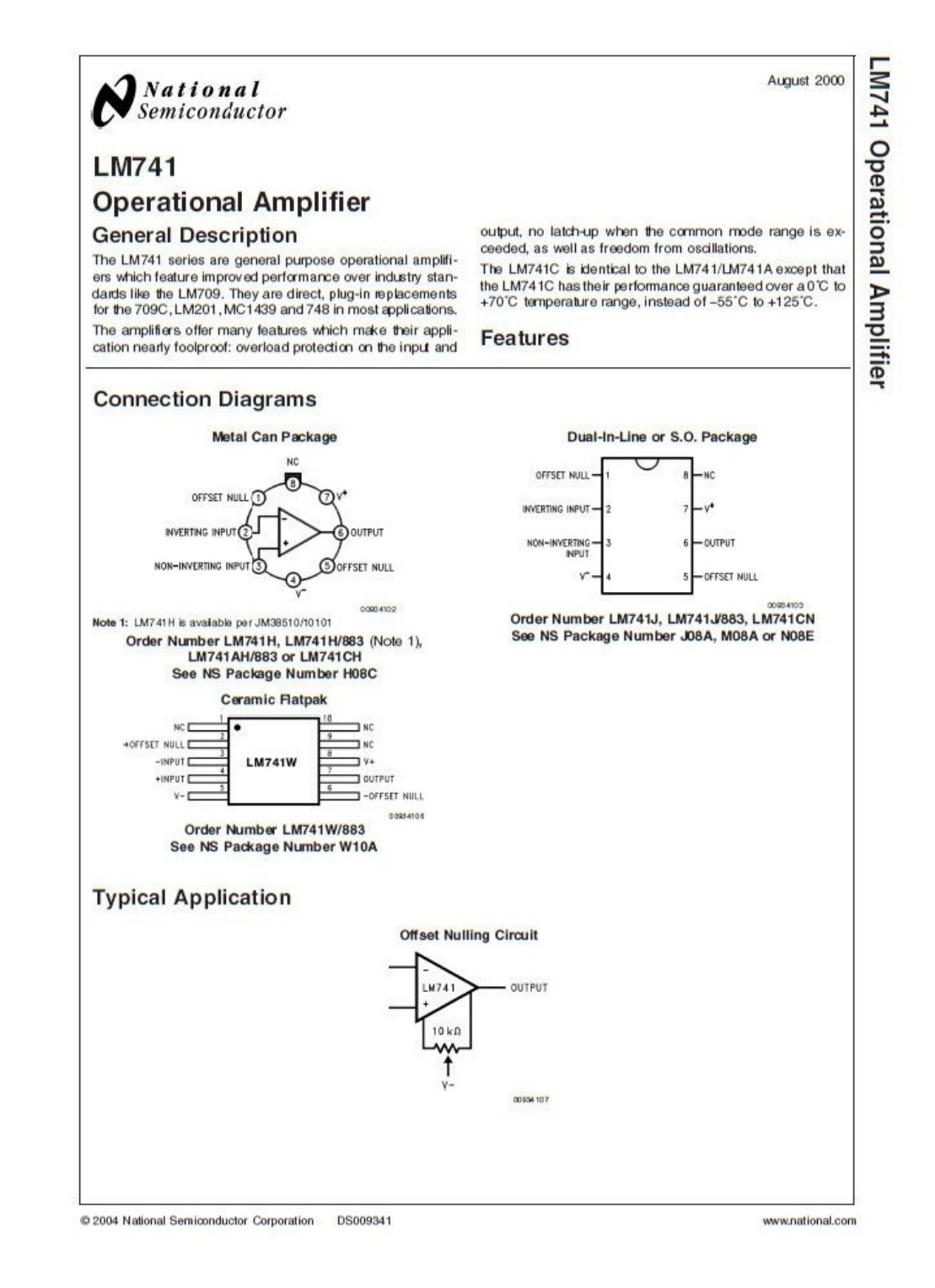

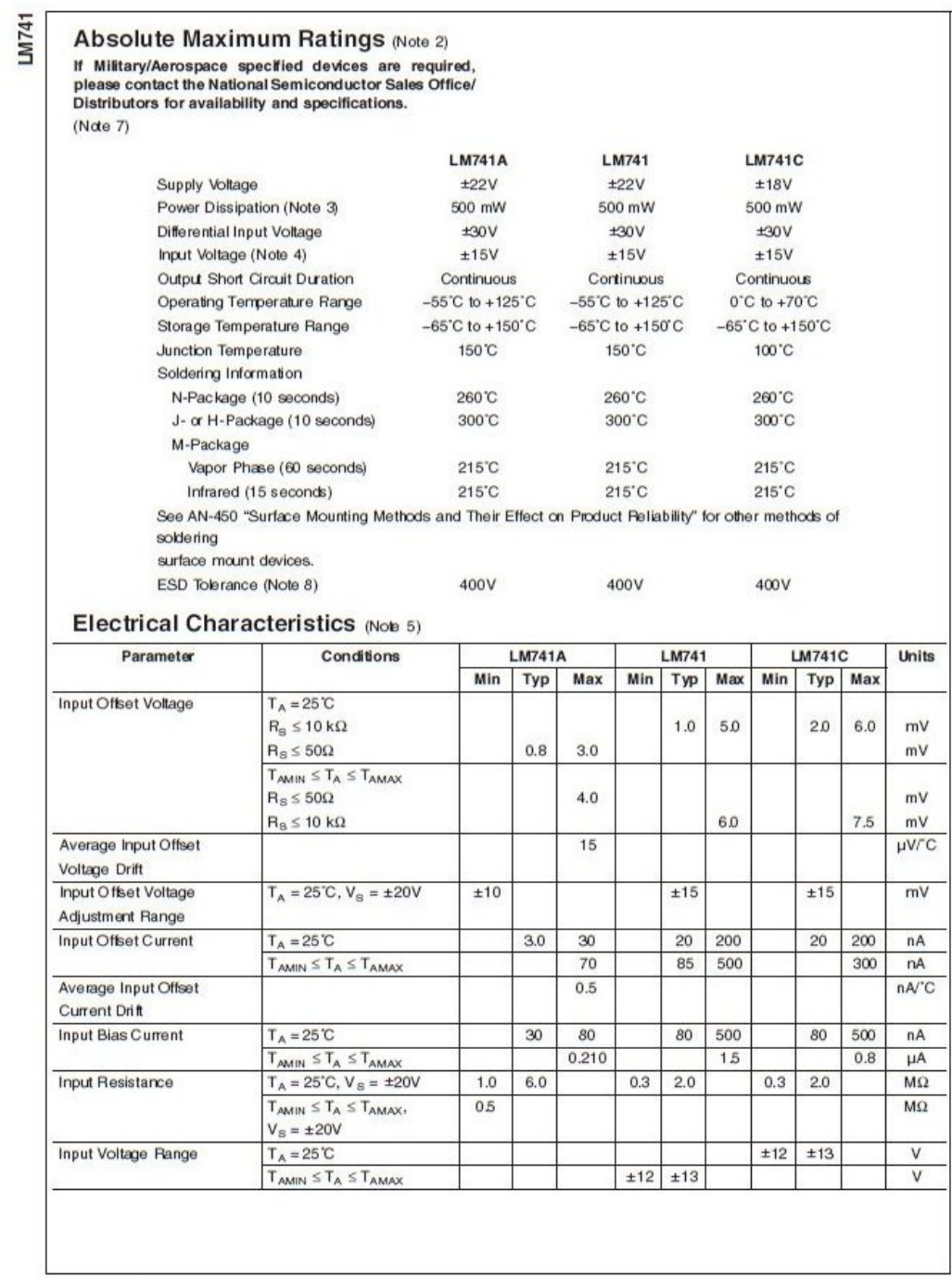

www.national.com

 $\overline{2}$ 

## Anexo B.6 Hoja de datos NTE1904

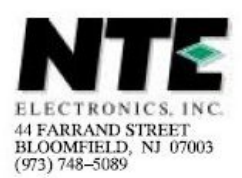

# **NTE1904** Integrated Circuit<br>Positive 3 Terminal Voltage Regulator, Low Dropout Voltage, 3.3V, 1A

### **Description:**

The NTE1904 is a positive voltage regulator in a TO220 type package and features very low dropout voltage and very low quiescent current making it particularly suitable for low noise, low power applications and specifically in battery powered systems.

### Features:

- Very Low Dropout Voltage: 0.45V
- Very Low Quiescent Current
- Logic-Controlled Electronic Shutdown
- Internal Current and Thermal Limit

## **Absolute Maximum Ratings:**

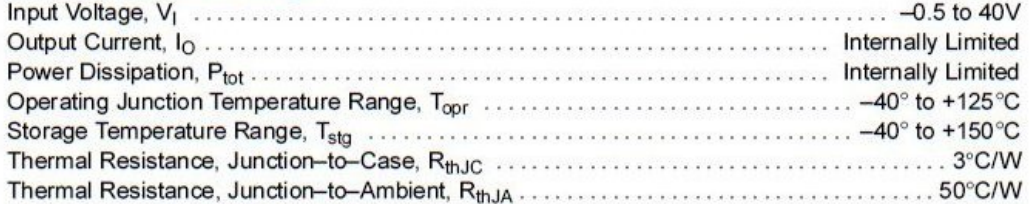

## Electrical Characteristics:  $(T_J = +25^{\circ}C, C_i = 0.1 \mu F, C_o = 2.2 \mu F$ , unless otherwise specified)

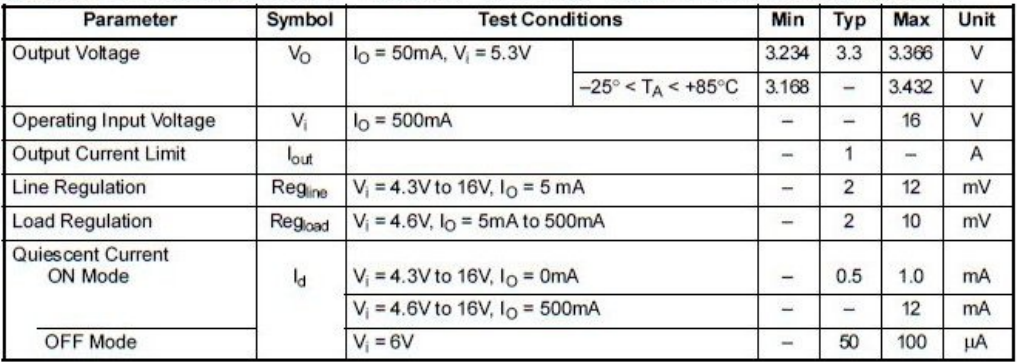

| Parameter                 | Symbol<br><b>SVR</b> | <b>Test Conditions</b>                            |             | Min            | Typ      | Max  | Unit |
|---------------------------|----------------------|---------------------------------------------------|-------------|----------------|----------|------|------|
| Supply Voltage Rejection  |                      | $IO$ = 5mA, V <sub>i</sub> = 5.3V ±1V   f = 120Hz |             | -              | 80       |      | dB   |
|                           |                      |                                                   | $f = 1kHz$  | mia.           | 75       | m    | dB   |
|                           |                      |                                                   | $f = 10kHz$ |                | 60       | -    | dB   |
| Output Noise Voltage      | $e_N$                | $B = 10Hz$ to 100kHz                              |             | ۳              | 50       | -    | μV   |
| Dropout Voltage           | $V_d$                | $I0 = 200mA$                                      |             | -              | 0.2      | 0.35 | V    |
|                           |                      | $IO$ = 500mA                                      |             | ÷              | 0.4      | 0.7  | V    |
| Control Input Logic, Low  | $V_{il}$             | $-40^{\circ} < T_A < +125^{\circ}C$               |             | -              | $\equiv$ | 0.8  | V    |
| Control Input Logic, High | $V_{h}$              |                                                   |             | $\overline{2}$ |          |      | V    |
| Control Input Current     | ı,                   | $V_i = 6V$ , $V_c = 6V$                           |             | -              | 10       | -    | μA   |
| Output Bypass Capacitance | $C_O$                | ESR = 0.1Ω to 10Ω, $I_0$ = 0 to 500mA             |             | $\overline{2}$ | 10       |      | μF   |

Electrical Characteristics (Cont'd):  $(T_J = +25^\circ\text{C}, C_i = 0.1 \mu\text{F}, C_0 = 2.2 \mu\text{F},$  unless otherwise specified)

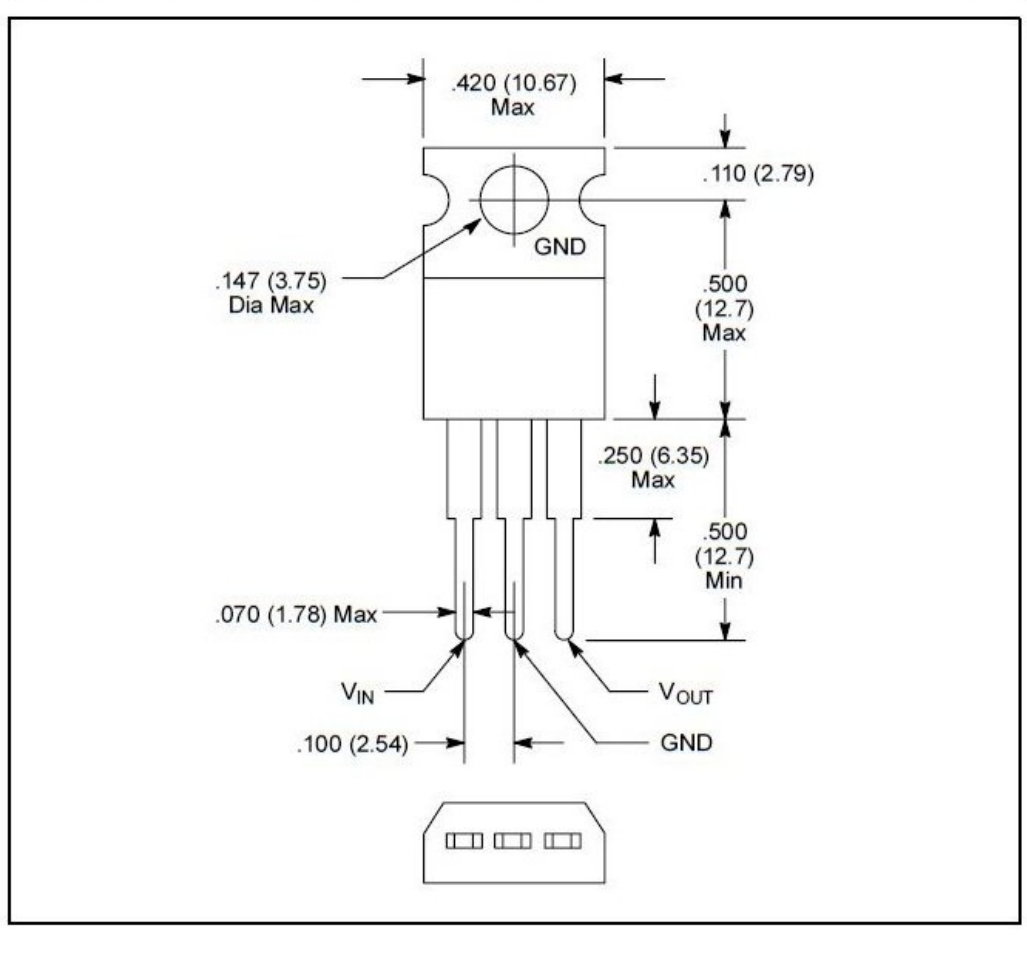

#### Anexo B.7 Hoja de datos 1N4448

# **NXP Semiconductors**

#### Product data sheet

1N4148; 1N4448

## **High-speed diodes**

#### **FEATURES**

- Hermetically sealed leaded glass SOD27 (DO-35) package
- · High switching speed: max. 4 ns
- General application
- · Continuous reverse voltage: max. 100 V
- · Repetitive peak reverse voltage: max. 100 V
- · Repetitive peak forward current: max. 450 mA.

### **APPLICATIONS**

· High-speed switching.

#### **DESCRIPTION**

The 1N4148 and 1N4448 are high-speed switching diodes fabricated in planar technology, and encapsulated in<br>hermetically sealed leaded glass SOD27 (DO-35) packages.

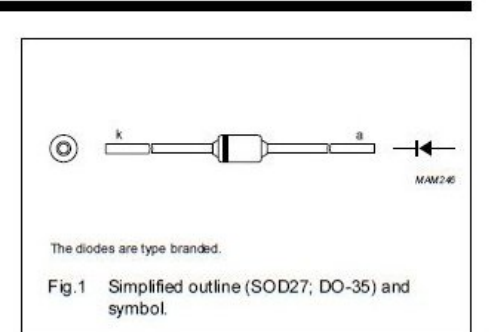

#### **MARKING**

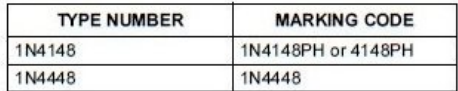

### **ORDERING INFORMATION**

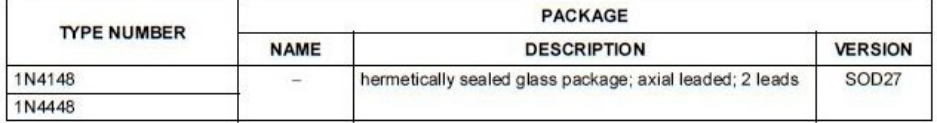

 $\overline{c}$ 

**NXP Semiconductors** 

Product data sheet

## High-speed diodes

## 1N4148; 1N4448

### **LIMITING VALUES**

In accordance with the Absolute Maximum Rating System (IEC 60134).

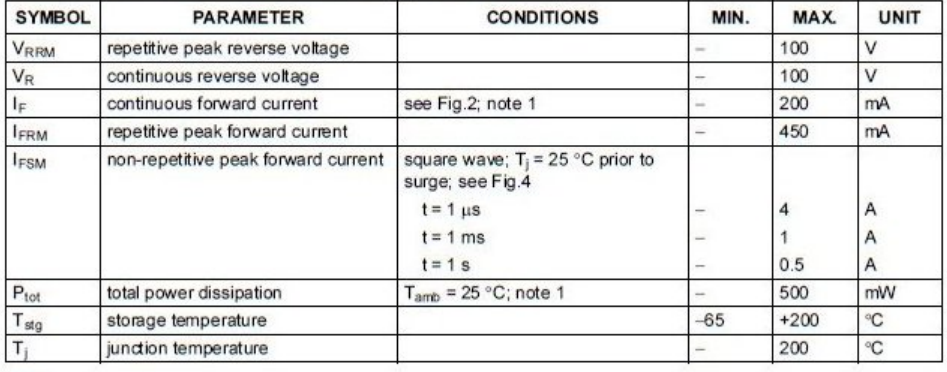

### **Note**

1. Device mounted on an FR4 printed-circuit board; lead length 10 mm.

### **ELECTRICAL CHARACTERISTICS**

 $T_j$  = 25 °C unless otherwise specified.

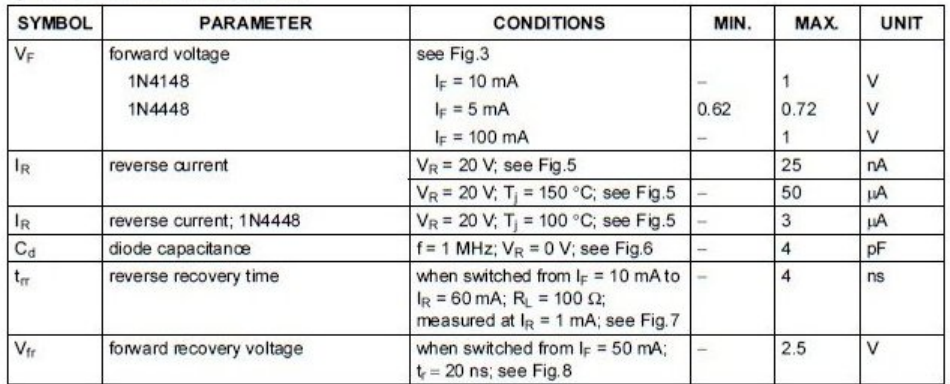

## THERMAL CHARACTERISTICS

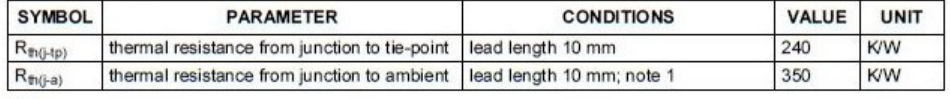

**Note** 

1. Device mounted on a printed-circuit board without metallization pad.

2004 Aug 10

### $\overline{3}$

#### Anexo B.8 Hoja de datos Tektronix TDS 220

# **Tektronix TDS 210, TDS 220, TDS 224** Osciloscopios Digitales en **Tiempo Real CARACTERÍSTICAS Y BENEFICIOS** 60 MHz o 100 MHz con una todos los canales Doble base de tiempos Medidas automáticas Interfaz de usuario en diferentes idiomas **Ajuste automático (Autoset)** 下海 de onda Se pueden ampliar las capacidades

#### El osciloscopio de memoria

digital más popular de Tektronix Los osciloscopios TDS 200 se<br>han convertido rápidamente en<br>el equipo de referencia cuando se habla de osciloscopios de bajo coste. Este instrumento<br>incluye una insuperable combinación de prestaciones, fiabilidad y versatilidad. La serie TDS 200 proporciona las venta-<br>jas de los osciloscopios digitales en tiempo real, a un precio tan reducido como el de los oscilos-<br>copios analógicos. Con la aparición del modelo TDS 224. Tektronix ofrece las prestaciones<br>de los osciloscopios digitales<br>TDS 200 a los usuarios que requieren equipos de cuatro canales con todas las prestaclones.

Prestaciones digitales a su alcance Ningún otro osciloscopio digital<br>ofrece tanto ancho de banda y velocidad de muestreo a este precio. Con velocidades de muestreo de 10 y 16 veces el<br>ancho de banda en todos los canales simultáneamente, la serie TDS 200 consigue una

Copyright © 1999 Tektronix, Inc. Reservados todos los derechos.

adquisición precisa y en tiempo<br>real en todo el ancho de banda del osciloscopio.

#### Versatilidad y floxibilidad

Al ser un equipo cuyo tamaño lo convierte en portátil se incre-<br>menta su versatilidad, permitiendo llevarlo de un sitio a otro con facilidad o guardarlo en cualquier sitio cuando no se vava a usar.

#### Facilidad de uso

La interfaz de usuario es similar a la de los osciloscopios analógicos, pero incluye mejoras que reducen el tiempo de aprendizaje e incrementan la eficiencia.

### El osciloscopio personal

La serie de osciloscopios TDS 200 está diseñada para aquellos que exigen lo último en osciloscopios. Si precisa un en osciloscopios. Si precisa un<br>osciloscopio a precio accesible<br>pero de altas prestaciones para<br>usar en el lugar de trabajo, la línea de producción o el aula de<br>formación, la serie TDS 200 de osciloscopios digitales es la mejor elección.

velocidad de muestreo de 1 GS/s en

Memoria de configuración y formas

del osciloscopio mediante módulos opcionales, programas y accesorios de sondas

#### APLICACIONES

Diseño/depuración

Mantenimiento y reparación

Pruebas de fabricación y control de calidad

Educación/Formación

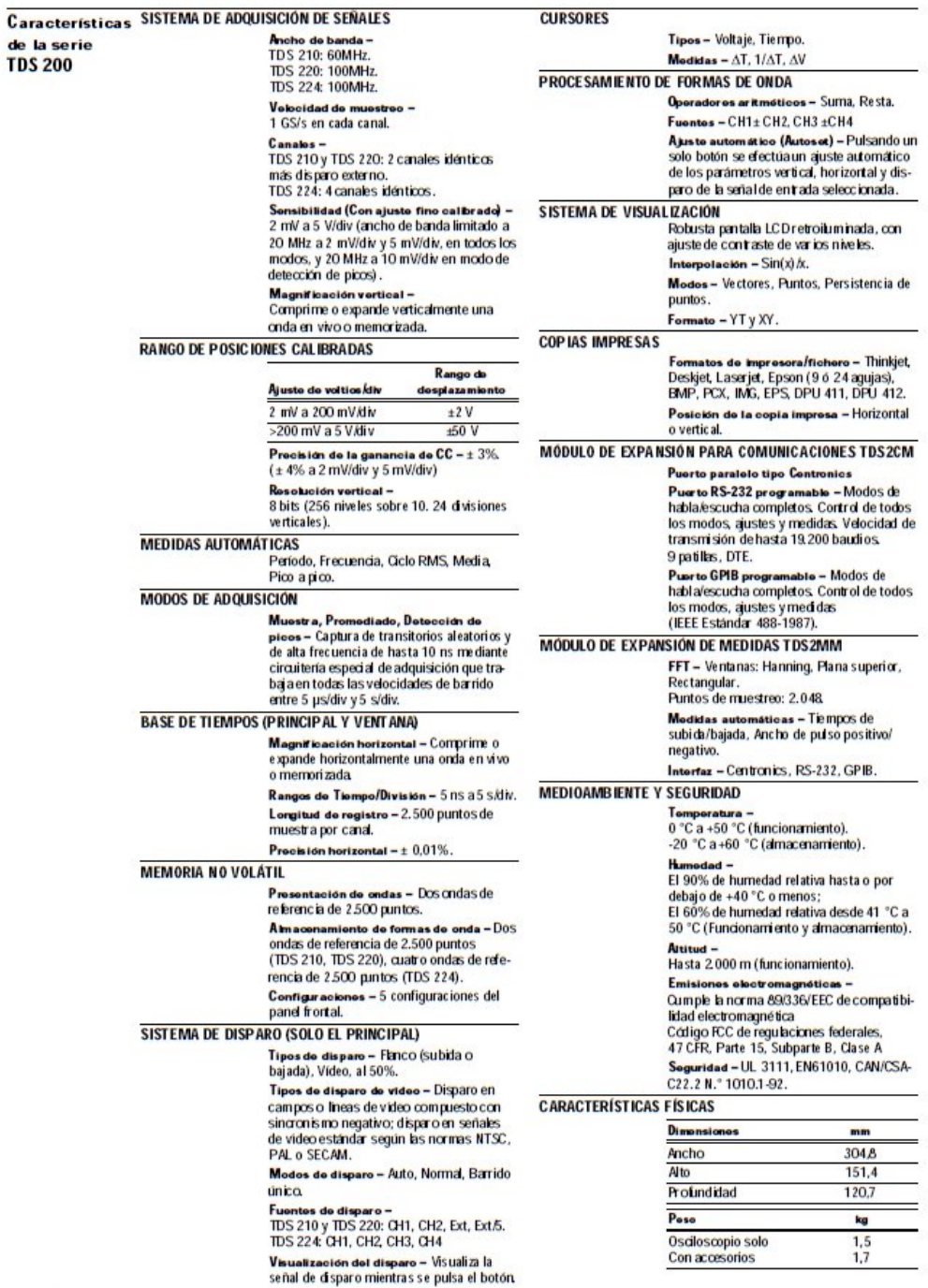

página 2

#### Anexo B.9 Hoja de datos MAX232

### **MAX232, MAX232I DUAL EIA-232 DRIVERS/RECEIVERS**

MAX232...D, DW, N, OR NS PACKAGE<br>MAX232I...D, DW, OR N PACKAGE

(TOP VIEW)

 $\overline{3}$ 

5

 $\overline{7}$ 

g.

 $C1+$ 

 $V_{S+}$  $\overline{2}$  $C1 -$ 

 $C2+$  $\overline{4}$ 

 $C2 - 1$ 

 $V_{S}$ - $\mathbb{R}$ 

R<sub>2</sub>IN

T2OUT

SLLS047L - FEBRUARY 1989 - REVISED MARCH 2004

16 V<sub>CC</sub>

15 GND

13 R1IN

11 | T1IN<br>10 | T2IN

14 T10UT

12 R1OUT

9 R2OUT

- $\bullet$ Meets or Exceeds TIA/EIA-232-F and ITU **Recommendation V.28**
- Operates From a Single 5-V Power Supply With 1.0-uF Charge-Pump Capacitors
- Operates Up To 120 kbit/s
- Two Drivers and Two Receivers
- $\bullet$ ±30-V Input Levels
- Low Supply Current . . . 8 mA Typical
- **ESD Protection Exceeds JESD 22**
- 2000-V Human-Body Model (A114-A)
- Upgrade With Improved ESD (15-kV HBM) and 0.1-µF Charge-Pump Capacitors is Available With the MAX202
- Applications
- TIA/EIA-232-F, Battery-Powered Systems, **Terminals, Modems, and Computers**

#### description/ordering information

The MAX232 is a dual driver/receiver that includes a capacitive voltage generator to supply TIA/EIA-232-F voltage levels from a single 5-V supply. Each receiver converts TIA/EIA-232-F inputs to 5-V TTL/CMOS levels. These receivers have a typical threshold of 1.3 V, a typical hysteresis of 0.5 V, and can accept ±30-V inputs. Each driver converts TTL/CMOS input levels into TIA/EIA-232-F levels. The driver, receiver, and voltage-generator functions are available as cells in the Texas Instruments LinASIC™ library.

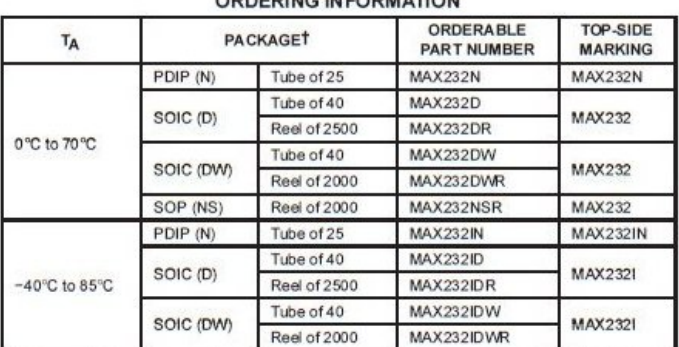

ORDERING INFORMATION

TPackage drawings, standard packing quantities, thermal data, symbolization, and PCB design guidelines are available at www.ti.com/sc/package.

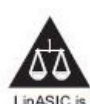

Please be aware that an important notice concerning availability, standard warranty, and use in critical applications of Texas Instruments semiconductor products and disclaimers thereto appears at the end of this data sheet.

LinASIC is a trademark of Texas Instruments

PRODUCTION DATA information is current as of publication<br>Products conform to specifications per the terms of Texas Instruments<br>standard warranty. Production processing does not moossarily include<br>testing of all parameters.

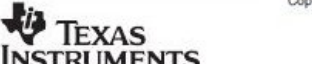

**INSTRUMENTS** POST OFFICE BOX 655303 · DALLAS TEXAS 75265

 $\overline{1}$ 

Copyright @ 2004, Texas Instruments Incorporated

# MAX232, MAX232I<br>DUAL EIA-232 DRIVERS/RECEIVERS

SLLS047L - FEBRUARY 1989 - REVISED MARCH 2004

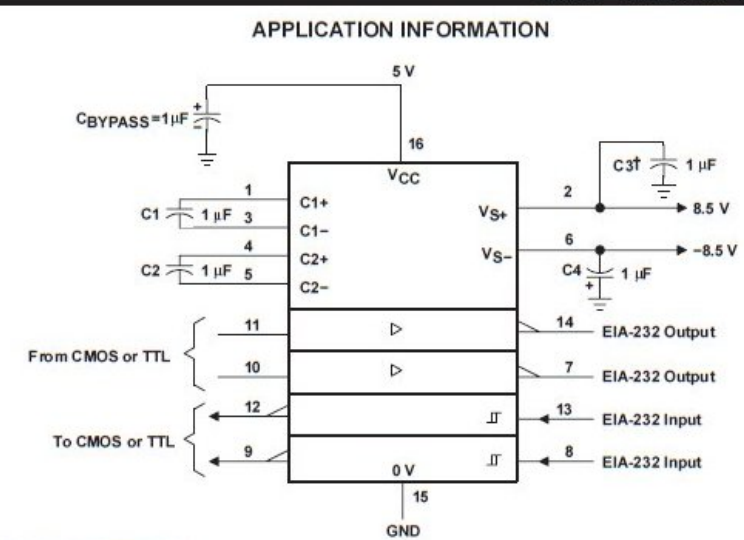

t C3 can be connected to V<sub>CC</sub> or GND.<br>NOTES: A. Resistor values shown are nominal.<br>B. Nonpolarized ceramic capacitors are acceptable. If polarized tantalum or electrolytic capacitors are used, they should be<br>connected as

**Figure 4. Typical Operating Circuit** 

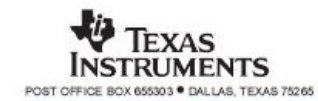

#### Hoja de datos NE555 Anexo B.10

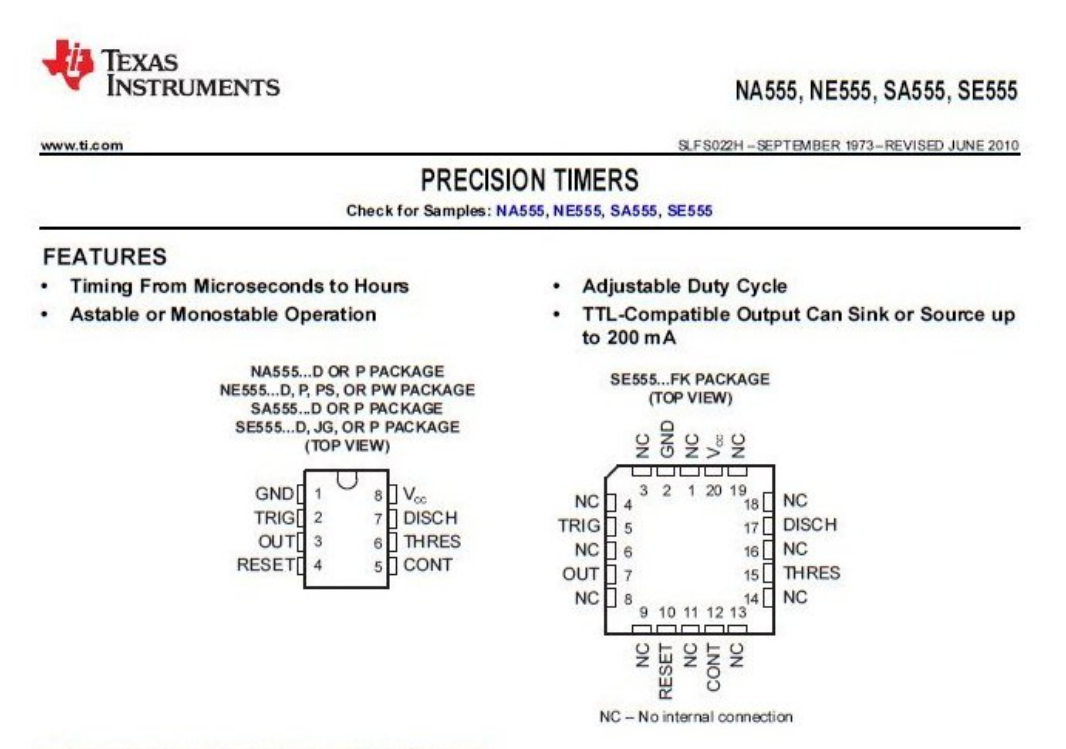

#### **DESCRIPTION/ORDERING INFORMATION**

These devices are precision timing circuits capable of producing accurate time delays or oscillation. In the time-delay or monostable mode of operation, the timed interval is controlled by a single external resistor and capacitor network. In the astable mode of operation, the frequency and duty cycle can be controlled independently with two external resistors and a single external capacitor.

The threshold and trigger levels normally are two-thirds and one-third, respectively, of  $V_{CC}$ . These levels can be altered by use of the control-voltage terminal. When the trigger input falls below the trigger level, the flip-flop is set, and the output goes high. If the trigger invut is above the trigger level and the threshold input is above the<br>treshold level, the flip-flop is reset and the output is low. The reset (RESET) input can override all oth

The output circuit is capable of sinking or sourcing current up to 200 mA. Operation is specified for supplies of 5 V to 15 V. With a 5-V supply, output levels are compatible with TTL inputs.

Please be aware that an important notice concerning availability, standard warranty, and use in critical applications of Texas<br>Instruments semiconductor products and disclaimers thereto appears at the end of this data shee

RODUCTION DATA information is current as of publication date.<br>oducts conform to specifications per the terms of the Texas<br>struments standard warrainly. Production processing does not<br>cessarily include testing of all parame

A

Copyright © 1973-2010, Texas Instruments Incorporated<br>On products complant to MIL-PRF-38535, all parameters are<br>tested unless otherwise noted. On all other products, production<br>processing does not necessarily include testi

## NA555, NE555, SA555, SE555

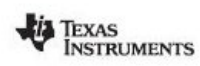

www.ti.com

SLFS022H-SEPTEMBER 1973-REVISED JUNE 2010

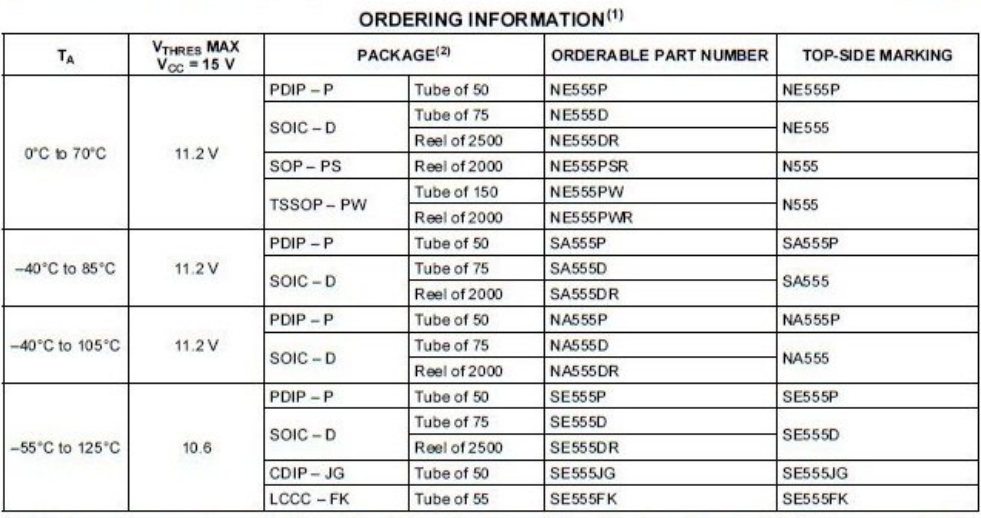

(1) For the most current package and ordering information, see the Package Option Addendum at the end of this document, or see the TI<br>web site at www.ti.com.<br>(2) Package drawings, thermal data, and symbolization are availa

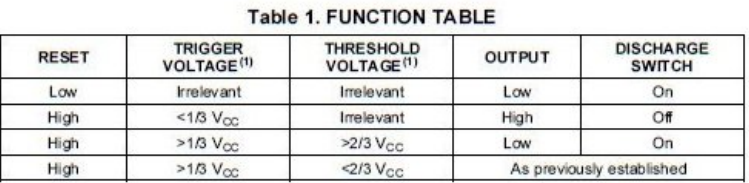

(1) Voltage levels shown are nominal.

 $\overline{2}$ Submit Documentation Feedback Copyright @ 1973--2010, Texas Instruments Incorporated

Product Folder Link(s): NA555 NE555 SA555 SE555

**Anexo B.11** Otros equipos sin disponibilidad de hojas de datos

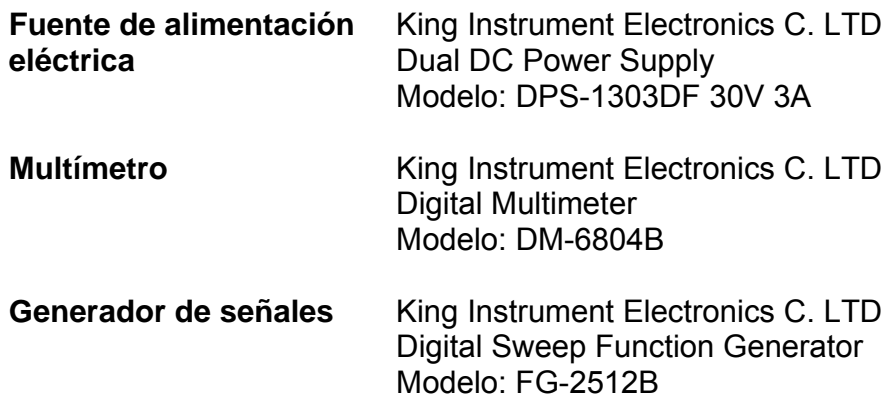

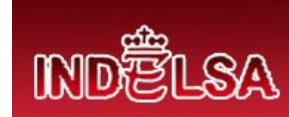

# **Industrias Elegantes S.A.**

**Departamento de producción** 

# **Sistema especializado de monitoreo y control de producción**

# **Manual de Usuario**

**Bernhard Silesky Hernández** 

**Instituto Tecnológico de Costa Rica** 

**Escuela de Ingeniería Electrónica**

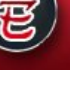

# MDËLSA

## **Consideraciones generales de los dispositivos**

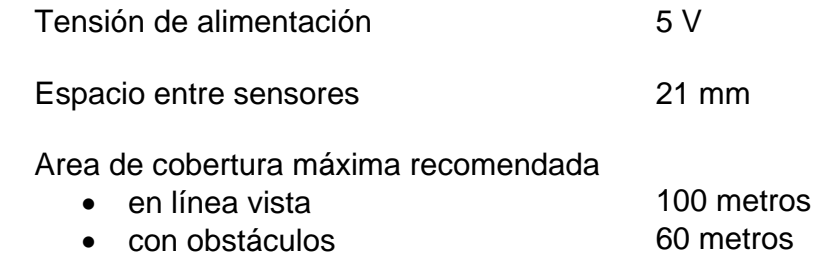

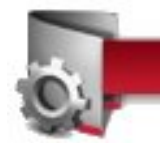

# Instalación del dispositivo remoto

Previo a conectar el dispositivo remoto debe asegurarse que la placa giratoria instalada en la máquina pase entre el espacio de los sensores y nunca haga contacto con de dispositivo. Posteriormente conecte el dispositivo remoto a la alimentación eléctrica.

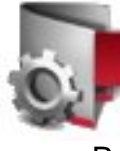

# Instalación del dispositivo base

Previo a conectar el dispositivo base debe instalar el driver del cable USB-RS232 que viene al final de este manual. Terminada la instalación conecte la terminal del cable serie al dispositivo base, luego la terminal USB a la computadora. Posteriormente conecte el dispositivo base a la alimentación eléctrica. Ejecute el programa de monitoreo y control de producción.

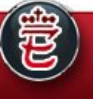

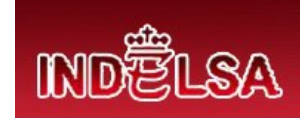

# **Manual de usuario del programa**

Al ejecutar el programa de monitoreo y control de producción se abrirá la ventana para acceder al sistema. En esta ventana encontrará dos botones:

Aceptar: para ingresar al programa y abrir la ventana principal del programa. Salir: cerrar el programa.

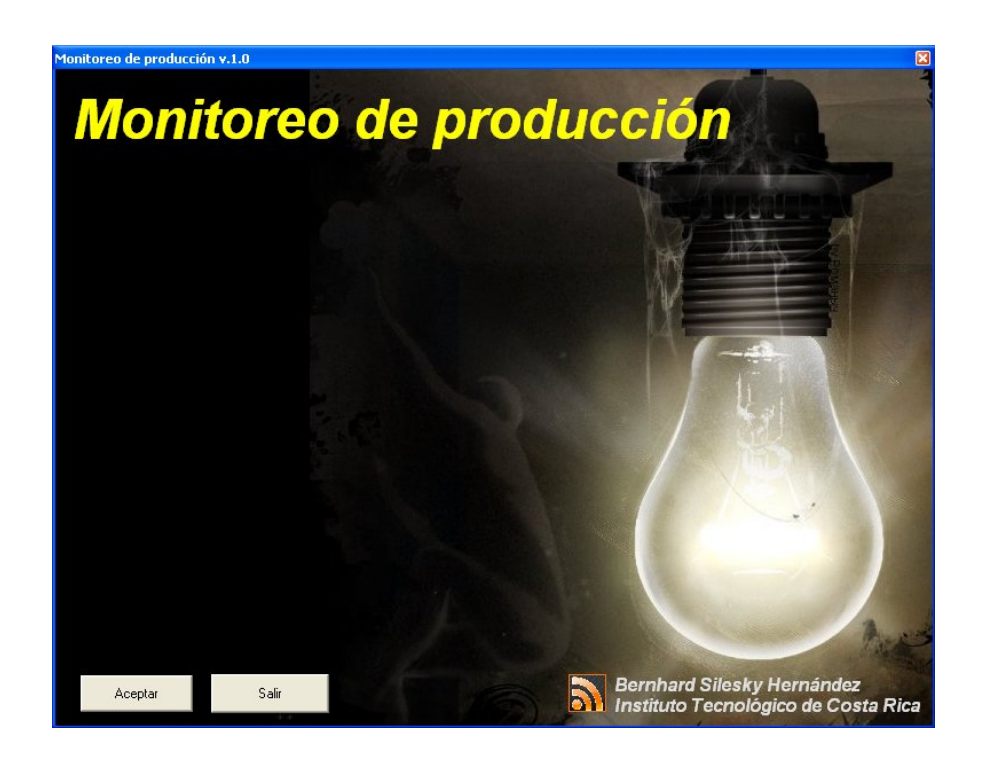

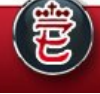

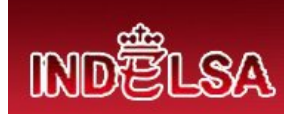

Ventana principal

La ventana principal del programa cuenta con un menú principal y tres pestañas para los tres dispositivos remotos llamados nodos.

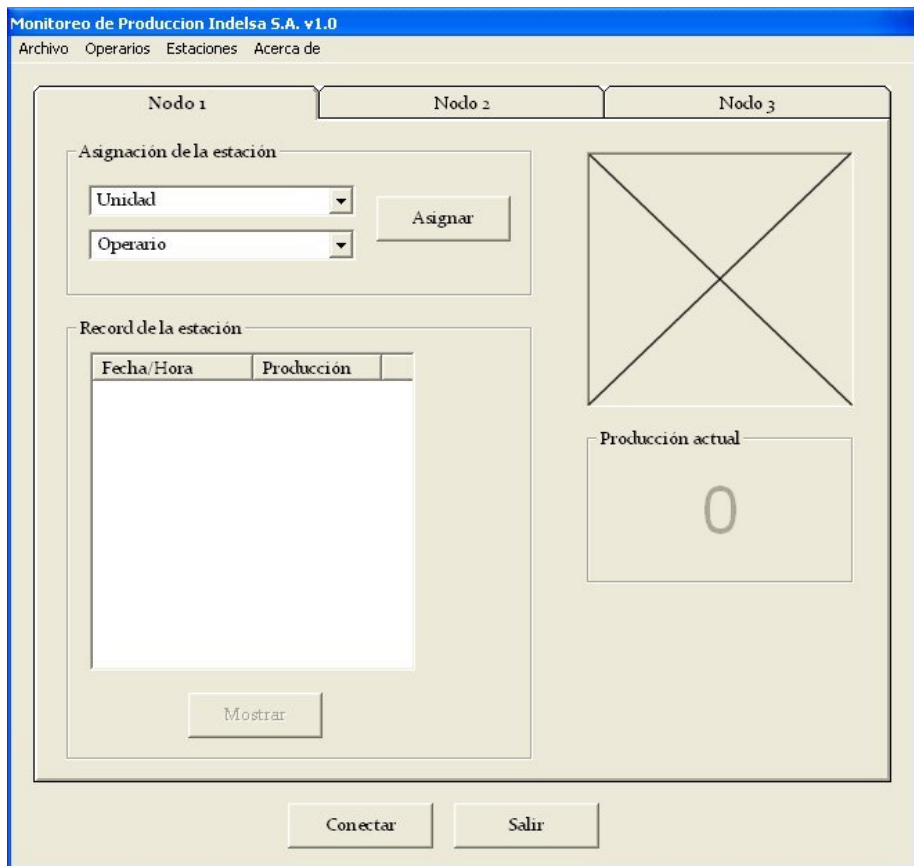

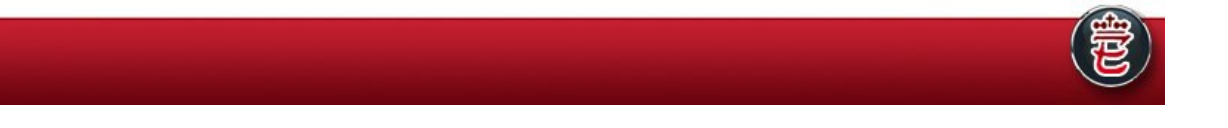

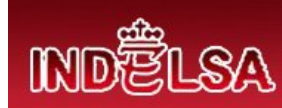

El menú principal tiene opciones para ingresar nuevos operarios y estaciones o máquinas en el sistema, visualizar el record de operaciones de las estaciones o máquinas y operarios en la línea de producción. También información general sobre el sistema completo.

Cada pestaña de los nodos tiene la misma información. Asignación de la estación, Record de la estación, fotografía del operario y Producción actual. A continuación se explica su funcionamiento.

Luego de haber conectado el nodo base y el o los nodos remotos necesarios se presiona el botón Conectar. Ellos hace que se habiliten las asignaciones de las estaciones en donde se puede asignar las máquinas de la línea de producción a operarios específicos.

Tras haber seleccionado la unidad y el operario en un nodo en específico se presiona el botón Asignar. Este botón habilita la visualización de la fotografía del operario que está laborando en la unidad, el record de la estación y la producción actual.

Producción actual muestra las piezas producidas por la estación en tiempo real y almacena cada veinte minutos una muestra de la producción. Estas muestras almacenadas pueden verse en Record de la estación.

Recuerde que se almacenan datos cada veinte minutos por lo que al cabo de un día laboral de ocho horas se esperaría tener entre 18 y 20 muestras almacenadas. También que deben haber unidades y operarios registrados en el sistema, ello puede hacerlo desde el menó principal.

A continuación se presentan cada una de las opciones del menú principal.

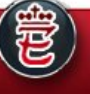

# **MDELSA**

**Nuevo operario** 

Esta es una de las opciones del menú principal. En ella se puede registrar operarios en el sistema para lo cual es necesario ingresar el nombre y tener una cámara conectada a la computadora para poder capturar una fotografía del operario.

En caso que la fotografía no quede bien puede presionar el botón refrescar y volver a capturar la imagen.

Al tener ambos datos, nombre y fotografía puede presionar Aceptar para registrar el operario o Cancelar para regresar a la ventana principal del programa.

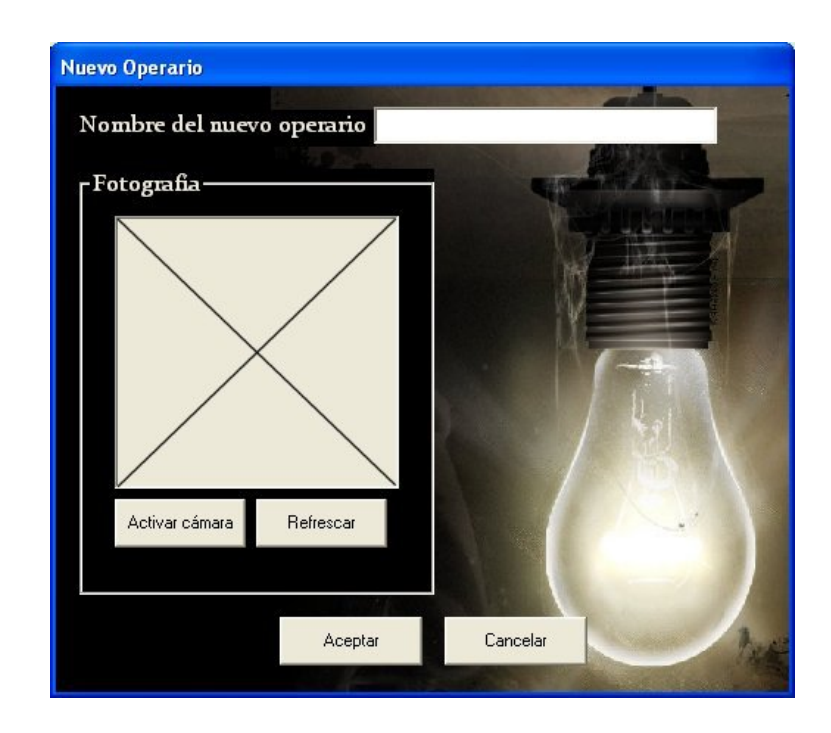

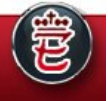

# **MDELSA**

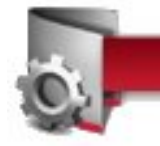

# **Record de operarios**

La función principal de esta ventana es poder visualizar el registro de operaciones de cada uno de los operarios registrados en el sistema y poder acceder a las muestras almacenadas de sus datos de producción, estación asignada y fecha. También es posible visualizar anotaciones sobre información importante que se quiera registrar en un momento dado.

Para poder acceder a toda esta información es necesario escoger el operario del menú desplegable de esta ventana y seleccionar la fecha que se quiere visualizar para desplegar toda la información de producción y anotaciones. En ese momento se mostrará la fotografía del operario consultado. Es posible desplegar todo el registro de operaciones seleccionando el operario del menú desplegable y presionar el botón Mostrar totalidad.

En el caso de las anotaciones, es posible agregar, borrar una o todas las anotaciones en cualquier momento en el área de Anotaciones sobre el operario. También es posible eliminar el operario del sistema.

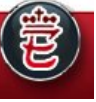
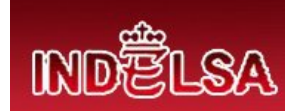

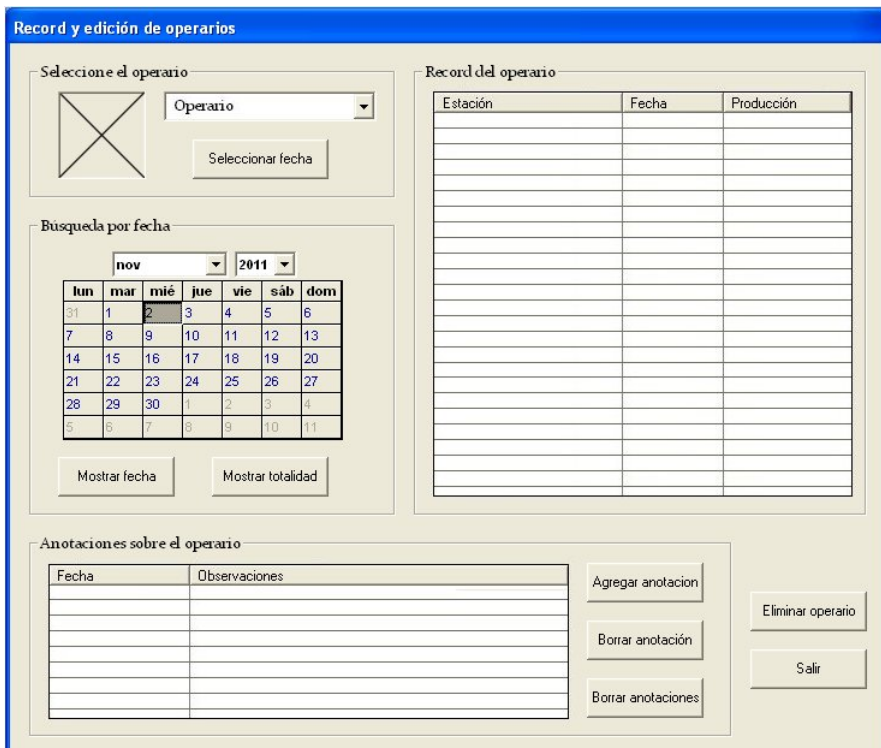

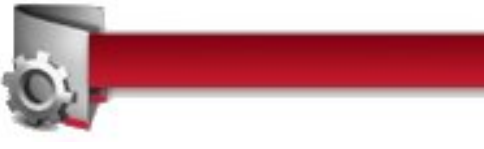

## Nueva estación

Esta opción permite registrar estaciones o máquinas en el sistema para lo cual es necesario ingresar el nombre de la estación y la relación RPM/unidad producida. Esta relación es determinada por el Departamento de Producción para determinar cuantas piezas produce cada unidad por cada giro del motor. Si desconoce este dato pregunte al gerente de producción.

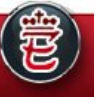

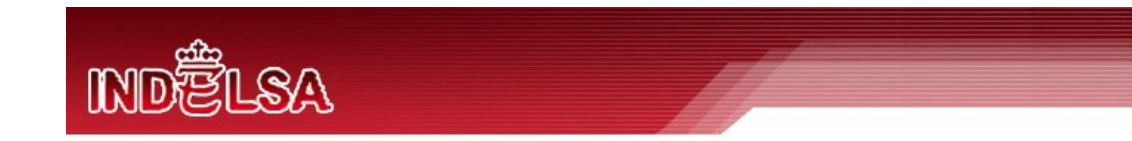

Al tener ambos datos, nombre de la estación y relación RPM/unidad producida puede presionar Aceptar para registrar la unidad o Cancelar para regresar a la ventana principal del programa.

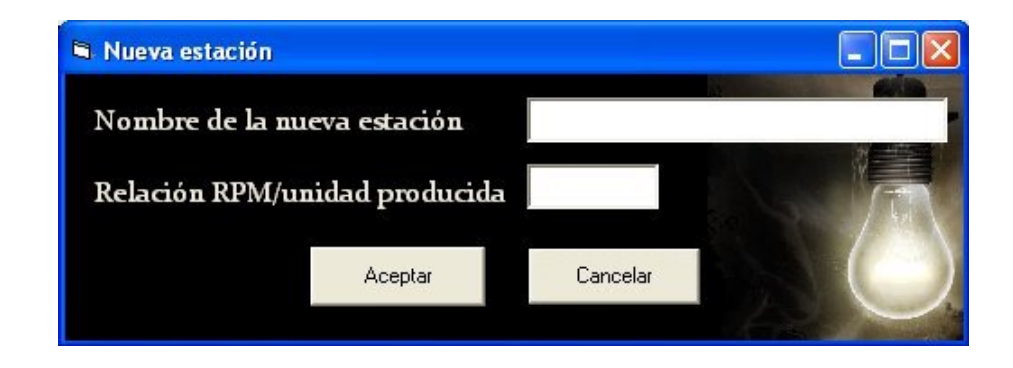

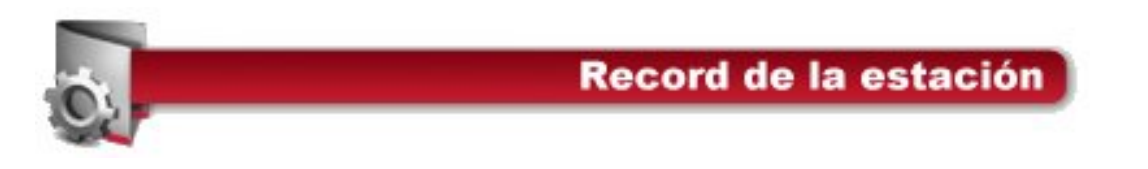

En esta ventana es poder visualizar el registro de operaciones de cada estación registrada en el sistema y poder acceder a las muestras almacenadas de sus datos de producción, operario que trabajó en esa estación y fecha. También es posible visualizar anotaciones sobre información importante que se quiera registrar en un momento dado.

Para poder acceder a toda esta información es necesario escoger la estación del menú desplegable de esta ventana y seleccionar la fecha que se quiere visualizar para desplegar toda la información de producción y anotaciones. Es posible

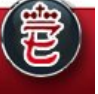

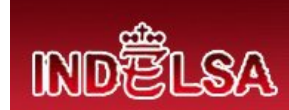

desplegar todo el registro de operaciones seleccionando la estación del menú desplegable y presionar el botón Mostrar totalidad.

En el caso de las anotaciones, es posible agregar, borrar una o todas las anotaciones en cualquier momento en el área de Anotaciones sobre la estación. También es posible eliminar la estación del sistema.

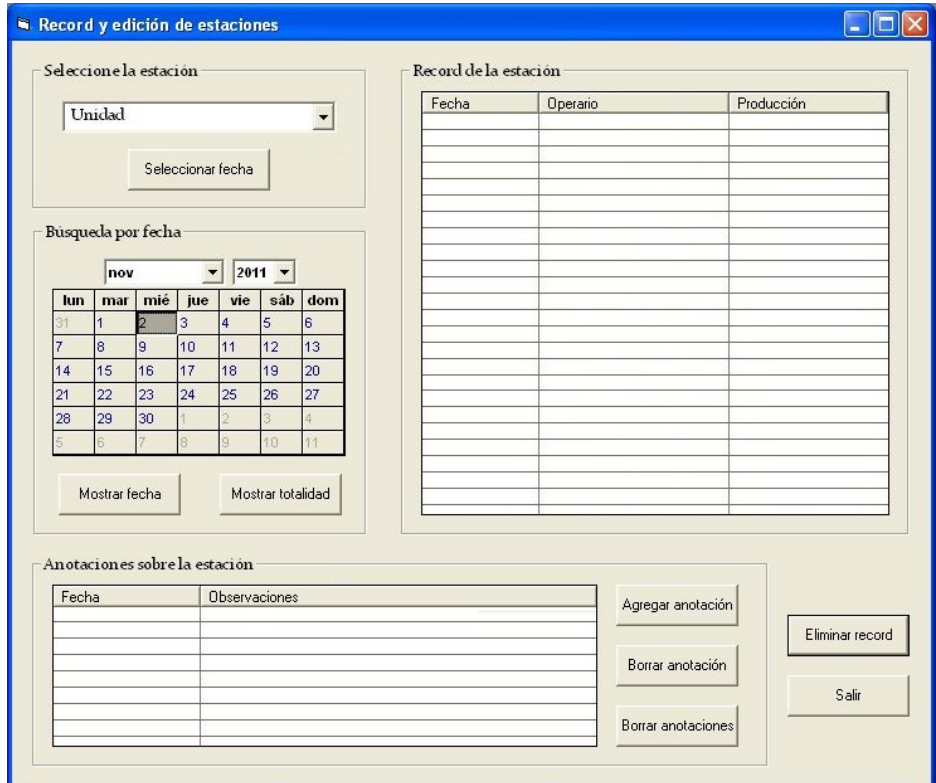

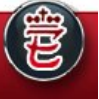

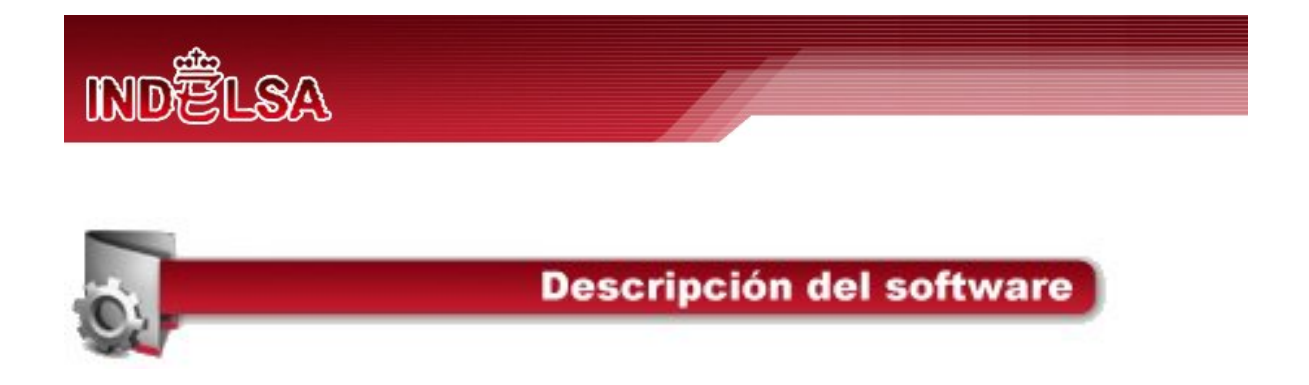

Esta opción del menú principal permite ver información general del proyecto y su realización.

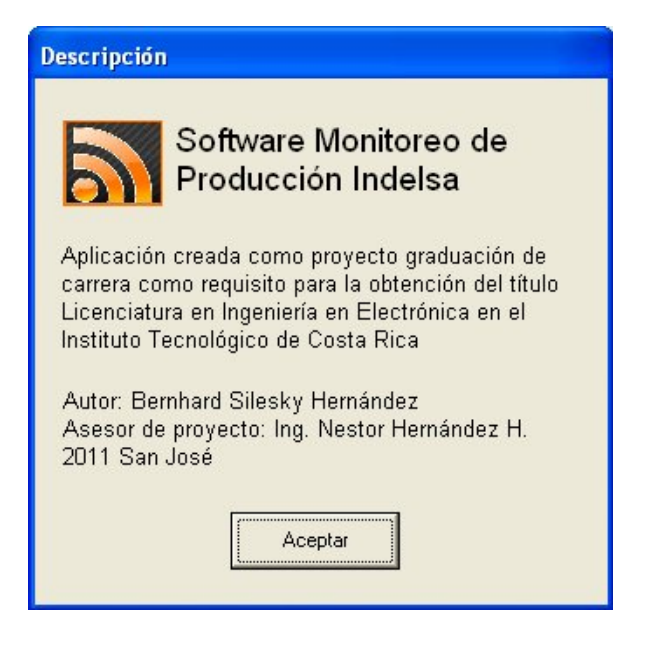

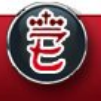